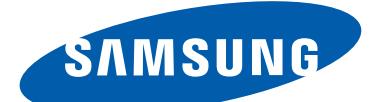

## GT-S7562 Руководство пользователя

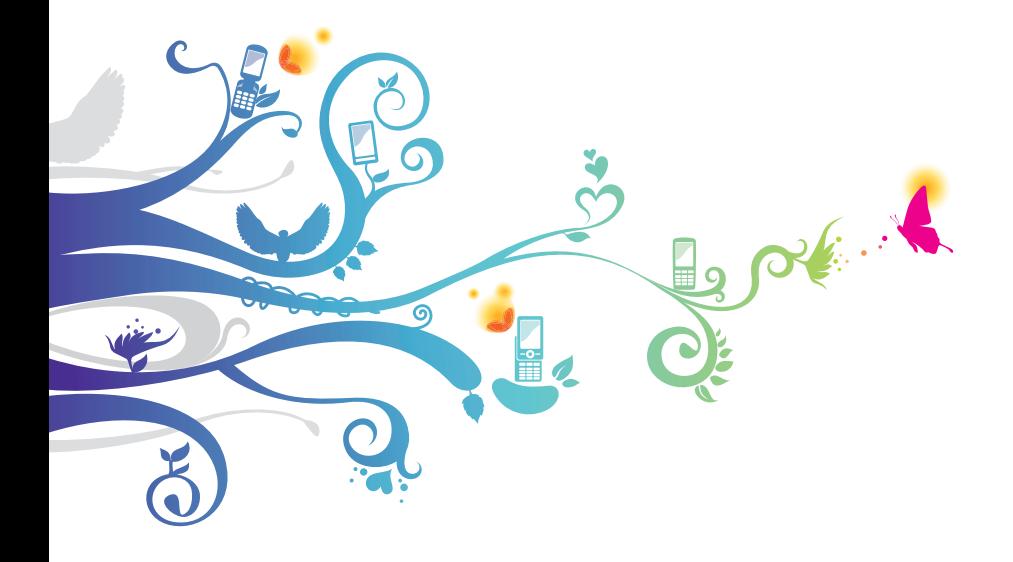

## **О данном руководстве**

Благодарим вас за покупку мобильного устройства Samsung. Оно предоставит вам доступ к высококачественным мобильным услугам и развлечениям на основе передовых технологий и высочайших стандартов Samsung.

Данное руководство предназначено для того, чтобы помочь вам разобраться в функциях и характеристиках устройства.

## **Сначала прочтите следующую информацию**

- Внимательное прочтение руководства пользователя и всех инструкций по безопасности гарантирует правильную и безопасную работу с устройством.
- Описания, приведенные в этом руководстве, основаны на параметрах устройства по умолчанию.
- Внешний вид компонентов из комплекта поставки может отличаться от представленного на иллюстрациях.
- Содержание данного руководства пользователя зависит от модели устройства и программного обеспечения, поставляемого операторами мобильной связи или поставщиками услуг, и может изменяться без предварительного уведомления. Обновленные руководства пользователя см. на веб-сайте www.samsung.com.
- Доступные функции и дополнительные услуги зависят от модели устройства, программного обеспечения и оператора мобильной связи.
- Формат и содержание данного руководства пользователя основаны на ОС Android и могут отличаться в зависимости от ОС пользователя.
- Приложения на устройстве могут работать иначе, чем приложения на ПК, и обладать не всеми возможностями приложений на ПК.

О данном руководстве *2*

- Доступные приложения и их возможности зависят от региона или характеристик оборудования. Компания Samsung не несет ответственности за сбои в работе устройства, вызванные приложениями сторонних разработчиков.
- Samsung не несет ответственности за нарушения быстродействия или совместимости, возникшие вследствие редактирования настроек в реестре или внесения изменений в операционную систему. Попытки изменить настройки операционной системы могут привести к перебоям в работе устройства или приложений.
- Обновления ПО для устройства можно найти на веб-сайте www.samsung.com.
- ПО, звуковые файлы, обои и изображения, предустановленные на устройство, лицензированы для ограниченного использования компанией Samsung и их соответствующими владельцами. Копирование и использование этих материалов в коммерческих целях является нарушением авторского права. Компания Samsung не несет ответственности за нарушение пользователями авторских прав.
- За использование услуг по передаче данных, таких как обмен сообщениями, загрузка и отправка файлов, автосинхронизация или службы определения местонахождения, может взиматься дополнительная плата. Во избежание лишних затрат выберите подходящий тарифный план. Дополнительные сведения можно получить у оператора мобильной связи.
- Сохраните руководство пользователя для использования в будущем.

О данном руководстве

*3*

## **Обозначения, используемые в данном руководстве**

Перед началом работы ознакомьтесь с обозначениями, используемыми в данном руководстве:

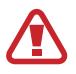

**Осторожно!** — ситуации, которые могут привести к получению травмы вами или кем-либо из окружающих

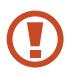

**Внимание!** — ситуации, которые могут привести к повреждению устройства или другого оборудования

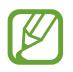

**Примечание** — примечания, советы или дополнительные сведения

► **См.** — отсылка к страницам с соответствующей информацией. Например, ► стр. 12 (означает см. стр. 12)

→ **Следующий шаг** — последовательность выбора опций или пунктов меню для выполнения определенного действия. Например, «В списке приложений выберите пункт **Настройки** → **Об устройстве**» (означает, что надо выбрать пункт **Настройки**, а затем — пункт **Об устройстве**)

## **Авторские права**

© Samsung Electronics, 2012.

Данное руководство пользователя защищено международными законами об авторских правах.

Запрещается воспроизводить, распространять, переводить или передавать какие-либо части данного руководства пользователя в любой форме и любым способом, электронным или механическим, включая фотокопирование, запись и хранение в любой системе хранения и поиска информации, без предварительного письменного разрешения компании Samsung Electronics.

## **Товарные знаки**

- SAMSUNG и логотип SAMSUNG являются зарегистрированными товарными знаками компании Samsung Electronics.
- Логотип Android, Google<sup>™</sup>, Google Maps<sup>™</sup>, Google Mail™, YouTube™, Google Play™ Store, Google Latitude™, и Google Talk™ являются зарегистрированными товарными знаками корпорации Google, Inc.
- Bluetooth<sup>®</sup> является зарегистрированным товарным знаком Bluetooth SIG, Inc. во всех странах мира.
- Wi-Fi®, Wi-Fi Protected Setup™, Wi-Fi Direct™, логотип Wi-Fi CERTIFIED™, и логотип Wi-Fi являются зарегистрированными товарными знаками Wi-Fi Alliance.
- Остальные авторские права и товарные знаки являются собственностью их владельцев.

# CE01680

## Содержание

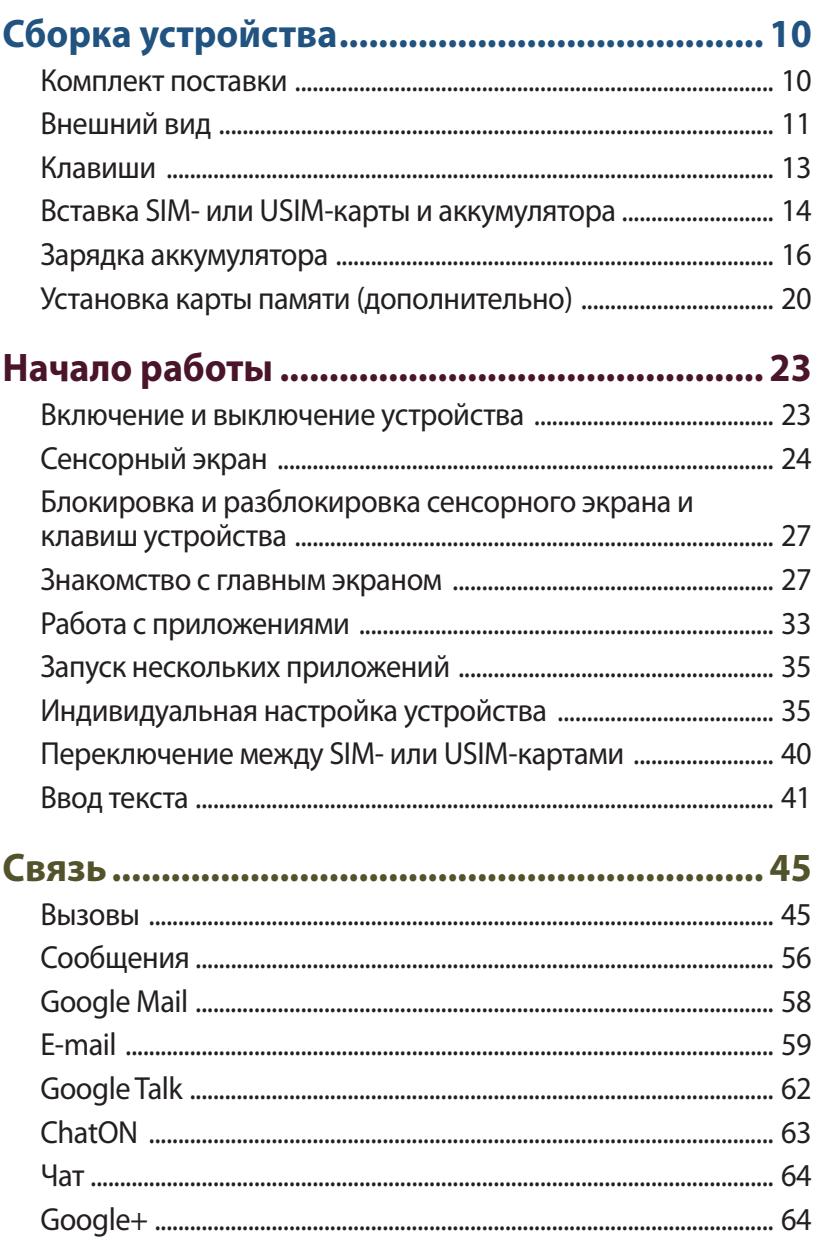

#### Содержание  $6$

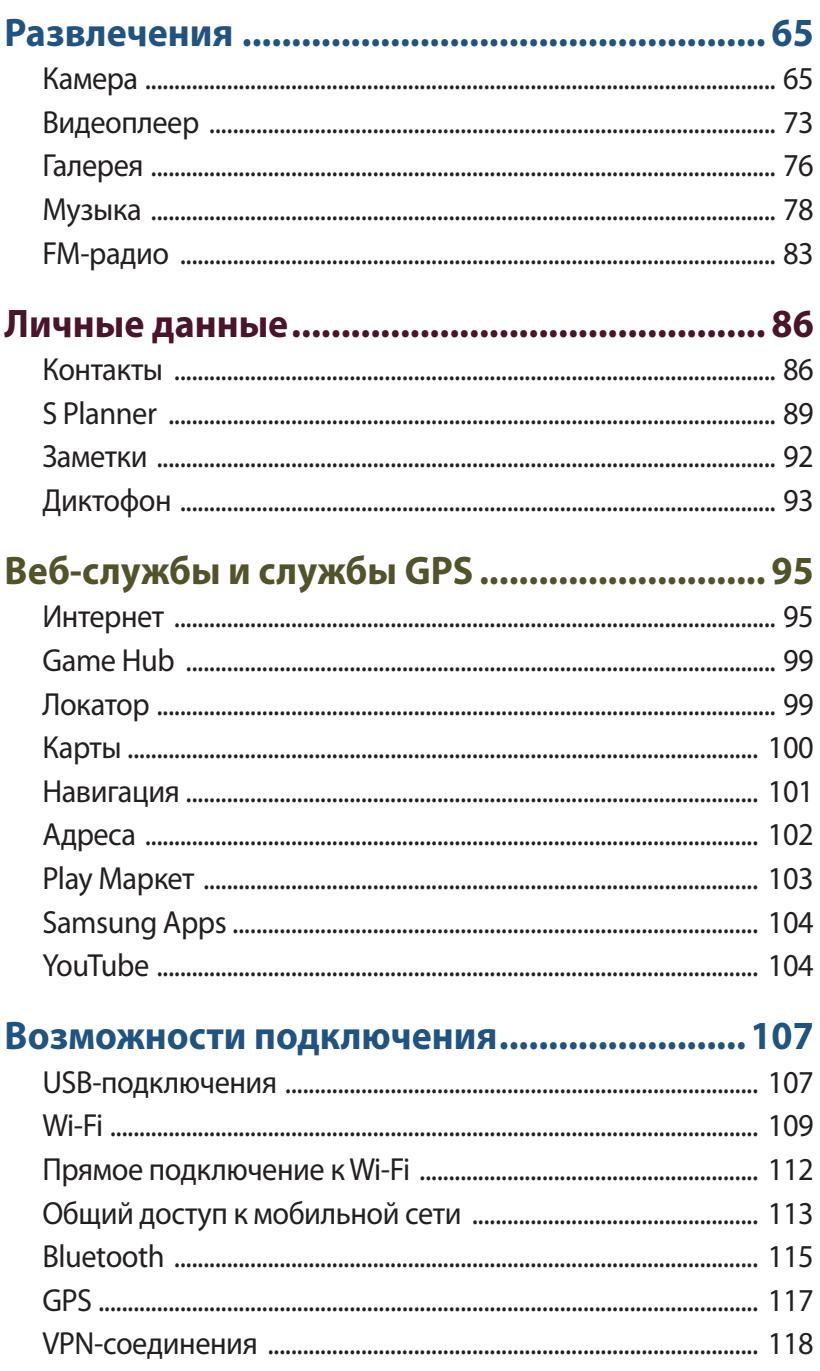

#### Содержание  $\overline{Z}$

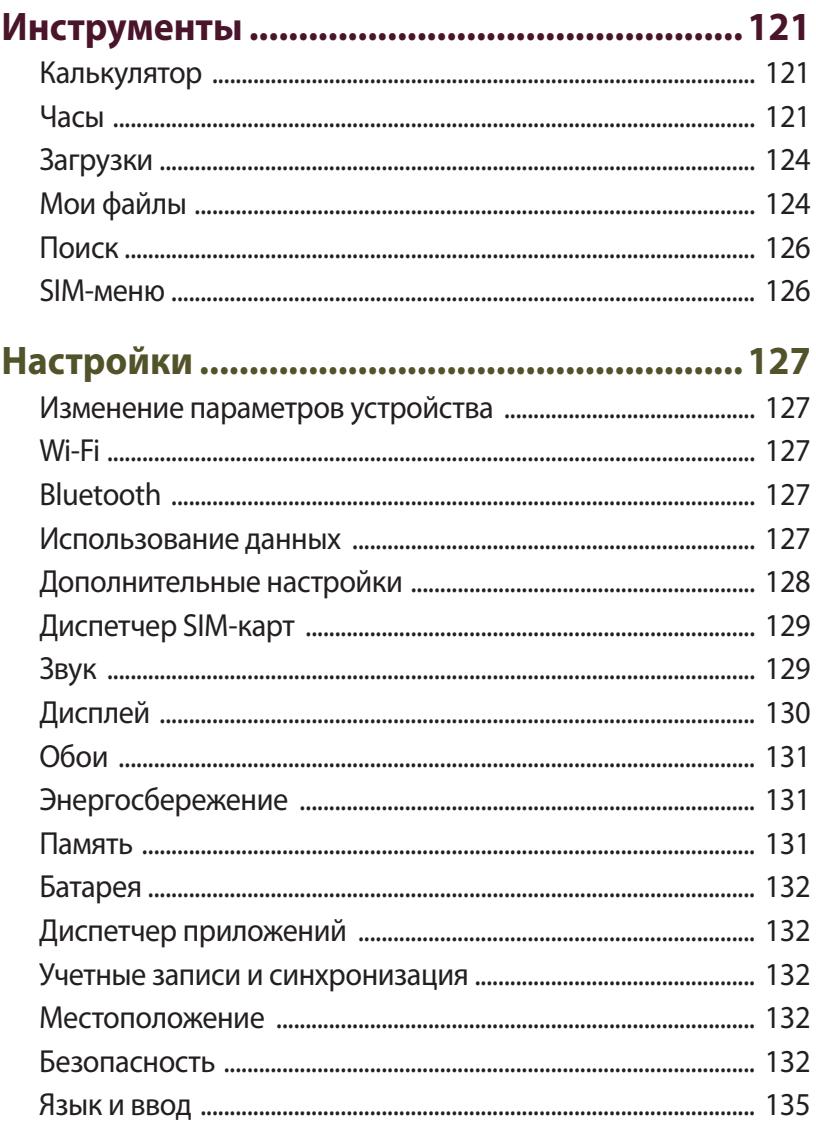

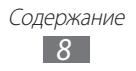

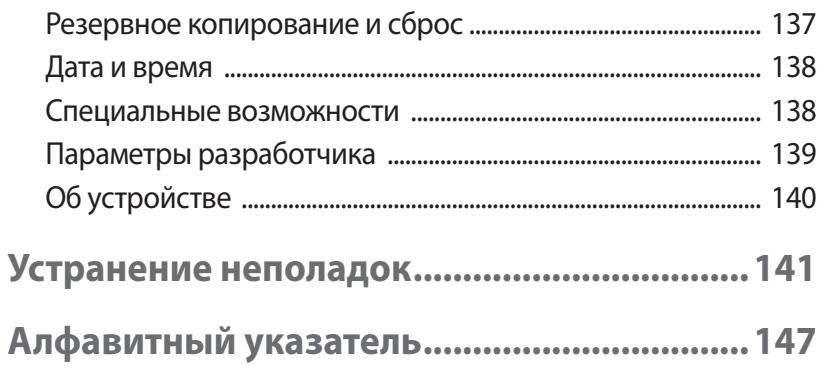

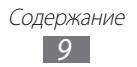

## <span id="page-9-0"></span>**Сборка устройства**

## **Комплект поставки**

В комплект поставки входят:

- Мобильное устройство
- Аккумулятор
- Краткое руководство

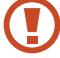

Используйте только аксессуары, рекомендованные компанией Samsung. Гарантия производителя не распространяется на повреждения или неисправности в работе устройства, возникшие в результате использования пиратского или нелегального программного обеспечения.

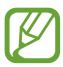

- Комплект поставки устройства и доступные аксессуары могут варьироваться в зависимости от региона или оператора мобильной связи.
- Дополнительные аксессуары можно приобрести у местных дилеров компании Samsung.
- Поставляемые аксессуары предназначены исключительно для данного устройства и несовместимы с устройствами других производителей.
- Аксессуары других производителей могут быть несовместимы с данным устройством.
- Используйте только те аксессуары, которые рекомендованные компанией Samsung. Использование неодобренных аксессуаров может привести к неправильной работе устройства.

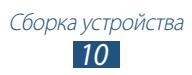

## <span id="page-10-0"></span>**Внешний вид**

## › **Вид спереди**

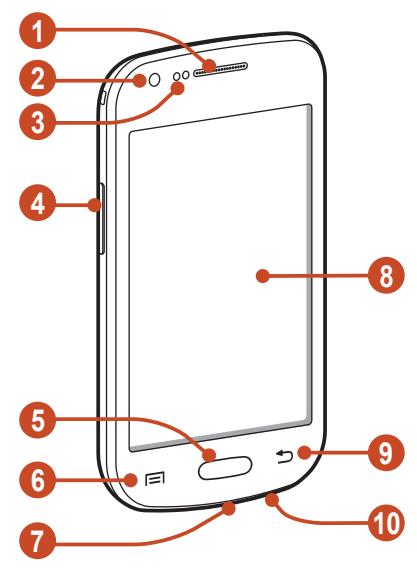

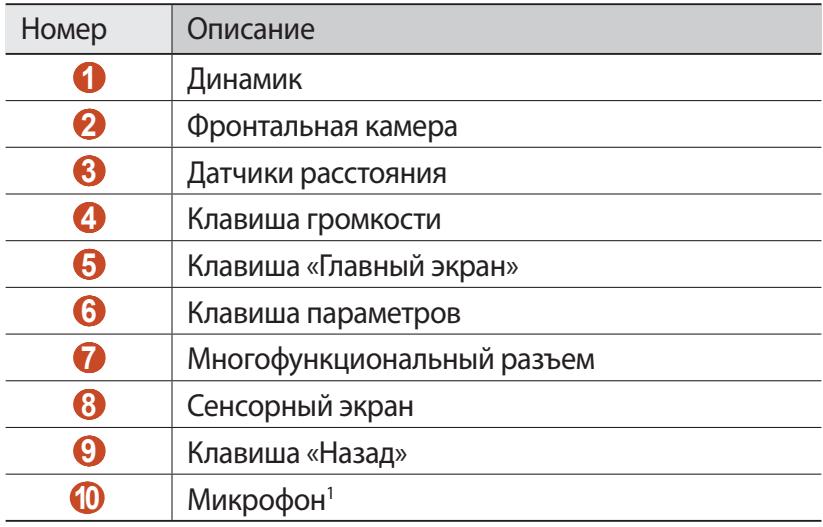

1. Включается только при использовании функции громкой связи или во время видеосъемки.

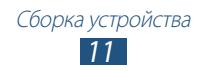

## › **Вид сзади**

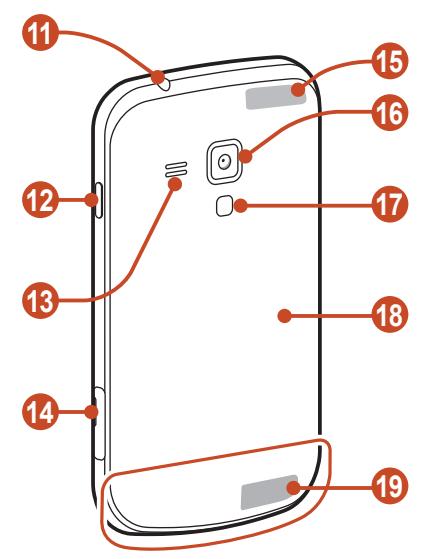

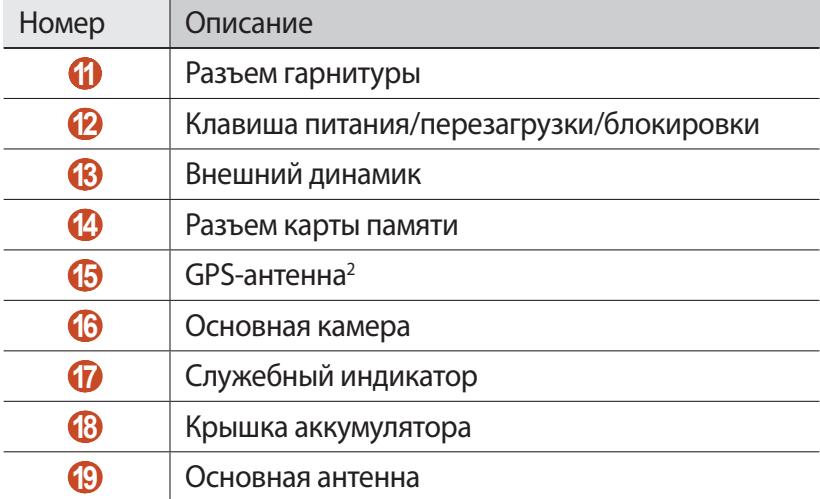

2. Во время использования функций GPS не трогайте внутреннюю антенну и не закрывайте ее руками или какимилибо предметами.

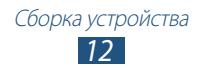

## <span id="page-12-0"></span>**Клавиши**

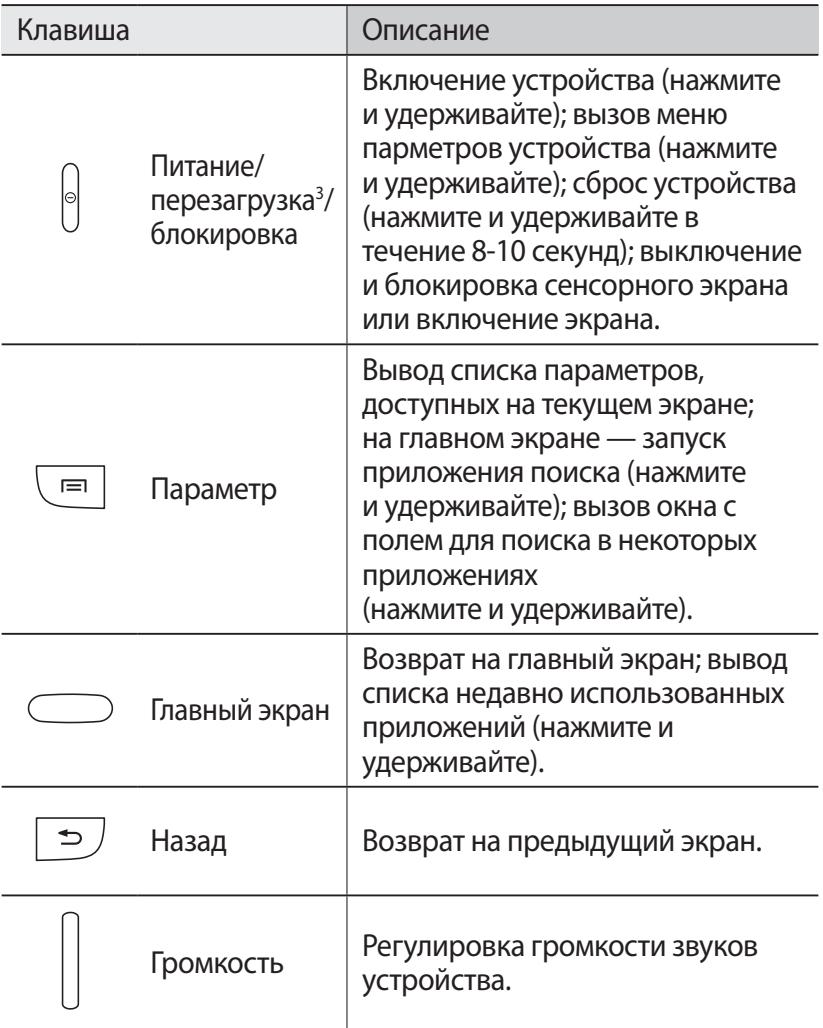

3. Если устройство «зависает» или возникают критические ошибки, может потребоваться перезагрузить устройство.

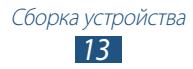

## <span id="page-13-0"></span>**Вставка SIM- или USIM-карты и аккумулятора**

При подключении к услуге сотовой связи вы получите SIMкарту, содержащую PIN-код и список дополнительных услуг. Чтобы пользоваться услугами UMTS и HSDPA, необходимо приобрести универсальный модуль идентификации абонента (USIM-карту).

*1* Снимите крышку аккумулятора.

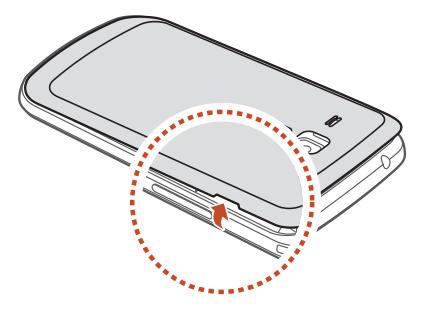

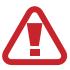

Соблюдайте осторожность, чтобы не поранить пальцы при снятии крышки.

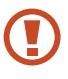

Избегайте чрезмерного перегибания или скручивания крышки аккумулятора. В противном случае это может привести к ее повреждению.

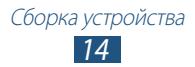

*2* Вставьте SIM- или USIM-карту в устройство золотистыми контактами вниз.

Устройство оснащено двумя слотами SIM для установки SIM- или USIM-карт и поддерживает переключение между ними. Верхний разъем предназначен для установки основной SIM- или USIM-карты. Нижний разъем предназначен для второстепенной SIM- или USIM-карты.

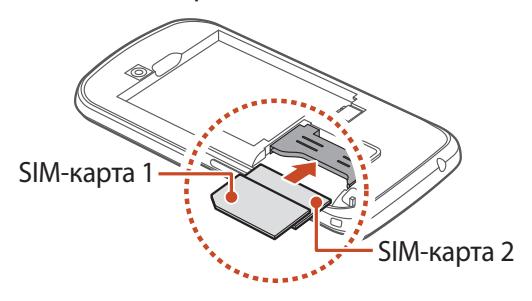

- Не вставляйте карту памяти в разъемы для SIM-карты. Если карта памяти застряла в разъемах для SIM-карты, обратитесь в сервисный центр Samsung, чтобы извлечь карту.
	- Разъем SIM-карты устройства предназначен только для стандартных SIM-карт. Установка micro-SIM-карты или использование micro-SIM-карты с держателем нерекомендуемого типа может повредить разъем для SIM-карт.

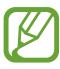

При установке в устройство двух USIM-карт карта во второстепенном разъеме будет использоваться для подключения к сети GPRS.

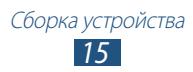

<span id="page-15-0"></span>*3* Установите аккумулятор.

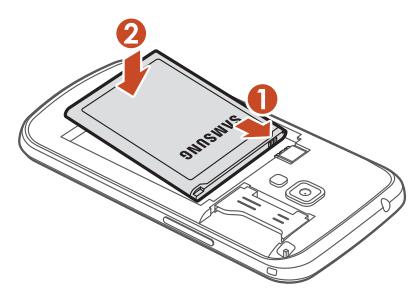

*4* Закройте крышку аккумулятора.

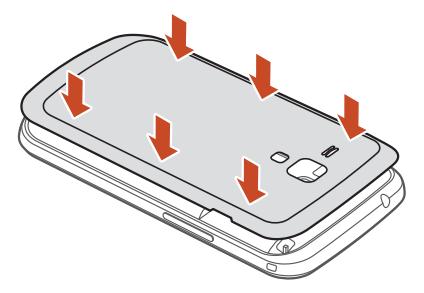

## **Зарядка аккумулятора**

Перед использованием устройства впервые или после продолжительного периода, в течение которого батарея не использовалась, необходимо зарядить батарею. Мобильное устройство можно заряжать как с помощью зарядного устройства, так и подключив его к ПК посредством USB-кабеля.

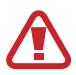

Используйте только зарядные устройства и кабели, одобренные компанией Samsung. Использование несовместимых зарядных устройств и кабелей может привести к взрыву аккумулятора или повреждению мобильного устройства.

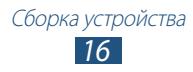

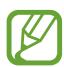

- Когда аккумулятор разряжен, устройство издает звуковой сигнал и выводит сообщение. Чтобы включить устройство, необходимо зарядить аккумулятор.
- При полной разрядке аккумулятора включить мобильное устройство невозможно, даже если устройство заряжается. Следует подождать несколько минут, пока аккумулятор немного зарядится.
- При одновременном использовании нескольких приложений, сетевых приложений или приложений, которые требуют подключения к другому устройству, аккумулятор разрядится быстро. Чтобы избежать отключения от сети или потери питания при выполнении передачи данных, всегда используйте эти приложения после полного заряда аккумулятора.

## › **Зарядка с помощью зарядного устройства**

*1* Вставьте штекер зарядного устройства в многофункциональный разъем.

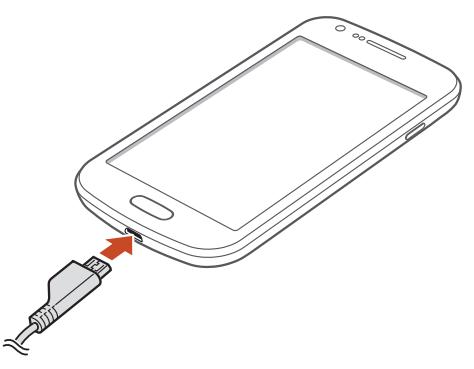

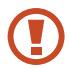

Неправильное подключение зарядного устройства может привести к серьезному повреждению устройства. Гарантия не распространяется на повреждения, возникшие в результате неправильного использования устройства и аксессуаров.

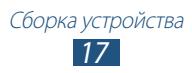

- *2* Подключите зарядное устройство к розетке.
	- Если устройство будет получать нестабильное питание во время зарядки, сенсорный экран может не реагировать на касания. В этом случае отключите зарядное устройство от телефона.
		- Во время зарядки устройство может нагреваться. Это нормальная ситуация, которая никак не скажется на сроке службы или работоспособности устройства.
		- При нарушении нормальной работы мобильного устройства или зарядного устройства обратитесь в сервисный центр Samsung.
- $\beta$  Когда аккумулятор полностью зарядится, отсоедините зарядное устройство сначала от мобильного устройства, а затем от розетки.

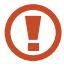

Перед извлечением аккумулятора необходимо отсоединить зарядное устройство. В противном случае это может привести к его повреждению.

В целях экономии электроэнергии отключайте зарядное устройство, если оно не используется. Зарядное устройство не оснащено выключателем питания, поэтому его нужно отключать, чтобы прервать процесс зарядки. При использовании адаптер питания должен плотно прилегать к розетке.

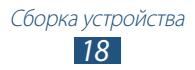

#### **Индикаторы зарядки аккумуляторов**

Если зарядка аккумулятора происходит при выключенном устройстве, статус зарядки показывают следующие индикаторы:

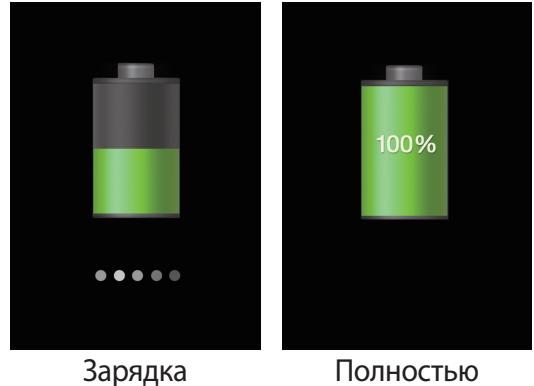

заряжен

## › **Зарядка с помощью USB-кабеля**

Перед зарядкой устройства убедитесь, что ПК включен.

- *1* Подключите один конец (микро-USB) USB-кабеля к многофункциональному разъему.
- $2$  Подключите второй конец USB-кабеля к порту USB на ПК.

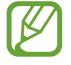

В зависимости от типа используемого USB-кабеля зарядка устройства может начаться не сразу, а через некоторое время.

 $\beta$  Когда аккумулятор полностью зарядится, отключите USBкабель сначала от устройства, затем от ПК.

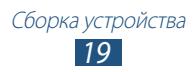

## <span id="page-19-0"></span>› **Снижение расхода заряда аккумулятора**

Ниже перечислено несколько рекомендаций по экономии заряда аккумулятора. Воспользовавшись этими рекомендациями и отключив функции, работающие в фоновом режиме, можно продлить время работы устройства между зарядками:

- Включение режима экономии энергии.
- Если устройство не используется, переведите его в спящий режим, нажав клавишу питания.
- Закройте ненужные приложения с помощью диспетчера задач.
- Отключите функцию Bluetooth.
- Отключите функцию Wi-Fi.
- Отключите автосинхронизации приложений.
- Уменьшите время подсветки.
- Уменьшите яркость экрана.

## **Установка карты памяти (дополнительно)**

Устройство поддерживает карты памяти максимальной емкостью 32 ГБ. Некоторые карты могут быть несовместимы с данным устройством в зависимости от изготовителя или типа.

Компания Samsung обеспечивает поддержку промышленных стандартов для карт памяти; тем не менее карты некоторых производителей могут быть несовместимы с устройством. Использование несовместимой карты памяти может повредить устройство, саму карту. или данные, хранящиеся на ней.

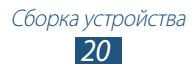

- Устройство поддерживает только файловую систему FAT. Если вставить карту памяти с файловой системой, отличной от FAT, появится запрос на форматирование карты.
	- При частом удалении и записи данных срок службы карт памяти сокращается.
	- При установке карты памяти файлы, содержащиеся на ней, будут находиться в папке extSdCard.
- *1* Откройте крышку разъема карты памяти.
- $2$  Вставьте карту памяти золотистыми контактами вверх.

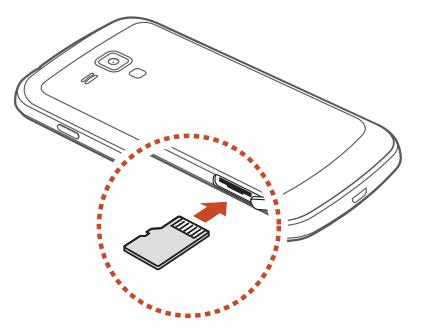

- $\beta$  Осторожно нажмите на карту до щелчка.
- $4$   $\,$  Закройте крышку слота карты памяти.

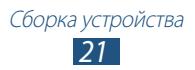

## › **Извлечение карты памяти**

Убедитесь, что с данными на карте памяти не выполняется никаких действий.

- *1* В режиме ожидания выберите пункт **Настройки** → **Память** → **Отключить карту памяти** → **Да**.
- *2* Откройте крышку разъема карты памяти.
- $\beta$  Осторожно нажмите на карту до щелчка.
- $4$  Извлеките карту памяти.
- $5$   $\,$  Закройте крышку слота карты памяти.
	- Не извлекайте карту памяти во время передачи и получения данных, так как это может привести к потере данных либо вызвать повреждение карты или устройства.

## › **Форматирование карты памяти**

Если отформатировать карту памяти на ПК, она может неправильно работать в устройстве. Форматируйте карты памяти только с помощью устройства.

В режиме ожидания выберите пункт **Настройки → Память** → **Форматировать карту памяти SD** → **Форматировать карту памяти SD** → **Удалить все**.

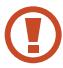

Перед форматированием карты памяти рекомендуется создать резервную копию всех хранящихся на ней важных данных. Гарантия производителя не распространяется на потерю данных, произошедшую из-.<br>за действий пользователя.

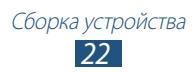

## <span id="page-22-0"></span>**Начало работы**

## **Включение и выключение устройства**

- *1* Нажмите и удерживайте клавишу питания.
- $2$  Введите PIN-код, поставляемый с SIM- или USIM-картой, и выберите пункт **OK** (при необходимости).
- 

При первом включении устройства следуйте инструкциям на экране, чтобы подготовить его к использованию. Вы можете создать учетную запись Google или войти в уже существующую, чтобы воспользоваться приложениями, взаимодействующими с сервером Google.

Для выключения устройства нажмите и удерживайте клавишу питания и выберите пункт **Выключение** → **Да**.

- 
- Следуйте всем требованиям предупреждающих табличек и указаниям персонала в тех местах, где запрещено использование беспроводных устройств, например в самолете или больнице.
- Чтобы использовать только функции устройства, не требующие подключения к сети, перейдите в автономный режим. ► стр. [128](#page-127-1)

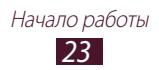

## <span id="page-23-0"></span>**Сенсорный экран**

Сенсорный экран устройства позволяет с легкостью выбирать элементы и выполнять различные действия. В этом разделе описаны основные действия, необходимые для работы с сенсорным экраном.

- Не нажимайте на сенсорный экран пальцами и не касайтесь его острыми предметами. Несоблюдение этого требования может привести к повреждению сенсорного экрана или сбоям в его работе.
	- Следите за тем, чтобы сенсорный экран не соприкасался с электронными устройствами. Возникающие при этом электростатические разряды могут привести к неправильной работе сенсорного экрана или выходу его из строя.
	- Не допускайте попадания жидкости на сенсорный экран. Повышенная влажность и попадание жидкости могут стать причиной неправильной работы сенсорного экрана.
	- Если сенсорный экран остается в режиме ожидания в течение длительного времени, на нем могут оставаться следы от изображения (эффект выгорания экрана) и артефакты. Выключайте сенсорный экран, если не планируете пользоваться устройством в ближайшее время.

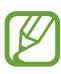

- Для удобства работы с сенсорным экраном удалите с него защитную пленку.
- На сенсорный экран устройства нанесено покрытие, чувствительное к слабым электрическим зарядам, которые исходят от тела человека, поэтому лучше всего работать с сенсорным экраном непосредственно с помощью пальцев рук. Сенсорный экран не реагирует на прикосновения острых предметов, таких как стилус и ручка.

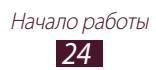

Работать с сенсорным экраном можно следующими способами.

#### **Касание**

Одним касанием пальца выбираются пункты или параметры меню, а также запускаются приложения.

#### **Касание с задержкой**

Коснитесь элемента и задержите касание на время более двух секунд.

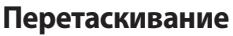

Выберите элемент и переместите его на новое место.

#### **Двойное касание**

Быстро коснитесь элемента на экране дважды.

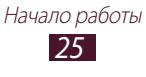

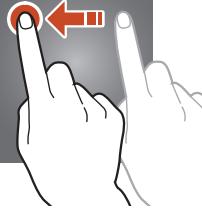

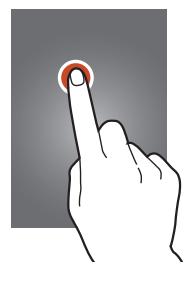

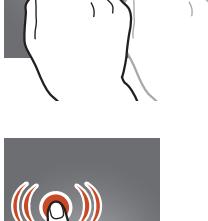

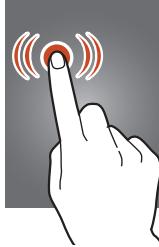

#### **Толчок**

Выполните быструю прокрутку вверх, вниз, влево или вправо для перемещения в списках или на экранах.

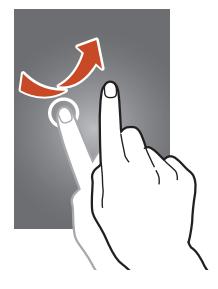

#### **Щипок**

Прикоснитесь к экрану двумя пальцами и сведите их вместе.

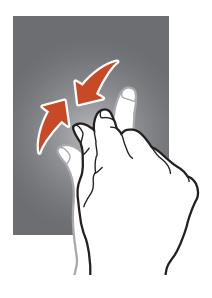

- Если устройство не используется в течение определенного времени, сенсорный экран выключается. Чтобы включить его, нажмите клавишу питания или клавишу возврата на главный экран.
	- Время ожидания устройства перед выключением экрана можно задать вручную. В списке приложений выберите пункт **Настройки** → **Дисплей** → **Тайм-аут экрана**.

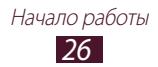

## <span id="page-26-0"></span>**Блокировка и разблокировка сенсорного экрана и клавиш устройства**

Если устройство не используется в течение определенного времени, сенсорный экран и клавиши автоматически отключаются и блокируются, чтобы предотвратить нежелательные действия. Чтобы вручную заблокировать сенсорный экран и клавиши, нажмите клавишу питания.

Для разблокировки включите экран, нажав клавишу питания или клавишу возврата на главный экран, и сделайте небольшой толчок пальцем в любом направлении.

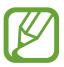

Функцию блокировки сенсорного экрана можно использовать для предотвращения доступа посторонних лиц к вашим личным данным. ► стр. [36](#page-35-0)

## **Знакомство с главным экраном**

На главном экране можно посмотреть состояние устройства и перейти к приложениям.

Главный экран состоит из нескольких панелей. Чтобы выбрать нужную панель главного экрана, выполните прокрутку влево или вправо. Можно также коснуться одной из точек в нижней части экрана, чтобы сразу перейти к нужной панели.

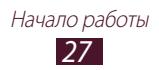

#### › **Значки состояния**

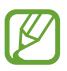

Значки, отображаемые на дисплее, могут различаться в зависимости от страны или оператора мобильной связи.

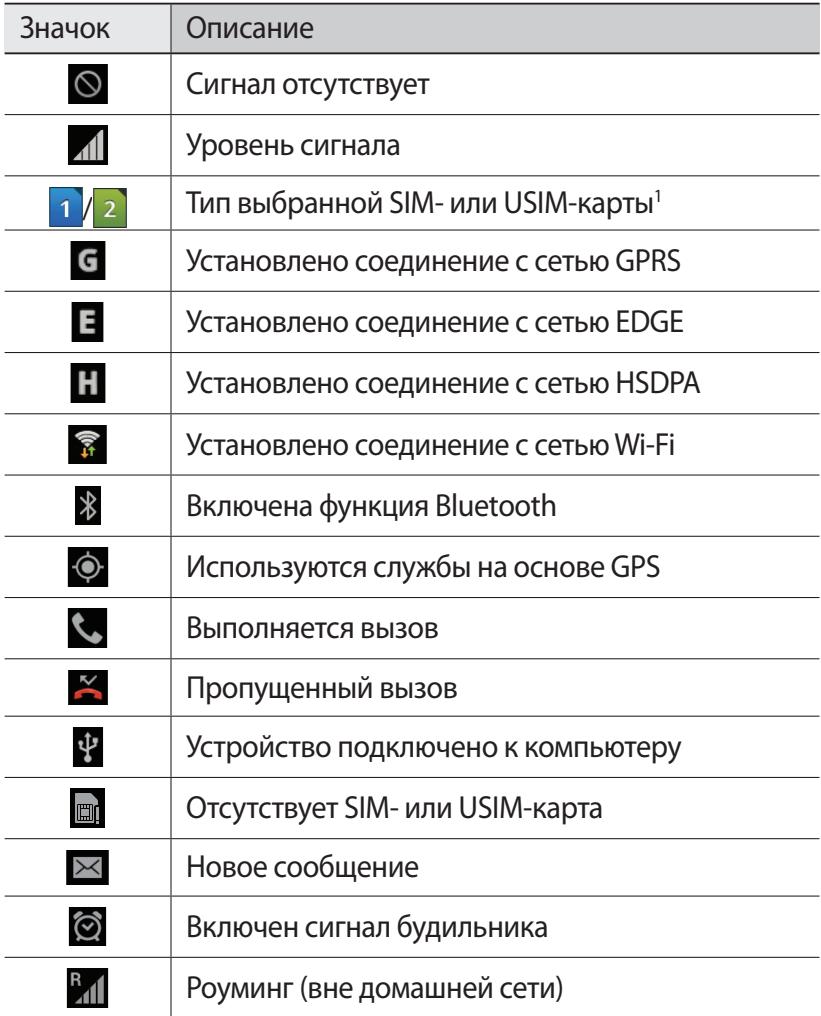

1. Внешний вид значка зависит от настроек SIM-карты.

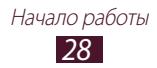

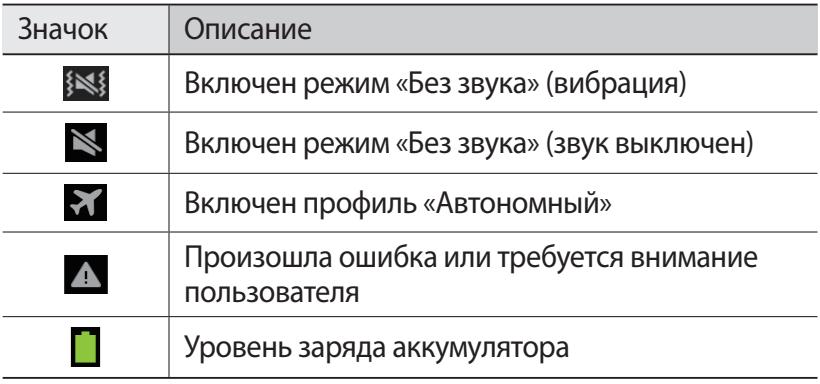

## › **Панель уведомлений**

Чтобы открыть панель уведомлений, коснитесь области значков состояния и переместите палец вниз. Также можно переключаться между SIM- или USIM-картами. Чтобы скрыть панель, перетащите ее нижнюю часть вверх.

На панели уведомлений можно просмотреть текущее состояние устройства и использовать следующие возможности:

- Wi-Fi: включение и выключение функции Wi-Fi. ► стр. [127](#page-126-1)
- GPS: включение и выключение функции GPS. ► стр. [132](#page-131-1)
- Звук: включение и выключение профиля «Без звука». Устройство можно полностью приглушить или задать его вибрацию в режиме «Без звука».
- **Поворот экрана**: включение или выключение изменения ориентации интерфейса при повороте устройства.
- Энергосбереж.: включение или выключение режима энергосбережения.
- **Уведомление**: включение или отключения показа значков уведомления.
- Мобильн. данные: включение или выключение соединения передачи данных.
- **Bluetooth**: включение или выключение функции Bluetooth. ► стр. [127](#page-126-1)

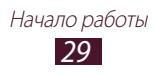

- Режим Вождения: включение и выключение профиля «Вождение».
- Синхронизация: включение или отключение автоматической синхронизации приложений.

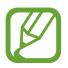

Доступные параметры могут различаться в зависимости от региона или оператора мобильной связи.

## › **Перемещение элементов на главный экран**

Коснитесь с задержкой элемента, затем переместите его на новое место.

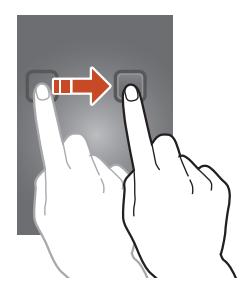

#### › **Удаление элементов с главного экрана**

Коснитесь с задержкой элемента, затем переместите его в корзину.

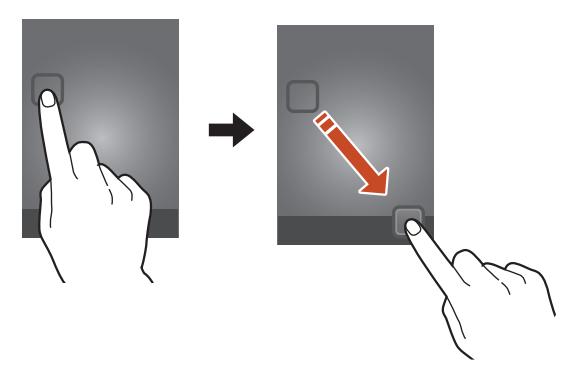

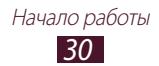

## › **Настройка панели быстрого доступа**

Можно настроить панель быстрого доступа внизу главного экрана, добавив на нее ярлыки приложений или удалив их.

- Чтобы удалить ярлык, выберите и удерживайте его значок, а затем перетащите его в корзину.
- Чтобы добавить ярлык, выберите и удерживайте его значок, а затем перетащите его в пустое место на главном экране.

## › **Добавление и удаление панелей с главного экрана**

Можно добавлять и удалять панели с главного экрана, чтобы упорядочить свои виджеты.

- *1* Чтобы перейти в режим редактирования, коснитесь двумя пальцами главного экрана и сведите их вместе.
- *2* Добавьте, удалите или упорядочьте рабочие столы.
	- Чтобы удалить панель, коснитесь с задержкой ее эскиза, затем перетащите его в корзину.
	- Чтобы добавить панель, Коснитесь значка.
	- Чтобы установить основную панель на главном экране, коснитесь значка $\overline{\mathbb{C}}$ .
	- Чтобы изменить порядок размещения панелей, коснитесь с задержкой ее эскиза, а затем перетащите его в новое место.
- $\beta$  Нажмите клавишу возврата для возврата к предыдущему экрану.

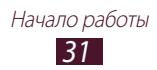

## › **Использование виджетов**

Виджеты — это мини-приложения, позволяющие выполнять определенные действия или выводить нужную информацию на главный экран в режиме ожидания.

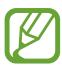

- Некоторые виджеты подключены к веб-службам. Использование такого виджета может повлечь дополнительные расходы.
- Доступные виджеты могут различаться в зависимости от региона или оператора мобильной связи.

#### **Добавление виджетов на главный экран**

- *1* Чтобы открыть панель виджетов, в списке приложений выберите пункт **Виджеты**.
- $\it 2$  Чтобы выбрать нужный виджет, выполните прокрутку влево или вправо.
- $\beta$  Чтобы добавить виджет на главный экран, коснитесь и удерживайте его.

#### **Добавление ярлыка параметров на главный экран**

Можно добавлять на главный экран и удалять с него ярлыки на часто употребляемые параметры.

- *1* Чтобы открыть панель виджетов, в списке приложений выберите пункт **Виджеты**.
- *2* Нажмите и удерживайте ярлык **Ссылка на параметры**, а затем перетащите его на главный экран.
- $\beta$  Выберите параметр, например Bluetooth или Wi-Fi.

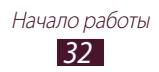

## <span id="page-32-0"></span>**Работа с приложениями**

Используйте все возможности устройства с помощью разнообразных приложений. Можно упорядочить приложения в списке по своему усмотрению либо загрузить дополнительные приложения из Интернета, чтобы расширить функциональность устройства.

- *1* Для доступа к списку приложений выберите **Меню** на главном экране.
- *2* Прокрутите изображение влево или вправо, чтобы выбрать нужный экран меню.

Можно также коснуться одной из точек в нижней части экрана, чтобы сразу перейти к нужному экрану.

- *3* Выберите приложение.
- ${\mathcal{A}}$  Нажмите клавишу возврата для возврата к предыдущему экрану. Чтобы вернуться на главный экран, нажмите клавишу перехода на главный экран.
- 
- Чтобы добавить ярлык приложения на главный экран, коснитесь с задержкой значка приложения в списке приложений.
- Если повернуть устройство во время использования какой-либо функции, изображение повернется автоматически. Чтобы отключить эту возможность, выберите пункт **Настройки** → **Дисплей** → **Автоповорот экрана**.
- При использовании устройства можно сделать снимок экрана, одновременно нажав и удерживая клавиши возврата на главный экран и питания. Изображение будет сохранено в папке **Мои файлы** → **sdcard** → **Pictures** → **Screenshots**.

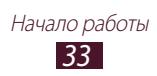

## › **Упорядочение приложений**

Можно изменить порядок приложений в списке или сгруппировать их по категориям.

- *1* В списке приложений нажмите клавишу параметров и выберите пункт **Изменить**.
- *2* Выберите значок приложения и удерживайте его.
- *3* Упорядочение приложений:
	- Чтобы переместить приложение, перетащите его в новое положение.
	- Чтобы добавить приложение в новую папку, переместите его в  $\overline{.}$
	- Чтобы переместить приложение на новую панель, перетащите его в  $\mathbb{I}$ .
	- Чтобы удалить приложение, перетащите его в $\overline{m}$ .

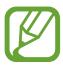

При перетаскивании значка приложения на значок $\lceil i \rceil$ можно просмотреть сведения о приложении.

*4* Выберите пункт **Сохран.**

## › **Удаление приложения**

- *1* В списке приложений нажмите клавишу параметров и выберите пункт **Удалить**.
- $2$  Коснитесь значка  $\bullet$  на значке приложения и выберите пункт **Да**.

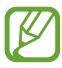

Можно удалить только загруженные приложения.

## › **Просмотр недавно использованных приложений**

- *1* Нажмите и удерживайте клавишу «Главный экран», чтобы открыть список недавно использованных приложений.
- *2* Выберите приложение.

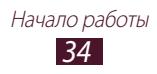

## <span id="page-34-0"></span>**Запуск нескольких приложений**

Устройство позволяет одновременно использовать несколько приложений. Если вы уже используете одно приложение, то для запуска второго приложения нажмите клавишу перехода на главный экран. Затем выберите нужное приложение на главном экране.

## › **Управление приложениями**

С помощью диспетчера задач можно управлять несколькими приложениями одновременно.

*1* Нажмите и удерживайте клавишу Home, затем выберите **Дисп. задач** → **Активные**.

Откроется диспетчер приложений со списком активных приложений.

- $2$  Доступны следующие возможности:
	- Чтобы перейти к другому приложению, выберите его из списка.
	- Чтобы закрыть приложение, выберите пункт **Стоп**.
	- Чтобы закрыть все работающие приложения, выберите пункт **Зав. все**.

## **Индивидуальная настройка устройства**

Используйте все возможности устройства, настроив его в соответствии со своими предпочтениями.

#### › **Смена языка отображения**

- *1* В списке приложений выберите пункт **Настройки** → **Язык и ввод** → **Язык**.
- *2* Выберите язык.

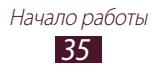

#### › **Включение и выключение звуков при нажатии**

В списке приложений выберите пункт **Настройки → Звук** → **Звук при касании**.

#### › **Регулировка громкости устройства**

- *1* Нажмите клавишу громкости вверх или вниз.
- $2$  Коснитесь значка  $\ddot{\bm{x}}$  и перетащите ползунки для регулировки уровня громкости для каждого звука.

## › **Выбор мелодии звонка**

- *1* В списке приложений выберите пункт **Настройки** → **Звук** → **Mелодия звонка**.
- *2* Выберите SIM- или USIM-карту → **Mелодия устройства**.
- $\beta$  Выберите мелодию звонка  $\rightarrow$  **OK**.

## <span id="page-35-0"></span>› **Переключение в профиль «Без звука»**

Чтобы выключить или включить звук устройства, выполните одно из следующих действий.

- Коснитесь области значков состояния и перетащите ее вниз, чтобы открыть панель уведомлений, затем выберите пункт **Звук**.
- Нажмите и удерживайте клавишу питания и выберите пункт $\mathbb{R}.$

#### › **Установка обоев для главного экрана**

- *1* В списке приложений выберите пункт **Настройки** → **Обои** → **Главный экран**.
- $2$  Выберите папку изображений  $\rightarrow$  изображение.

## › **Изменение шрифта отображаемого текста**

- *1* В списке приложений выберите пункт **Настройки** → **Дисплей** → **Стиль шрифта**.
- *2* Выберите шрифт → **Да**.

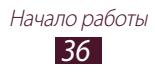
#### › **Регулировка яркости дисплея**

- *1* В списке приложений выберите пункт **Настройки** → **Дисплей** → **Яркость**.
- $2$  Перетащите ползунок влево или вправо.
- *3* Выберите пункт **ОК**.

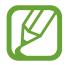

Уровень яркости экрана влияет на скорость разряда аккумулятора.

#### › **Блокировка устройства**

Устройство можно заблокировать при помощи функции блокировки экрана.

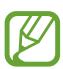

- Если вы забыли пароль, обратитесь в сервисный центр Samsung.
- Компания Samsung не несет ответственности за утерю паролей или конфиденциальной информации и иной ущерб, если они вызваны незаконным использованием п $\cap$

#### **Создание рисунка разблокировки**

- *1* В списке приложений выберите пункт **Настройки** → **Безопасность** → **Блокировка экрана** → **Рисунок**.
- *2* Ознакомьтесь с инструкциями и образцами рисунков на экране, затем выберите пункт **Далее**.
- *3* Создайте рисунок, соединив линией минимум 4 точки, и выберите пункт **Продолжить**.
- $4$  Повторно нарисуйте рисунок для подтверждения и выберите пункт **Подтвердить**.
- *5* Завершите настройки и создайте резервную копию PIN-кода.

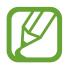

Если вы забудете рисунок разблокировки, с помощью резервного PIN-кода можно будет снять блокировку экрана.

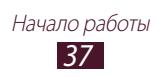

#### **Создание PIN-кода разблокировки экрана**

- *1* В списке приложений выберите пункт **Настройки** → **Безопасность** → **Блокировка экрана** → **PIN**.
- *2* Введите новый PIN-код и выберите пункт **Продолжить**.
- *3* Введите PIN-код еще раз и выберите пункт **Да**.

#### **Создание пароля разблокировки экрана**

- *1* В списке приложений выберите пункт **Настройки** → **Безопасность** → **Блокировка экрана** → **Пароль**.
- *2* Введите алфавитно-цифровой пароль и выберите пункт **Продолжить**.
- *3* Введите пароль еще раз и выберите пункт **Да**.

#### › **Блокировка SIM- или USIM-карты**

Можно заблокировать устройство с помощью PIN-кода, поставляемого с SIM- или USIM-картой. После активации этой функции потребуется вводить PIN-код при каждом включении устройства или переходе к меню, для которого требуется PIN-код.

- *1* В списке приложений выберите пункт **Настройки** → **Безопасность** → **Блокировка SIM-карты**.
- $2$  Выберите SIM- или USIM-карту  $\rightarrow$  **Блокировка SIM-карты.**
- *3* Введите PIN-код и выберите пункт **Да**.
	- При вводе неверного PIN-кода несколько раз SIM- или USIM-карта блокируется. В этом случае необходимо ввести ключ разблокировки PIN-кода (PUK), чтобы разблокировать SIM- или USIM-карту.
		- Если SIM- или USIM-карта заблокируется после ввода ошибочного PUK, необходимо обратиться к оператору мобильной связи для ее разблокировки.

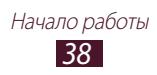

#### › **Включение функции поиска устройства**

При обнаружении новой SIM- или USIM-карты функция «Найти телефон» автоматически отправляет контактный номер указанным получателям. Благодаря этой функции можно обнаружить и вернуть утерянное устройство. Чтобы воспользоваться функцией удаленного управления устройством по сети, необходимо создать учетную запись Samsung.

- *1* В списке приложений выберите пункт **Настройки** → **Безопасность** → **Оповещ. о смене SIM-карты**.
- *2* Выберите **Вход**. Чтобы создать учетную запись Samsung, выберите пункт **Создать уч. запись**.
- $\beta$  Введите адрес электронной почты и пароль для учетной записи Samsung, а затем выберите пункт **Вход**.
- *4* Перетащите ползунок **Оповещ. о смене SIM-карты** вправо.
- *5* Выберите пункт **Оповещение**.
- *6* Введите текст сообщения, которое будет отправлено получателям и выберите **OK**.
- *7* Добавление получателей:
	- Выберите **Создать** и ведите номера телефонов с кодом страны и символом «+» вручную.
	- Выберите номера получателей из списка контактов с помощью пункта **Контакты**.
- *8* Выберите пункт **Сохранить**.

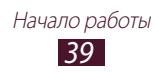

#### **Переключение между SIM- или USIMкартами**

После установки двух SIM- или USIM-карт можно переключаться между ними.

Для переключения между SIM- или USIM-картами откройте панель уведомлений и выберите значок SIM-карты, когда устройство не отправляет сообщения или не идет передача данных.

#### › **Активация SIM- или USIM-карты**

- *1* В режиме ожидания откройте список приложений и выберите пункт **Настройки** → **Диспетчер SIM-карт**.
- *2* Выберите SIM- или USIM-карту и установите флажок рядом с пунктом **Включить**.

#### › **Изменение имени и значка SIM- или USIM-карты**

- *1* В режиме ожидания откройте список приложений и выберите пункт **Настройки** → **Диспетчер SIM-карт**.
- $2$   $\,$  Выберите SIM- или USIM-карту и имя для нее.
- *3* Выберите пункт **Выберите значок** → значок.
- *4* Выберите пункт **Зарегистрировать имя**, измените имя SIM- или USIM-карты и выберите пункт **OK**.

#### › **Изменение параметров SIM- или USIM-карты**

*1* В режиме ожидания откройте список приложений и выберите пункт **Настройки** → **Диспетчер SIM-карт**.

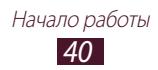

*2* Измените следующие параметры.

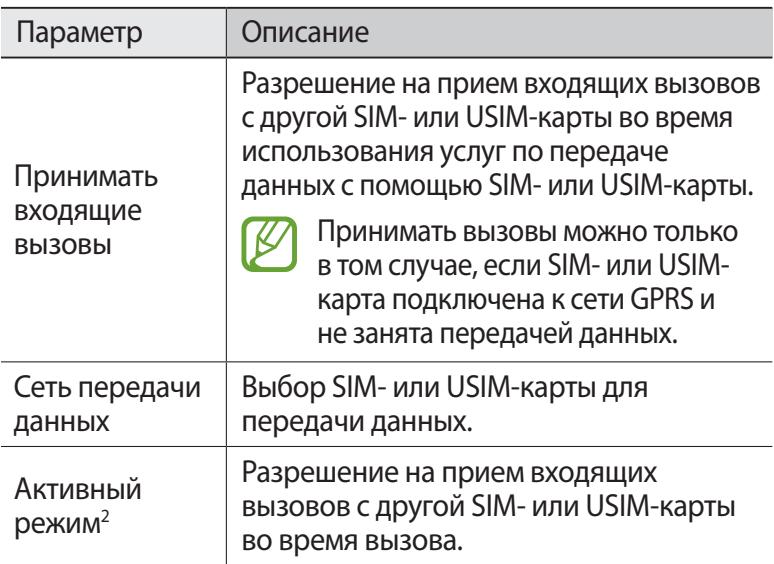

### **Ввод текста**

Текст можно вводить с помощью проговаривания слов в микрофон, используя символы на виртуальной клавиатуре или метод рукописного ввода.

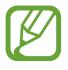

Для некоторых языков ввод текста не поддерживается. Для ввода текста необходимо изменить язык ввода на один из поддерживаемых языков.

#### › **Изменение способа ввода текста**

*1* В текстовом поле прикоснитесь к области значков состояния и переместите палец вниз, чтобы открыть панель уведомлений.

*2* Выберите **Выбор метод ввода** → метод.

2. У некоторых операторов мобильной связи элементы данного меню могут называться по-другому.

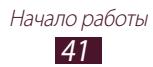

#### › **Ввод текста с помощью функции голосового ввода текста Google**

- *1* Произнесите текст в микрофон.
- *2* По окончании выберите пункт **Готово**.

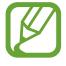

Чтобы добавить языки ввода для распознавания голоса, выберите язык → **Добавить другие языки**.

#### › **Ввод текста с помощью клавиатуры Samsung**

- *1* В текстовом поле прикоснитесь к области значков состояния и переместите палец вниз, чтобы открыть панель уведомлений.
- $2$  Выберите **Выбор метод ввода → Настройка методов ввода**, затем коснитесь значка рядом с **Клавиатура Samsung** → **Типы вертикал. клавиатуры** → тип клавиатуры.
- *3* Введите текст, выбрав буквенно-цифровые символы.

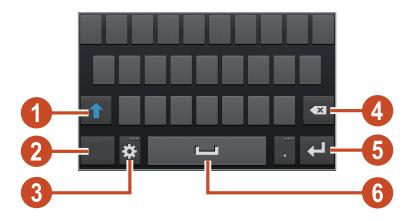

Можно также использовать следующие клавиши.

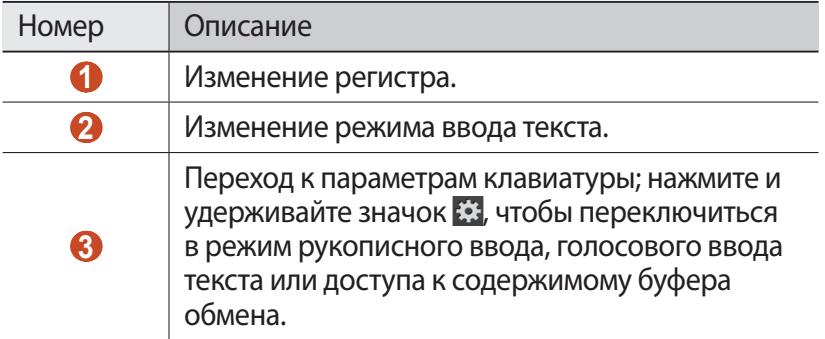

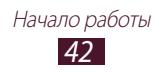

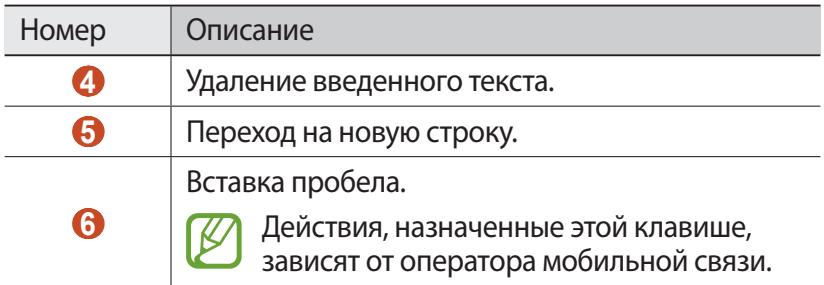

В интеллектуальном режиме ввода текста (XT9) можно воспользоваться способом непрерывного ввода текста путем движений пальца по клавишам без отрыва от клавиатуры. ► стр. [135](#page-134-0)

Вводить текст с клавиатуры 3x4 можно в следующих режимах:

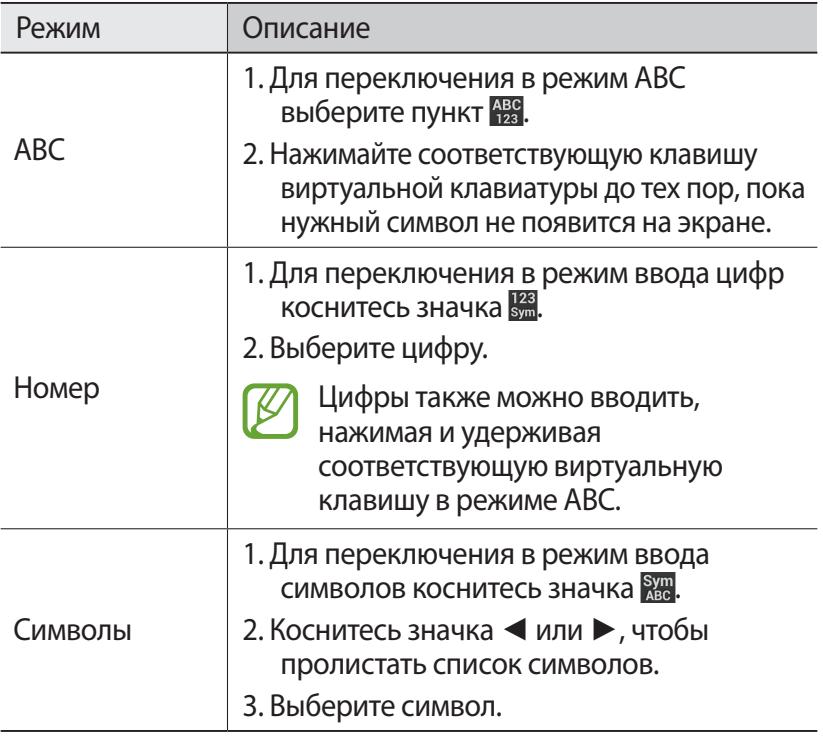

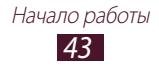

#### › **Копирование и вставка текста**

В поле ввода текста можно воспользоваться функцией копирования и вставки текста в другие приложения.

- *1* Нажмите и удерживайте фрагмент текста.
- *2* Чтобы выбрать фрагмент текста для копирования, перетащите значок или
- $\beta$  Чтобы добавить текст в буфер обмена, коснитесь значка $\blacksquare$ или $\overline{X}$ .
- $4$   $\,$  В другом приложении переместите курсор в место, куда нужно вставить текст.
- $5$  Выберите пункт  $\blacksquare$  → Вставить, чтобы вставить текст из буфера обмена в поле ввода текста.

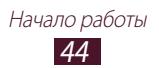

# **Связь**

#### **Вызовы**

В этом разделе описано, как выполнять и принимать вызовы, использовать доступные во время вызова параметры, а также как настраивать и использовать связанные с вызовом возможности.

- 
- Во избежание случайного ввода включите датчик расстояния, чтобы заблокировать сенсорный экран на время, в течение которого устройство находится близко к лицу. ► стр. [53](#page-52-0)
- Статическое электричество, исходящее от вашего тела или вашей одежды, может создать помехи в работе датчика приближения во время вызова.

#### › **Выполнение вызова**

- *1* В списке приложений выберите пункт **Телефон** → **Клавиатура** и введите код страны и номер телефона.
- $2$  Чтобы выполнить голосовой вызов, выберите  $\mathbb{C}^1$  или  $\mathbb{C}^2$ . Чтобы выполнить видеовызов, выберите
- *3* Выберите приложение для выполнения вызова (если необходимо).
- *4* Выберите пункт **Завершить вызов** для завершения вызова.

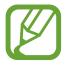

- Номера часто вызываемых абонентов можно сохранить в списке контактов ► стр. [86](#page-85-0)
- Чтобы перейти к журналу последних вызовов, выберите пункт **Телефон** → **Журналы**.

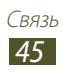

#### › **Ответ на вызов**

 $1$  При входящем вызове коснитесь значка  $\blacksquare$  и перетащите палец за пределы большого круга.

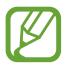

Нажмите клавишу громкости, чтобы отключить мелодию вызова.

*2* Выберите пункт **Завершить вызов** для завершения вызова.

#### › **Отклонение вызова**

При входящем вызове коснитесь значка С и перетащите палец за пределы большого круга.

Чтобы отправить сообщение абоненту при отклонении вызова, перетащите панель сообщения при отклонении снизу вверх.

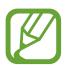

Можно выбрать одно из нескольких предустановленных сообщений или создать собственные сообщения.  $\blacktriangleright$  стр. [53](#page-52-1)

#### › **Международные вызовы**

- *1* В списке приложений выберите пункт **Телефон** → **Клавиатура**, затем коснитесь с задержкой значка **0** для вставки символа «+».
- *2* Введите полный номер (код страны, код города и номер телефона).
- $\beta$  Для набора номера коснитесь значка  $\mathbb{C}^{\mathbb{N}}$  или  $\mathbb{C}^{\mathbb{N}}$ .

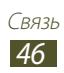

## › **Гарнитура**

Подключение гарнитуры к устройству позволяет более удобно отвечать на вызовы и управлять ими.

- Чтобы ответить на вызов, нажмите кнопку гарнитуры.
- Чтобы отклонить вызов, нажмите и удерживайте кнопку гарнитуры.
- Чтобы перевести вызов в режим удержания или вернуться к удержанному вызову, нажмите и удерживайте кнопку гарнитуры.
- Чтобы завершить вызов, нажмите кнопку гарнитуры.

#### › **Функции, доступные во время голосового вызова**

Во время голосового вызова можно использовать следующие функции.

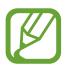

Доступные параметры могут различаться в зависимости от региона или оператора мобильной связи.

- Чтобы отрегулировать громкость, нажимайте клавишу громкости вверх или вниз.
- Чтобы поместить вызов на удержание, коснитесь значка  $\blacksquare$ . Чтобы снять вызов с удержания, коснитесь значка .
- Чтобы выполнить второй вызов, выберите пункт **Доб. вызов** и наберите новый номер.
- Для переключения между вызовами выберите пункт **Переключить**.
- Услышав звуковой сигнал ожидающего вызова, коснитесь значка **С** и проведите пальцем за пределы большого круга, чтобы ответить на второй вызов. Первый вызов будет автоматически переведен в режим удержания. Чтобы пользоваться этой функцией, необходимо подключить услугу ожидания вызова.
- Чтобы открыть клавиатуру, выберите пункт **Набор**.
- Чтобы включить функцию громкой связи, выберите пункт **Динамик**.

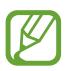

В условиях сильного шума иногда бывает трудно различить голос собеседника при использовании .<br>громкой связи. В таких случаях рекомендуется использовать обычный режим разговора.

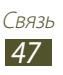

- Чтобы выключить микрофон (при этом собеседник перестанет вас слышать), выберите пункт **Звук**.
- Чтобы перевести вызов с устройства на Bluetooth-гарнитуру, выберите пункт **Гарнитура**.
- Чтобы выполнить многосторонний вызов (конференцсвязь), наберите еще один номер или ответьте на второй вызов и выберите пункт **Объединить** после соединения со вторым собеседником. При необходимости повторите эту процедуру для добавления других участников. Чтобы воспользоваться этой функцией, необходимо подключить услугу многостороннего вызова.
- Чтобы открыть список контактов, нажмите клавишу параметров и выберите пункт **Контакты**.
- Чтобы создать заметку, нажмите клавишу параметров и выберите пункт **Заметка**.
- Чтобы соединить текущего участника от участника, переведенным в режим удержания, нажмите клавишу параметров и выберите пункт **Перевести**. Вы будете отключены от обоих участников.

#### › **Функции, доступные во время видеовызова**

Во время видеовызова можно использовать следующие функции.

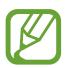

Доступные параметры могут различаться в зависимости от региона или оператора мобильной связи.

- Для переключения между передней и задней камерой выберите пункт **Переключить камеру**.
- Чтобы выключить микрофон (при этом собеседник перестанет вас слышать), выберите пункт **Звук**.
- Чтобы скрыть ваше изображение от другого абонента, нажмите клавишу параметров и выберите пункт **Скрыть меня**.
- Чтобы выбрать изображение для показа абоненту, нажмите клавишу параметров и выберите пункт **Исходящее изображение**.

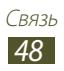

- Чтобы открыть клавиатуру, нажмите клавишу параметров и выберите пункт **Набор**.
- Чтобы перевести вызов с устройства на Bluetoothгарнитуру, нажмите клавишу параметров и выберите пункт **Переключить на гарнитуру**.
- Чтобы выключить функцию громкой связи, нажмите клавишу параметров и выберите пункт **Выключить динамик**.
- Коснитесь и удерживайте изображение другого абонента для перехода к указанным далее параметрам.
	- Чтобы снять фотографию другого абонента, выберите пункт **Снять фотографию**.
	- Чтобы записать видео изображения другого абонента, выберите пункт **Записать видео**.

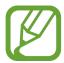

Во многих странах и регионах производить запись звонка без разрешения незаконно. Всегда спрашивайте разрешение на запись разговора у другого абонента.

#### › **Просмотр и набор пропущенных вызовов**

Пропущенные вызовы отображаются на экране устройства. Для ответного вызова коснитесь области значков состояния и перетащите ее вниз, чтобы открыть панель уведомлений, затем выберите уведомление о пропущенном вызове.

#### › **Автоматическое отклонение вызовов**

Чтобы автоматически отклонять вызовы от конкретных абонентов, воспользуйтесь функцией автоматического отклонения вызовов.

- *1* В списке приложений выберите пункт **Телефон**.
- $\vartheta$  Нажмите клавишу параметров и выберите пункт **Настройки вызовов** → **Отклонение вызова**.

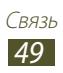

- *3* Перетащите ползунок **Режим автоотклонения** вправо.
- $4$  Выберите пункт **Режим автоотклонения**  $\rightarrow$  и укажите параметр.

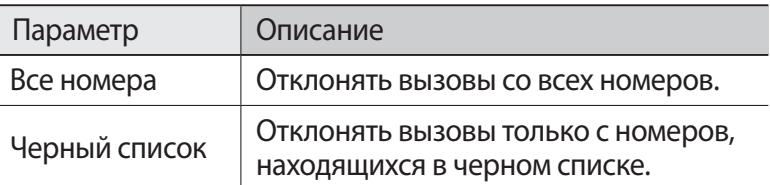

- *5* Выберите пункт **Черный список**.
- *6* Выберите пункт **Создать**.
- *7* Введите номер и коснитесь значка **Готово**.
- $8$  Можно задать критерий для номера.
- *9* Чтобы добавить другие номера, повторите шаги 6-7.

#### › **Активирование режима разрешенных номеров (FDN)**

В режиме FDN устройство ограничивает исходящие вызовы номерами, сохраненными в списке FDN на SIM- или USIM-карте.

- *1* В списке приложений выберите пункт **Телефон**.
- $2$  Нажмите клавишу параметров и выберите пункт **Настройки вызовов** → **Дополнительные параметры**.
- $\beta$  Выберите SIM- или USIM-карту  $\rightarrow$  **Разрешенные номера.**
- *4* Выберите пункт **Включить FDN**.
- $5$  Введите PIN2-код, поставляемый с SIM- или USIM-картой, и выберите пункт **ОК**.
- *6* Выберите пункт **Список FDN** и добавьте контакты.

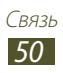

#### › **Включение переадресации вызова**

Переадресация вызова — это сетевая функция, позволяющая переводить входящие вызовы на указанный номер. Можно включить эту функцию отдельно для нескольких условий.

- *1* В списке приложений выберите пункт **Телефон**.
- $2$  Нажмите клавишу параметров и выберите пункт **Настройки вызовов** → **Переадресация вызова** → тип вызова.
- $\beta$  Выберите параметр.
- ${\mathcal{A}}$  Введите номер, на который будут переводиться вызовы, и выберите пункт **Включено**. Настройки будут переданы в сеть.

#### › **Функция запрета вызовов**

Запрет вызовов — это сетевая функция, которая позволяет запретить выполнение определенных вызовов с вашего устройства.

- *1* В списке приложений выберите пункт **Телефон**.
- $2$  Нажмите клавишу параметров и выберите пункт **Настройки вызовов** → **Дополнительные параметры**.
- $\beta$  Выберите SIM- или USIM-карту → Запрет вызова → тип вызова.
- $4$  Выберите параметр запрета вызовов.
- *5* Введите пароль запрета вызовов и выберите пункт **Да**. Настройки будут переданы в сеть.

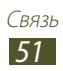

### › **Ожидание вызова**

Ожидание вызова — это сетевая функция, уведомляющая о вызове, поступившем во время разговора с другим абонентом. Данная функция работает только с голосовыми вызовами.

- *1* В списке приложений выберите пункт **Телефон**.
- *2* Нажмите клавишу параметров и выберите пункт **Настройки вызовов** → **Дополнительные параметры**.
- $\beta$  Выберите SIM- или USIM-карту  $\rightarrow$  **Ожидание вызова**. Настройки будут переданы в сеть.

#### › **Просмотр журнала вызовов и сообщений**

Можно отсортировать вызовы и сообщения по типу и просмотреть их в журнале.

- *1* В списке приложений выберите пункт **Телефон** → **Журналы**.
- *2* Нажмите клавишу параметров и выберите пункт **Вид**.
- $\beta$  Выберите SIM- или USIM-карту  $\rightarrow$  параметр.

В журналах вызовов можно выполнить вызов или отправить сообщение абоненту, переместив палец вдоль записи журнала влево или вправо.

 $4$  Выберите запись журнала для просмотра сведений о ней.

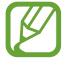

Из этого меню можно вызвать абонента или отправить ему сообщение, а также добавить номер в телефонную книгу или черный список.

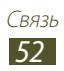

#### › **Настройка вызовов**

- *1* В списке приложений выберите пункт **Телефон**.
- $2$  Нажмите клавишу параметров и выберите пункт **Настройки вызовов**.
- $\beta$  Измените следующие параметры.

<span id="page-52-1"></span>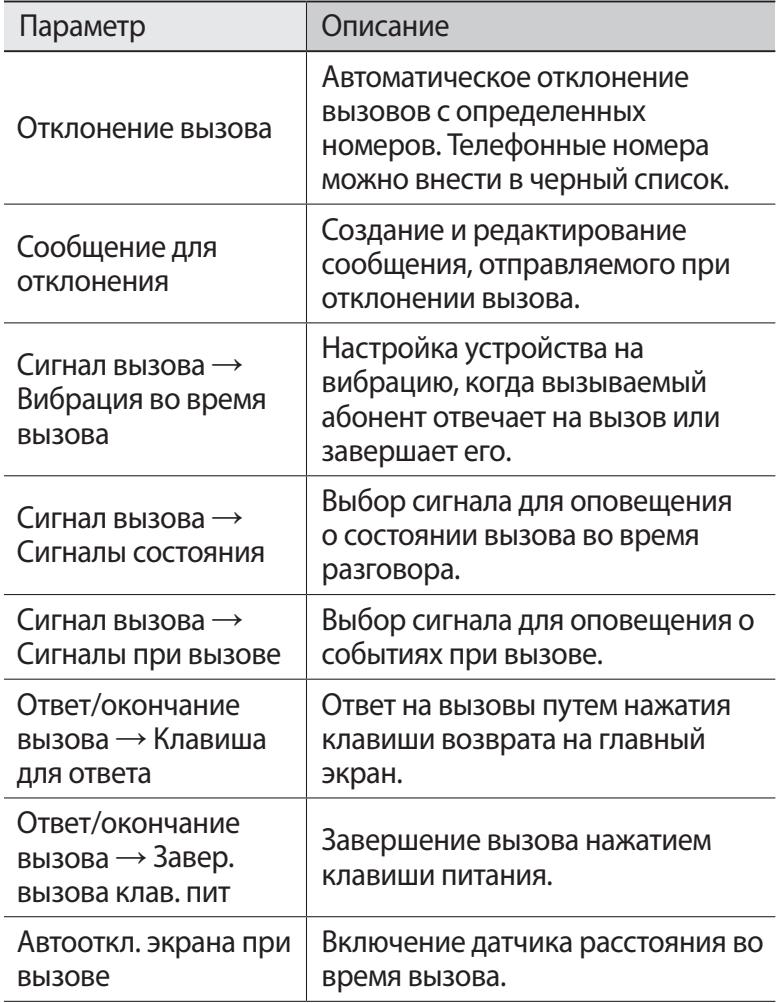

<span id="page-52-0"></span>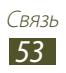

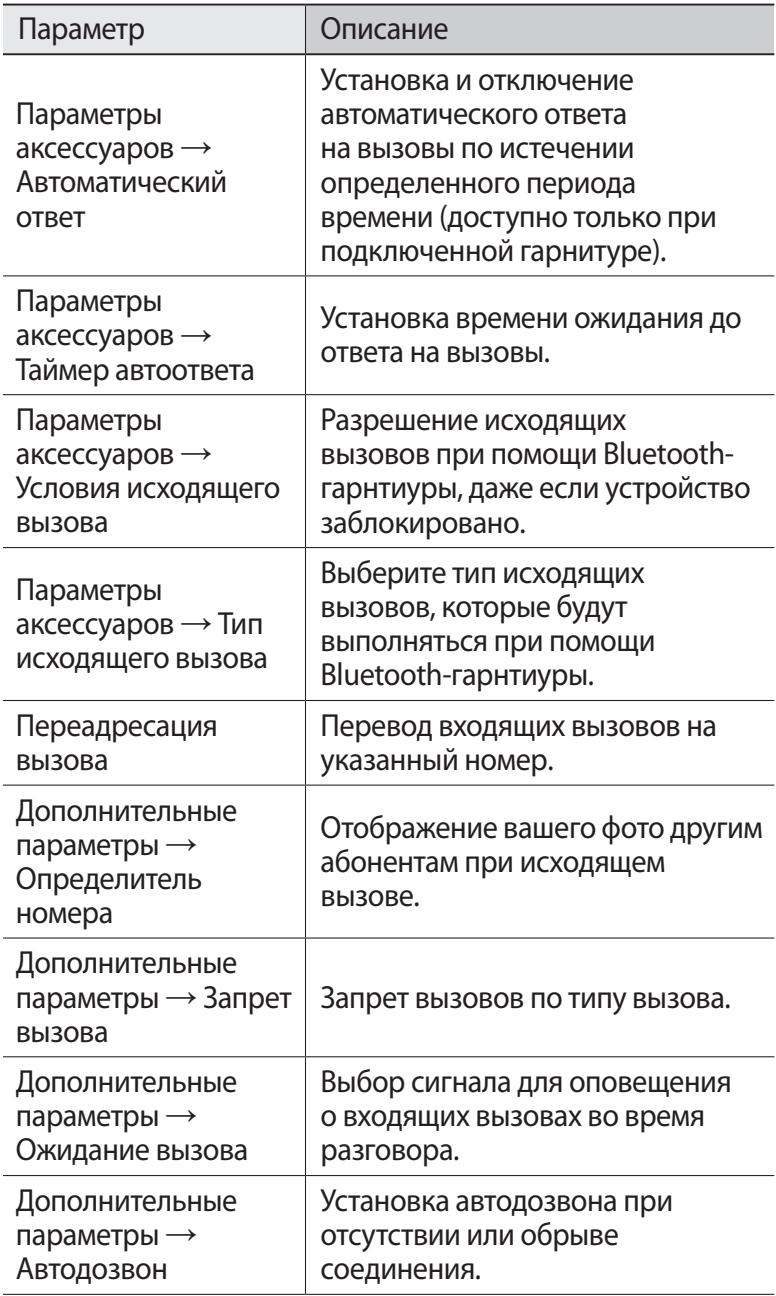

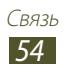

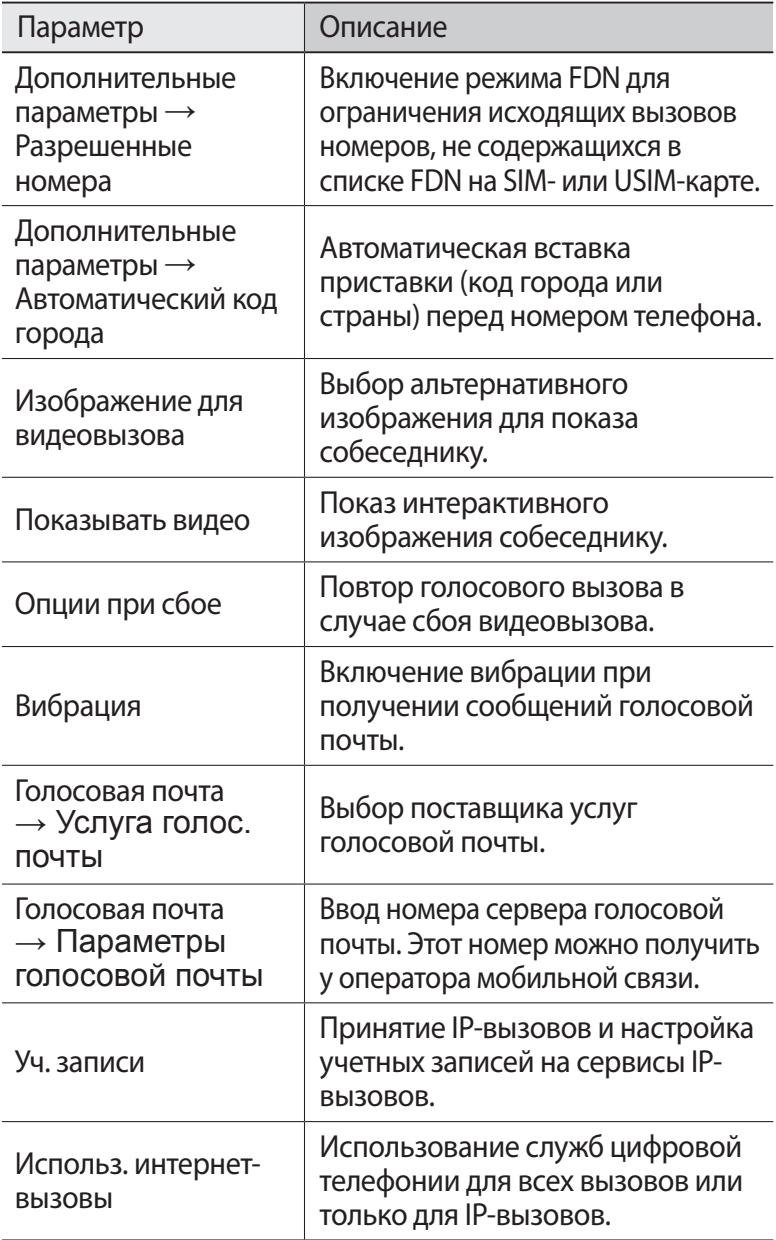

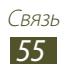

## **Сообщения**

В данном разделе описано, как создавать и отправлять SMS- и MMS-сообщения, а также просматривать отправленные или полученные сообщения и управлять ими.

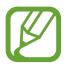

За отправку и получение сообщений за пределами домашней сети может взиматься дополнительная плата. Дополнительные сведения можно получить у оператора мобильной связи.

#### › **Отправка SMS-сообщений**

- $\frac{1}{2}$  В списке приложений выберите пункт **Сообщения**  $\rightarrow$   $\boxed{2}$ .
- *2* Добавление получателей:
	- Введите номера телефона вручную, разделив их символом запятой или точки с запятой.
	- Выберите номера из списков вызовов, сообщений или контактов, прикоснувшись к значку  $\blacksquare$ .
- *3* Перейдите в поле ввода текста и введите текст сообщения. Чтобы добавить смайлик, нажмите клавишу параметров и выберите пункт **Вставить смайлик**.
- $4$  Выберите  $\mathbb{M}$  или  $\mathbb{M}$  для отправки сообщения.

#### › **Отправка MMS-сообщений**

- *1* В списке приложений выберите пункт **Сообщения** → .
- *2* Добавление получателей:
	- Введите номера телефона вручную, разделив их символом запятой или точки с запятой.
	- Выберите номера из списков вызовов, сообщений или контактов, прикоснувшись к значку  $\blacksquare$ .

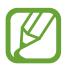

При вводе адреса электронной почты устройство автоматически переведет SMS-сообщение в MMSсообщение.

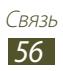

- *3* Перейдите в поле ввода текста и введите текст сообщения. Чтобы добавить смайлик, нажмите клавишу параметров и выберите пункт **Вставить смайлик**.
- $4$  Выберите пункт  $\mathscr D$  и вложите файл.
- *5* Нажмите клавишу параметров и выберите пункт **Добавить тему**, затем введите тему сообщения.
- *6* Выберите <u>⊠ы</u> или ⊠а для отправки сообщения.

#### › **Просмотр SMS- и MMS-сообщений**

- *1* В списке приложений выберите пункт **Сообщения**. Сообщения сгруппированы по контактам в виде потоков.
- *2* Выберите контакт.
- $\beta$  Выберите мультимедийное сообщение для просмотра дополнительных сведений.

#### › **Прослушивание сообщений голосовой почты**

Если включена переадресация пропущенных вызовов на сервер голосовой почты, абоненты могут оставлять вам голосовые сообщения.

- *1* В списке приложений выберите **Телефон** → **Клавиатура**, а затем нажмите и удерживайте **1**.
- $2$  Следуйте инструкциям сервера голосовой почты.

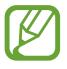

Для обращения к серверу голосовой почты необходимо предварительно указать номер данного сервера. Номер необходимо получить у оператора мобильной связи.

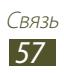

## **Google Mail**

В этом разделе описаны функции отправки и просмотра сообщений с помощью службы Google Mail™.

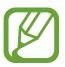

- Эта функция может быть недоступна в зависимости от региона или оператора мобильной связи.
- Данная функция может называться по-другому в зависимости от региона или оператора мобильной связи.

#### › **Отправка сообщения по электронной почте**

- $\vec{l}$  В списке приложений выберите пункт **Google Mail**  $\rightarrow \blacksquare$ .
- $2$  Перейдите в поле ввода получателей и введите адрес электронной почты.
- *3* Перейдите в поле ввода темы и введите тему сообщения.
- $4$  Перейдите в поле ввода текста и введите текст электронного сообщения.
- $5$  Нажмите клавишу параметров и выберите пункт **Прикрепить файл**, затем вложите файл.
- $6$  Чтобы отправить сообщение, коснитесь значка  $\blacktriangleright$ .
	- Если ваше устройство работает в автономном режиме или находится вне зоны обслуживания, сообщение будет оставаться в цепочке сообщений до подключения к Интернету или обнаружения сети мобильной связи.
- › **Просмотр сообщения электронной почты**
- *1* В списке приложений выберите пункт **Google Mail**.
- $2$  Коснитесь значка  $\Xi$ , чтобы обновить список сообщений.
- $\beta$  Выберите сообщение электронной почты.

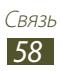

В режиме просмотра сообщения доступны следующие возможности.

- Чтобы перейти к следующему или предыдущему сообщению, выполните прокрутку вправо или влево.
- Чтобы добавить сообщение в список избранных, коснитесь значка  $\star$ .
- $\bullet$  Чтобы ответить на сообщение, коснитесь значка  $\left\langle \bullet\right\rangle$
- Чтобы ответить на сообщение всем получателям, выберите пункт **Н** → **Отв. всем**.
- Чтобы переслать сообщение другим получателям, коснитесь значка <mark>∃ → Переслать.</mark>
- Чтобы заархивировать сообщение, выберите пункт .
- Чтобы удалить сообщение, коснитесь значка
- Чтобы отметить сообщение, коснитесь значка  $Q$ .
- Чтобы пометить сообщение как непрочитанное, выберите  $\mathbb{Z}$ .
- Чтобы отметить сообщение как важное, нажмите клавишу параметров и выберите пункт **Отметить как важное**.
- Чтобы скрыть сообщение, нажмите клавишу параметров и выберите пункт **Игнорировать**. Чтобы просмотреть скрытые сообщения, коснитесь значка <sup>⊘</sup> → Вся почта в списке меток.
- Чтобы добавить сообщение в список нежелательных сообщений, нажмите клавишу параметров и выберите пункт **Сообщить о спаме**.
- Чтобы изменить настройки электронной почты, нажмите клавишу параметров и выберите пункт **Настройки**.
- Чтобы просмотреть вложение, выберите пункт **ОТКРЫТЬ**. Чтобы сохранить его в памяти устройства, коснитесь значка **Сохранить**.

## **E-mail**

В этом разделе описаны функции отправки и просмотра сообщений электронной почты с помощью личной или рабочей учетной записи.

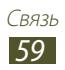

#### › **Настройка учетной записи электронной почты**

- *1* В списке приложений выберите пункт **E-mail**.
- $\it 2$  Введите свой адрес электронной почты и пароль.
- *3* Коснитесь значка **Далее**. Чтобы ввести сведения об учетной записи вручную, выберите пункт **Ручная настройка**.
- $4$  Следуйте инструкциям на экране.

После завершения настройки учетной записи начнется загрузка сообщений электронной почты на устройство. Если было создано более двух учетных записей электронной почты, между ними можно переключаться. Выберите имя учетной записи в верхнем углу экрана и укажите адрес электронной почты для получения сообщений.

#### › **Отправка сообщения по электронной почте**

- $\vec{l}$  В списке приложений выберите пункт **E-mail** →  $\vec{P}$ .
- $2$  Добавление получателей:
	- Введите адреса электронной почты вручную, разделив их символом запятой или точки с запятой.
	- Выберите адреса электронной почты из списков контактов, вызовов или сообщений, прикоснувшись к значку $\boxed{\mathbf{I}}$ .
- *3* Перейдите в поле ввода темы и введите тему сообщения.
- *4* Перейдите в поле ввода текста и введите текст электронного сообщения.
- $5$  Выберите пункт  $\oslash$  и вложите файл.
- $6$  Чтобы отправить сообщение, коснитесь значка  $\mathbb{Z}$ .

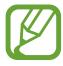

Если ваше устройство работает в автономном режиме или находится вне зоны обслуживания, сообщение будет оставаться в цепочке сообщений до подключения к Интернету или обнаружения сети мобильной связи.

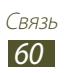

#### › **Просмотр сообщения электронной почты**

- *1* В списке приложений выберите пункт **E-mail**.
- $2$  Коснитесь значка  $\bf{C}$ , чтобы обновить список сообщений.
- $\beta$  Выберите сообщение электронной почты.

В режиме просмотра сообщения доступны следующие возможности.

- Чтобы перейти к следующему или предыдущему сообщению, выполните прокрутку вправо или влево.
- Чтобы ответить на сообщение, коснитесь значка .
- Чтобы ответить на сообщение всем получателям, коснитесь значка  $\leftrightarrow$ .
- Чтобы переслать сообщение другим получателям, коснитесь значка $\Box$ .
- Чтобы удалить сообщение, коснитесь значка ...
- Чтобы добавить пометку «Важное» для сообщения, выберите значок ...
- Чтобы отметить сообщение как непрочитанное, нажмите клавишу параметров и выберите пункт **Пометить как непрочитанное**.
- Чтобы переместить сообщение в другую папку, нажмите клавишу параметров и выберите пункт **Переместить**.
- Чтобы сохранить сообщение на вашем устройстве, нажмите клавишу параметров и выберите пункт **Сохранить эл. почту**. Сообщение будет сохранено в папке **Мои файлы** → **sdcard** → **Saved Email**.
- Чтобы распечатать сообщение через Wi-Fi или USB, нажмите клавишу параметров и выберите пункт **Печать**. Устройство совместимо только с некоторыми принтерами Samsung.
- Чтобы создать сообщение, нажмите клавишу параметров и выберите пункт **Создать**.

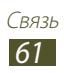

- Чтобы сохранить адреса электронной почты получателей в телефонную книгу как группу контактов, нажмите клавишу параметров и выберите **Сохранить как группу**.
- Чтобы изменить настройки электронной почты, нажмите клавишу параметров и выберите пункт **Настройки**.
- Чтобы сохранить вложение в памяти устройства, выберите  $\rightarrow$   $\blacksquare$ .

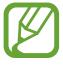

Доступные параметры зависят от учетной записи электронной почты.

## **Google Talk**

В данном разделе описан способ общения с друзьями с помощью приложения для обмена мгновенными сообщениями Google Talk™.

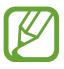

Эта функция может быть недоступна в зависимости от региона или оператора мобильной связи.

#### › **Настройка статуса**

- *1* В списке приложений выберите пункт **Google Talk**.
- *2* Выберите учетную запись Google.
- $\beta$  Выберите свое имя в верхней части списка друзей.
- *4* Настройте свой статус, изображение и отображаемое сообщение.

#### › **Добавление друзей в список**

- $\frac{1}{2}$  В списке приложений выберите пункт **Google Talk** →  $\frac{1}{2}$ .
- $\mathcal Z$  Введите адрес электронной почты друга и выберите пункт **ГОТОВО**.

Когда ваш друг примет это приглашение, он будет добавлен в список друзей.

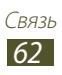

#### › **Чтобы начать разговор, выполните следующие действия.**

- *1* В списке приложений выберите пункт **Google Talk**.
- $2$  Выберите контакт из списка друзей. Откроется экран беседы (чата).
- *3* Введите текст сообщения, затем отправьте сообщение.
	- Чтобы добавить участников чата, нажмите клавишу параметров и выберите пункт **Добавить в чат**.
	- Чтобы переключиться между активными беседами, выполните прокрутку влево или вправо.
	- Чтобы открыть видеочат, выберите значок  $\Box$ .
	- Чтобы открыть видеочат, выберите значок  $Q$ .
- *4* Нажмите клавишу параметров и выберите пункт **Закрыть чат**, чтобы завершить чат.

## **ChatON**

В этом разделе описана служба ChatON для отправки и получения мгновенных сообщений с любого устройства, которое имеет номер мобильного телефона.

*1* В списке приложений выберите пункт **ChatON**.

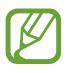

Если это приложение запускается впервые, настройте учетную запись, следуя инструкциям на экране.

 $2$  Введите текст сообщения, затем отправьте сообщение.

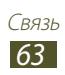

## **Чат**

Обмен мгновенными сообщениями с друзьями и близкими с помощью службы обмена мгновенными сообщениями Google+ Messenger.

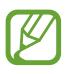

Эта функция может быть недоступна в зависимости от региона или оператора мобильной связи.

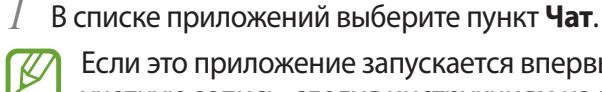

Если это приложение запускается впервые, настройте учетную запись, следуя инструкциям на экране.

 $2$  Введите текст сообщения, затем отправьте сообщение.

## **Google+**

В этом разделе описывается доступ к сервису социальной сети Google. Для отправки или получения мгновенных сообщений и фотографий можно создавать группы.

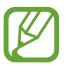

Эта функция может быть недоступна в зависимости от региона или оператора мобильной связи.

*1* В списке приложений выберите пункт **Google+**.

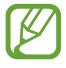

Если это приложение запускается впервые, настройте учетную запись, следуя инструкциям на экране.

 $2$  Выберите функцию социальной сети.

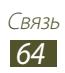

# **Развлечения**

#### **Камера**

В этом разделе описаны основные возможности фото- и видеосъемки.

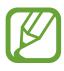

- Если устройство не используется в течение определенного времени, камера автоматически выключается.
- Вместимость карты памяти зависит от сюжетов и условий съемки.

#### › **Фотосъемка**

- *1* В списке приложений выберите пункт **Камера**.
- $2$  Наведите камеру на объект съемки и настройте изображение.

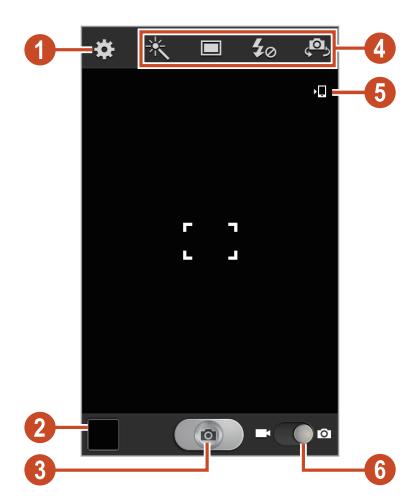

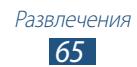

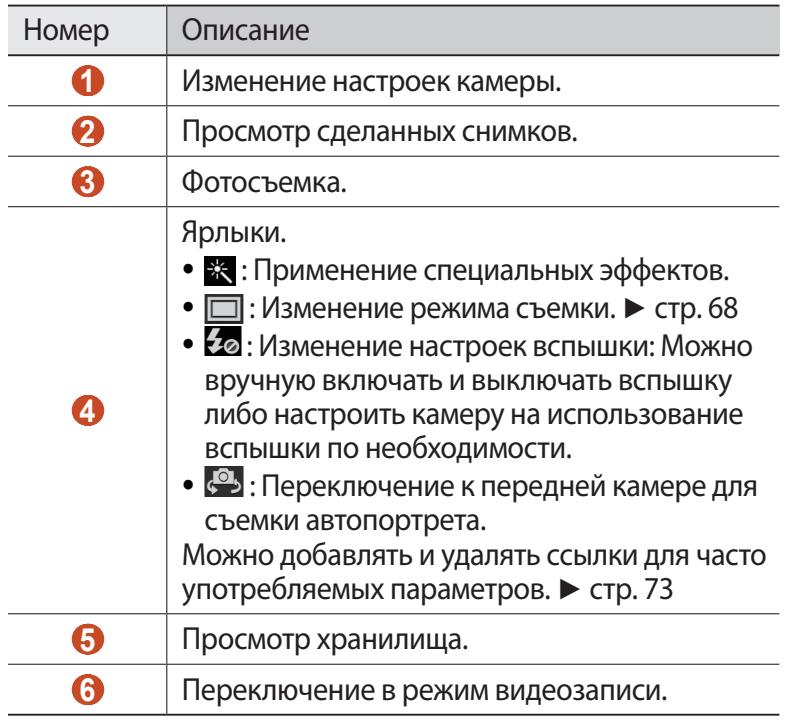

Для увеличения масштаба прикоснитесь двумя пальцами к экрану и медленно разведите их в стороны. Чтобы уменьшить масштаб, сведите их вместе. Для изменения масштаба также можно воспользоваться клавишей громкости. При съемке с самым высоким разрешением функция зума может быть недоступна.

- $\beta$  Коснитесь места фокусировки на экране предварительного просмотра. Рамка фокуса переместится на это место и станет зеленой, когда объект съемки окажется в фокусе.
- $4$  Для выполнения снимка коснитесь значка  $\textcircled{\tiny a}$  . Снимок будет сохранен автоматически.

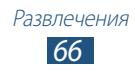

После съемки выберите средство просмотра для его просмотра.

- Перейдите влево или вправо, чтобы просмотреть другие снимки.
- Чтобы изменить масштаб, прикоснитесь к экрану двумя пальцами и медленно раздвиньте либо сведите их. Чтобы вернуться к исходному размеру, дважды коснитесь экрана.
- Чтобы отправить фотографию другим пользователям или предоставить общий доступ к ней, коснитесь значка .
- Чтобы запустить слайд-шоу, выберите пункт **▶ → Запустить слайд-шоу**. Чтобы остановить слайд-шоу, коснитесь экрана.
- Чтобы удалить фотографию, нажмите клавишу параметров и выберите пункт **Удалить**.
- Чтобы добавить снимок в буфер обмена, нажмите клавишу параметров и выберите пункт **Копировать в буфер обмена**.
- Чтобы повернуть фотографию против часовой стрелки, нажмите клавишу параметров и выберите пункт **Повернуть влево**.
- Чтобы повернуть фотографию по часовой стрелке, нажмите клавишу параметров и выберите пункт **Повернуть вправо**.
- Чтобы обрезать выбранную область в фотографии, нажмите клавишу параметров и выберите пункт **Обрезать**.
- Чтобы установить фотографию в качестве обоев или изображения контакта, нажмите клавишу параметров и выберите пункт **Установить как**.
- Чтобы распечатать снимок через Wi-Fi или USB, нажмите клавишу параметров и выберите пункт **Печать**. Устройство совместимо только с некоторыми принтерами Samsung.
- Чтобы изменить настройки электронной почты, нажмите клавишу параметров и выберите пункт **Переименовать**.
- Чтобы выполнить поиск устройств, на которых включена функция обмена медиафайлами, нажмите клавишу параметров и выберите пункт **Поиск устройств поблизости**.
- Чтобы просмотреть свойства снимка, нажмите клавишу параметров и выберите пункт **Свойства**.

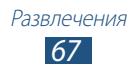

#### <span id="page-67-0"></span>› **Изменение режима съемки**

Устройство позволяет делать снимки в различных режимах. Чтобы изменить режим съемки, коснитесь значка  $\Box \rightarrow$ параметр.

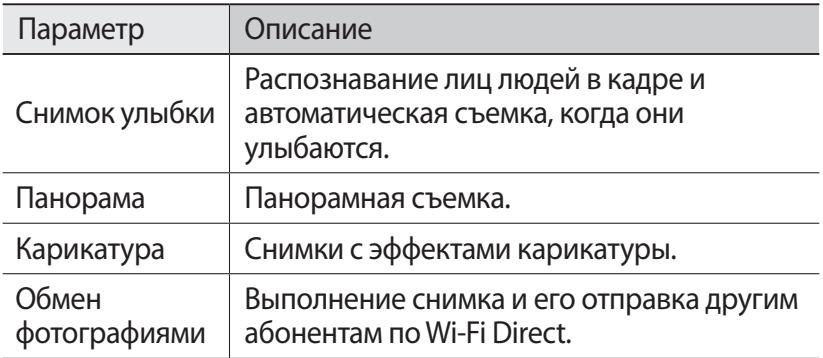

#### › **Настройка фотокамеры**

Перед началом съемки выберите значок ∷ для перехода к следующим параметрам.

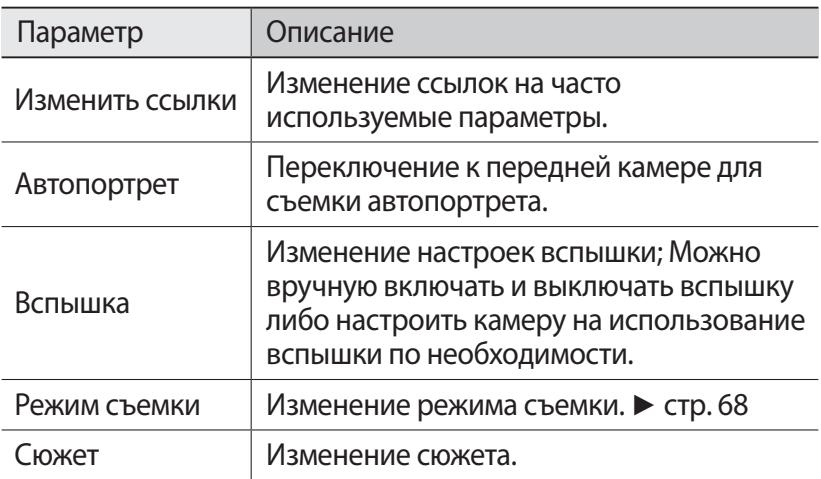

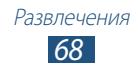

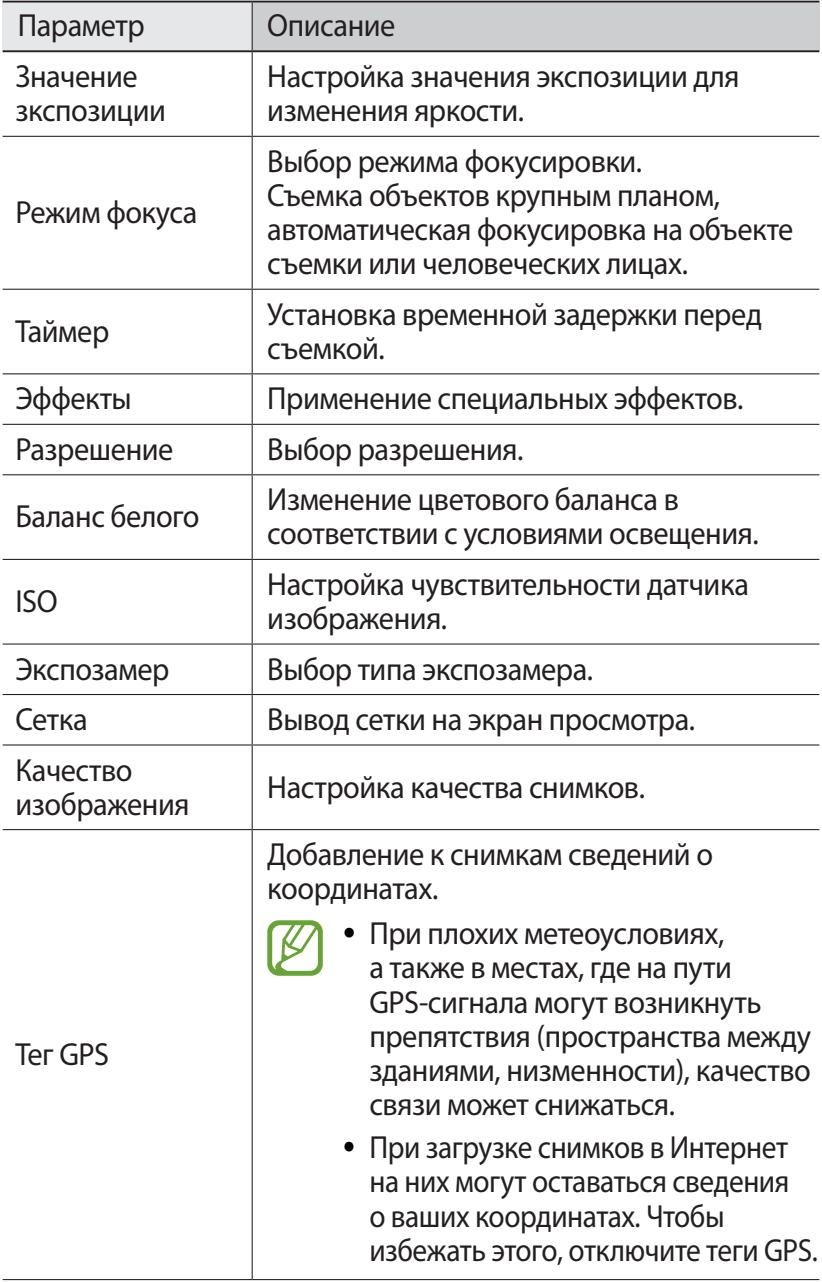

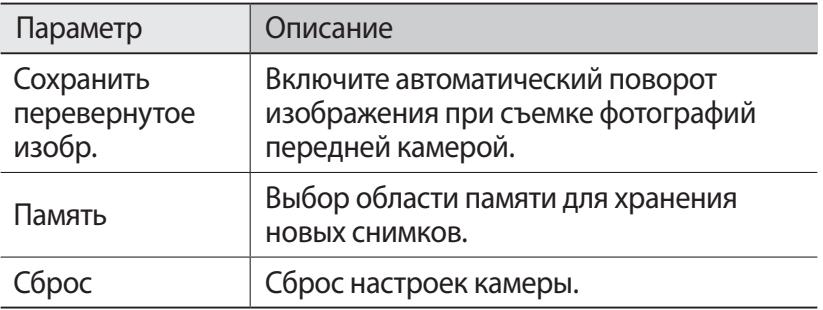

#### › **Видеосъемка**

- *1* В списке приложений выберите пункт **Камера**.
- $2$  Перетащите ползунок, чтобы переключиться к видеокамере.
- $\beta$  Наведите камеру на объект съемки и настройте изображение.

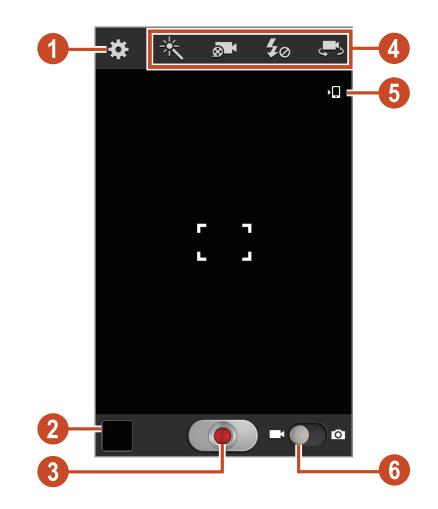

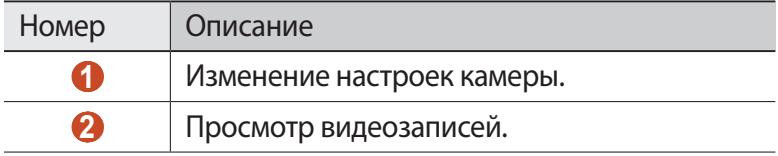

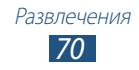

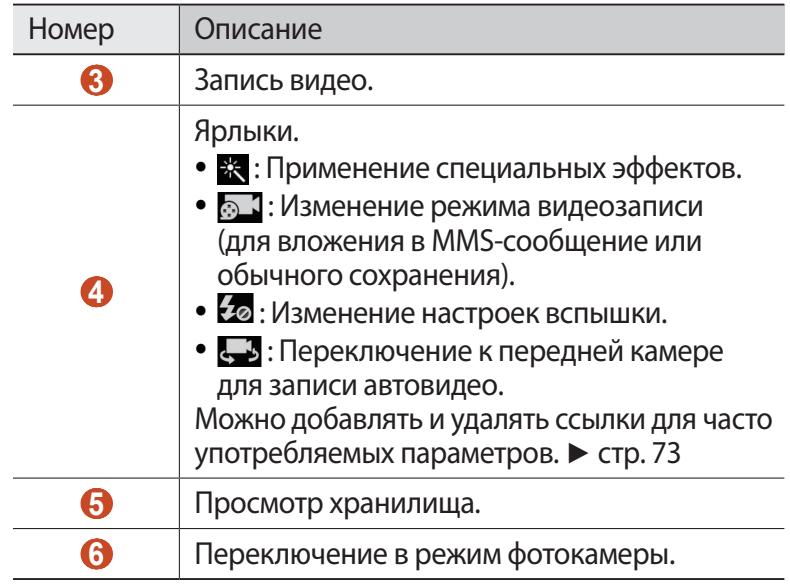

Для увеличения масштаба прикоснитесь двумя пальцами к экрану и медленно разведите их в стороны. Чтобы уменьшить масштаб, сведите их вместе. Для изменения масштаба также можно воспользоваться клавишей громкости. При съемке с самым высоким разрешением функция зума может быть недоступна.

 $4$  Чтобы начать запись, коснитесь значка  $\bullet$  ).

 $5$  Чтобы остановить запись, коснитесь значка  $\bullet$ . Видеозапись будет сохранена автоматически.

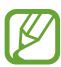

При записи видео на карту памяти с низкой скоростью передачи могут возникать сбои.

После записи видео выберите средство для его просмотра.

- Перейдите влево или вправо, чтобы просмотреть другие видеозаписи.
- Чтобы воспроизвести видеозапись, коснитесь значка $\odot$ .
- Чтобы отправить видео другим пользователям или предоставить общий доступ к ней, коснитесь значка ...

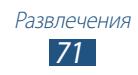

- Чтобы запустить слайд-шоу, выберите пункт **▶ → Запустить слайд-шоу**. Чтобы остановить слайд-шоу, коснитесь экрана.
- Чтобы удалить видео, нажмите клавишу параметров и выберите пункт **Удалить**.
- Чтобы изменить настройки электронной почты, нажмите клавишу параметров и выберите пункт **Переименовать**.
- Чтобы просмотреть свойства видео, нажмите клавишу параметров и выберите пункт **Свойства**.

#### › **Настройка параметров видеозаписи**

Перед началом видеозаписи коснитесь значка  $\Box$  для перехода к следующим параметрам.

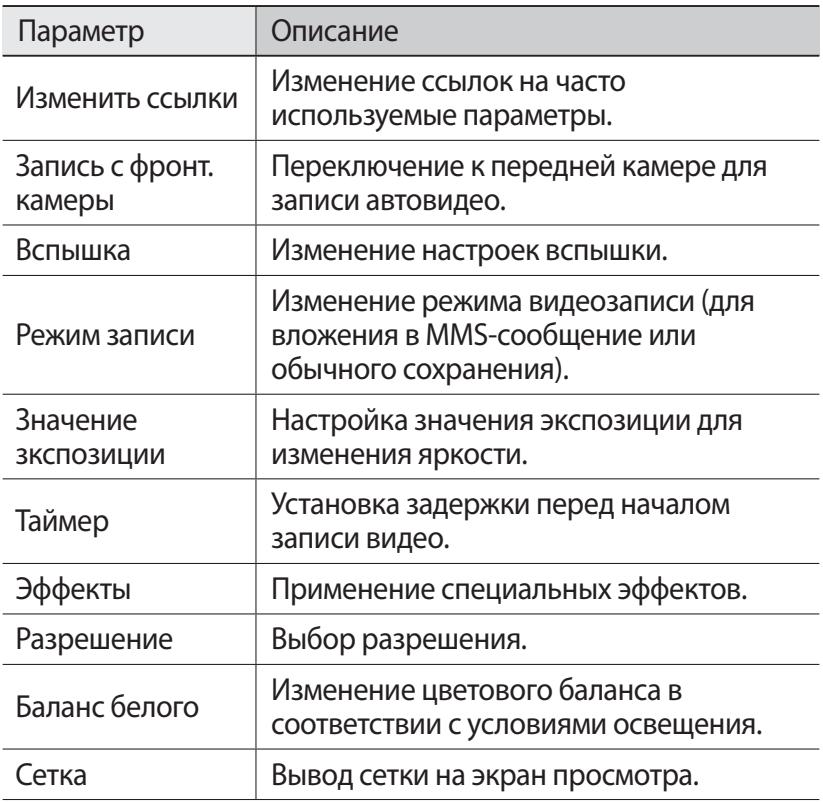

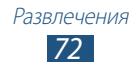
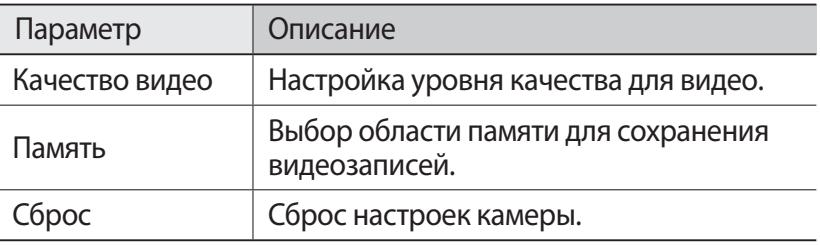

#### › **Редактирование ярлыков**

Можно добавлять и удалять ссылки для часто употребляемых параметров.

- *1* На экране предварительного просмотра коснитесь области ярлыков и удерживайте касание или выберите пункт $\ddot{\cdot} \rightarrow$ **Изменить ссылки**.
- *2* Выберите и удерживайте значок в списке параметров, затем перетащите его в область ярлыков. Чтобы удалить ярлык, выберите и удерживайте его значок, а затем перетащите в список параметров.
- $\beta$  Чтобы вернуться к экрану предварительного просмотра, прикоснитесь к экрану.

# <span id="page-72-0"></span>**Видеоплеер**

В этом разделе описано, как использовать видеоплеер.

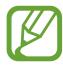

- Поддержка некоторых форматов файлов зависит от программного обеспечения устройства.
- Если попытаться открыть файл, размер которого превышает объем свободной памяти, может произойти ошибка.
- Качество воспроизведения зависит от типа содержимого.
- Некоторые файлы могут проигрываться с ошибками в зависимости от настроек сжатия.

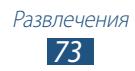

# › **Воспроизведение видео**

- *1* В списке приложений выберите пункт **Видеоплеер**.
- *2* Выберите видеозапись.
- *3* Для управления воспроизведением используются следующие значки.

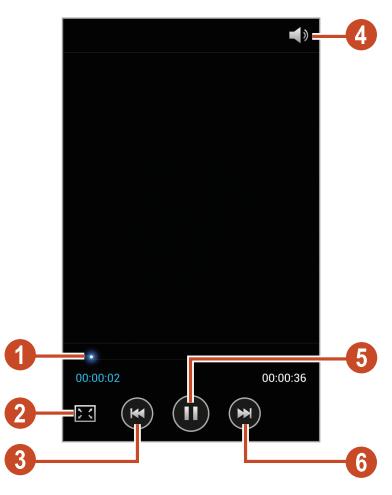

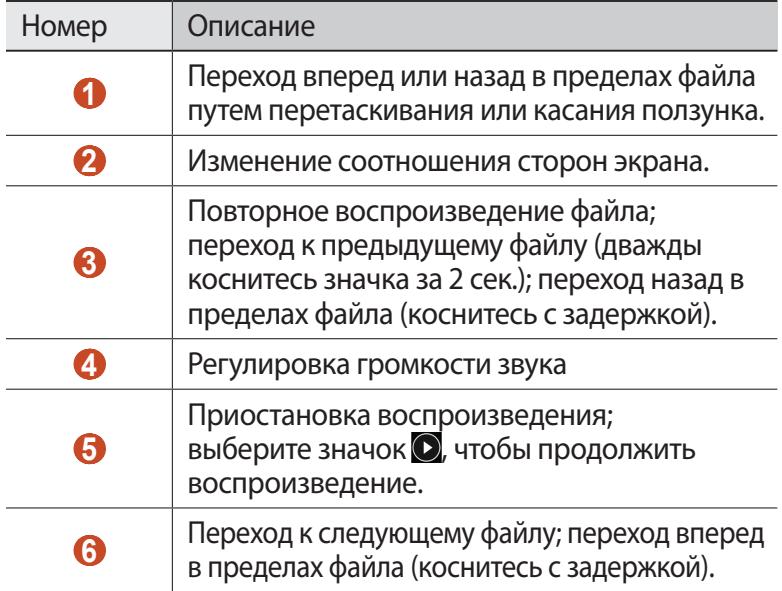

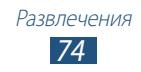

Во время воспроизведения нажмите клавишу параметров для доступа к следующим функциям:

- Чтобы выполнить поиск устройств, на которых включена функция обмена медиафайлами, нажмите клавишу параметров и выберите пункт **Поиск устройств поблизости**.
- Чтобы отправить видео другим пользователям или предоставить общий доступ к нему, коснитесь значка **Отправить через**.
- Чтобы обрезать сегмент видео, выберите **Настроить**.
- Чтобы прослушать аудио по Bluetooth, выберите **Bluetooth**. Эта опция недоступна, если гарнитура подключена к разъему устройства для гарнитуры.
- Чтобы отключать видеоплеер по истечении определенного периода времени, выберите **Автоотключение видео**.
- Чтобы изменить настройки видеоплеера, выберите пункт **Настройки**.
- Чтобы просмотреть свойства видео, выберите пункт **Свойства**.

#### › **Изменение настроек видеоплеера**

- *1* При воспроизведении видео нажмите клавишу параметров и выберите пункт **Настройки**.
- *2* Измените следующие параметры.

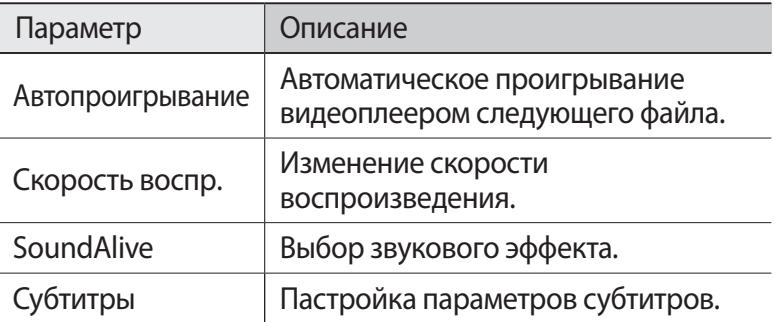

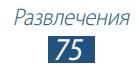

# **Галерея**

В этом разделе описано, как просматривать снимки и воспроизводить видеозаписи, хранящиеся в памяти устройства.

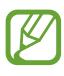

- Поддержка некоторых форматов файлов зависит от программного обеспечения устройства.
- Если попытаться открыть файл, размер которого превышает объем свободной памяти, может произойти ошибка.
- Качество воспроизведения зависит от типа содержимого.
- Некоторые файлы могут проигрываться с ошибками в зависимости от настроек сжатия.

# › **Просмотр изображений**

- *1* В списке приложений выберите пункт **Галерея**.
- $2$  Выберите папку  $\rightarrow$  изображение.

При просмотре изображений доступны следующие функции:

- Чтобы просмотреть другие снимки, выполните прокрутку влево или вправо.
- Чтобы изменить масштаб, прикоснитесь к экрану двумя пальцами и медленно раздвиньте либо сведите их. Чтобы вернуться к исходному размеру, дважды коснитесь экрана.
- Чтобы отправить изображение другим пользователям или предоставить общий доступ к ней, коснитесь значка .
- Чтобы запустить слайд-шоу, выберите пункт ▶ → Запустить **слайд-шоу**. Чтобы остановить слайд-шоу, коснитесь экрана.
- Чтобы удалить изображение, нажмите клавишу параметров и выберите пункт **Удалить**.
- Чтобы добавить изображение в буфер обмена, нажмите клавишу параметров и выберите пункт **Копировать в буфер обмена**.

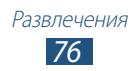

- Чтобы повернуть изображение против часовой стрелки, нажмите клавишу параметров и выберите пункт **Повернуть влево**.
- Чтобы повернуть изображение по часовой стрелке, нажмите клавишу параметров и выберите пункт **Повернуть вправо**.
- Чтобы обрезать выбранную область в изображении, нажмите клавишу параметров и выберите пункт **Обрезать**.
- Чтобы установить изображение в качестве обоев или изображения контакта, нажмите клавишу параметров и выберите пункт **Установить как**.
- Чтобы распечатать изображение через Wi-Fi или USB, нажмите клавишу параметров и выберите пункт **Печать**. Устройство совместимо только с некоторыми принтерами Samsung.
- Чтобы изменить настройки электронной почты, нажмите клавишу параметров и выберите пункт **Переименовать**.
- Чтобы выполнить поиск устройств, на которых включена функция обмена медиафайлами, нажмите клавишу параметров и выберите пункт **Поиск устройств поблизости**.
- Чтобы просмотреть свойства изображения, нажмите клавишу параметров и выберите пункт **Свойства**.

Доступные параметры зависят от типа выбранной папки.

#### › **Воспроизведение видео**

- *1* В списке приложений выберите пункт **Галерея**.
- $2$  Выберите папку  $\rightarrow$  видео для просмотра (отмечается значком $\bigcirc$ .
- $\beta$  Коснитесь значка  $\Omega$ , чтобы начать воспроизведение.
- $4\;$  Управляйте воспроизведением с помощью виртуальных клавиш. ► стр. [73](#page-72-0)

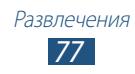

Во время воспроизведения нажмите клавишу параметров для доступа к следующим функциям:

- Чтобы выполнить поиск устройств, на которых включена функция обмена медиафайлами, нажмите клавишу параметров и выберите пункт **Поиск устройств поблизости**.
- Чтобы отправить видео другим пользователям или предоставить общий доступ к нему, коснитесь значка **Отправить через**.
- Чтобы обрезать сегмент видео, выберите **Настроить**.
- Чтобы прослушать аудио по Bluetooth, выберите **Bluetooth**. Эта опция недоступна, если гарнитура подключена к разъему устройства для гарнитуры.
- Чтобы отключать видеоплеер по истечении определенного периода времени, выберите **Автоотключение видео**.
- Чтобы изменить настройки видеоплеера, выберите пункт **Настройки**.
- Чтобы просмотреть свойства видео, выберите пункт **Свойства**.

# **Музыка**

В этом разделе описано прослушивание любимой музыки на ходу.

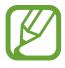

- Поддержка некоторых форматов файлов зависит от программного обеспечения устройства.
- Если попытаться открыть файл, размер которого превышает объем свободной памяти, может произойти ошибка.
- Качество воспроизведения зависит от типа содержимого.
- Некоторые файлы могут проигрываться с ошибками в зависимости от настроек сжатия.

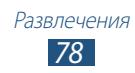

## › **Загрузка музыкальных файлов на устройство**

Для начала скопируйте файлы в память устройства или на карту памяти одним из следующих способов.

- Загрузка из Интернета. ► стр. [95](#page-94-0)
- Загрузка с ПК с помощью Samsung Kies. ► стр. [107](#page-106-0)
- Загрузите Windows Media Player с компьютера. ► стр. [107](#page-106-1)
- Прием файлов по Bluetooth.  $\triangleright$  стр. [117](#page-116-0)
- Прием с помощью функции Wi-Fi. ► стр. [112](#page-111-0)
- Копирование на карту памяти.

#### › **Воспроизведение музыки**

- *1* В списке приложений выберите пункт **Музыка**.
- $2$  Выберите музыкальную категорию  $\rightarrow$  и музыкальный файл.
- *3* Для управления воспроизведением используются следующие значки.

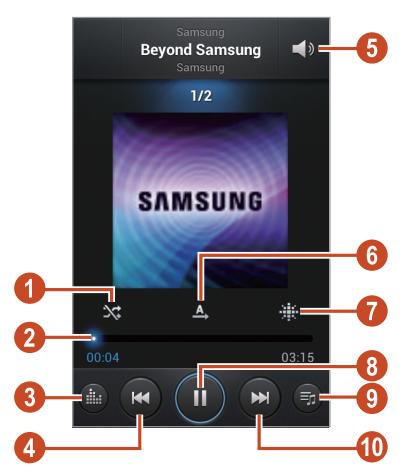

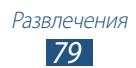

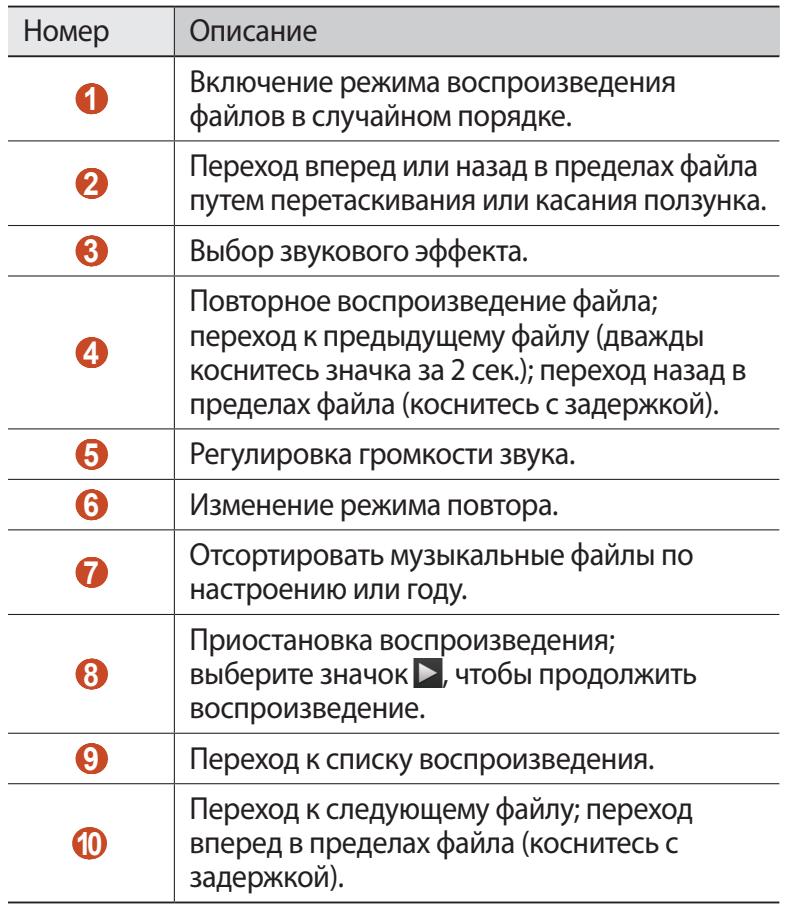

С помощью гарнитуры можно управлять воспроизведением файлов. На главном экране нажмите и удерживайте кнопку гарнитуры, чтобы открыть музыкальный проигрыватель. Чтобы приостановить или возобновить воспроизведение, нажмите кнопку гарнитуры.

Во время воспроизведения нажмите клавишу параметров для доступа к следующим функциям:

- Чтобы добавить музыкальные файлы в быстрый список (для сохранения в качестве списка воспроизведения), выберите **В быстрый список**.
- Чтобы прослушать музыку по Bluetooth, выберите **Bluetooth**. Эта опция недоступна, если гарнитура подключена к разъему устройства для гарнитуры.
- Чтобы отправить музыкальный файл другим абонентам или открыть к нему общий доступ, выберите **Отправить музыку по**.
- Чтобы добавить файл в список воспроизведения, выберите пункт **Добавить в список**.
- Чтобы просмотреть свойства музыки, выберите пункт **Свойства**.
- Чтобы установить музыкальный файл в качестве мелодии звонка, выберите пункт **Установить как**.
- Чтобы выполнить поиск устройств, на которых включена функция обмена медиафайлами, нажмите клавишу параметров и выберите пункт **Поиск устройств поблизости**.
- Чтобы настроить параметры музыкального проигрывателя, выберите пункт **Настройки**.
- Чтобы остановить воспроизведение и закрыть музыкальный проигрыватель, выберите **Завершить**.

#### › **Создание списка воспроизведения**

- *1* В списке приложений выберите пункт **Музыка** → **Списки воспр.**
- *2* Нажмите клавишу параметров и выберите пункт **Создать список**.

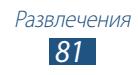

- $\beta$  Введите название списка воспроизведения и выберите пункт **Да**.
- *4* Выберите пункт **Добавить музыку**.
- *5* Выберите файлы, которые нужно включить в список воспроизведения, и коснитесь значка **Готово**.

#### › **Изменение настроек музыкального проигрывателя**

- *1* В списке приложений выберите пункт **Музыка**.
- $2$   $\,$  Нажмите клавишу параметров и выберите пункт **Настройки**.
- $\beta$  Измените следующие параметры.

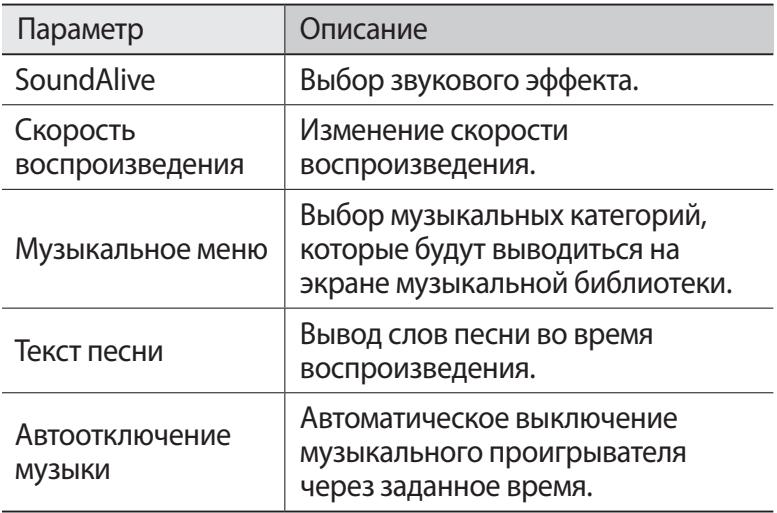

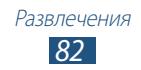

# **FM-радио**

В этом разделе описано, как прослушивать на устройстве музыку или новости, транслируемые по FM-радио. Для этого следует подключить к устройству гарнитуру, которая будет выполнять функцию антенны радиоприемника.

## › **Прослушивание FM-радио**

- *1* Подключите гарнитуру к устройству.
- *2* В списке приложений выберите пункт **FM-радио**. Начнется автоматический поиск и сохранение доступных радиостанций.

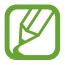

При первом включении FM-радио вам будет предложено выполнить автоматическую настройку.

- *3* Выберите радиостанцию.
- *4* Для управления FM-радио можно использовать следующие клавиши.

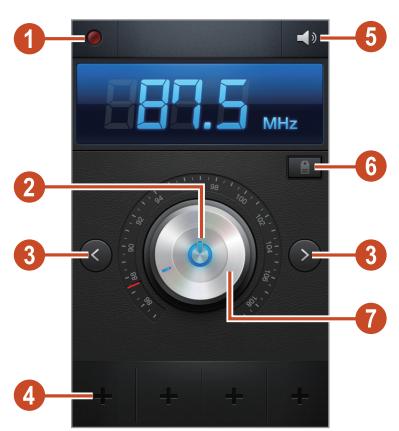

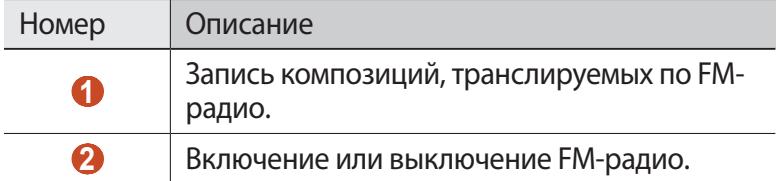

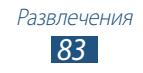

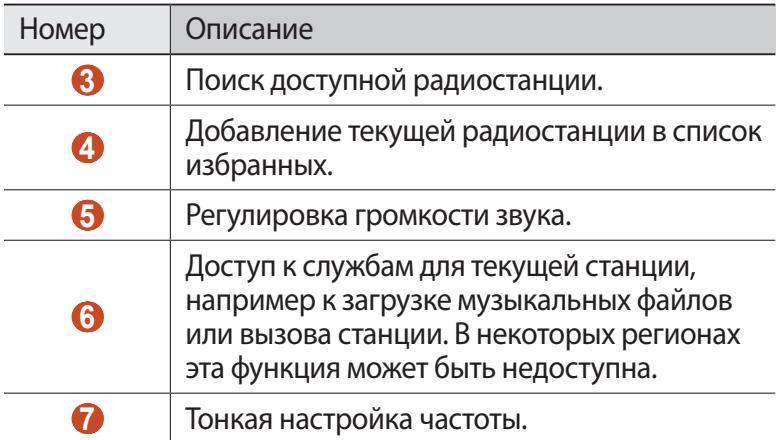

### › **Запись композиций, транслируемых по FMрадио**

- *1* Подключите гарнитуру к устройству.
- *2* В списке приложений выберите пункт **FM-радио**.
- $\beta$  Выберите значок  $\Phi$ , чтобы включить FM-радио.
- *4* Выберите радиостанцию, прокрутив список.
- $5$  Чтобы начать запись, коснитесь значка  $\Box$ .
- $6$  Когда вы закончите, выберите  $\Box$ . Записанный файл будет сохранен в папке **Мои файлы** → **sdcard** → **Sounds**.

#### › **Автоматическое сохранение радиостанций**

- *1* Подключите гарнитуру к устройству.
- *2* В списке приложений выберите пункт **FM-радио**.
- $\beta$  Выберите значок  $\Phi$ , чтобы включить FM-радио.
- $4$  Нажмите клавишу параметров и выберите пункт **Поиск**  $\rightarrow$ параметр.

Начнется автоматический поиск и сохранение доступных радиостанций.

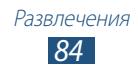

# › **Добавление радиостанции в список избранных**

- *1* Подключите гарнитуру к устройству.
- *2* В списке приложений выберите пункт **FM-радио**.
- $\beta$  Выберите значок  $\Phi$ , чтобы включить FM-радио.
- *4* Перейдите на нужную радиостанцию.
- $5$  Выберите значок  $\blacktriangleright$ , чтобы добавить станцию в список избранных.

## › **Настройка параметров FM-радио**

- *1* В списке приложений выберите пункт **FM-радио**.
- *2* Нажмите клавишу параметров и выберите пункт **Настройки**.
- $\beta$  Измените следующие параметры.

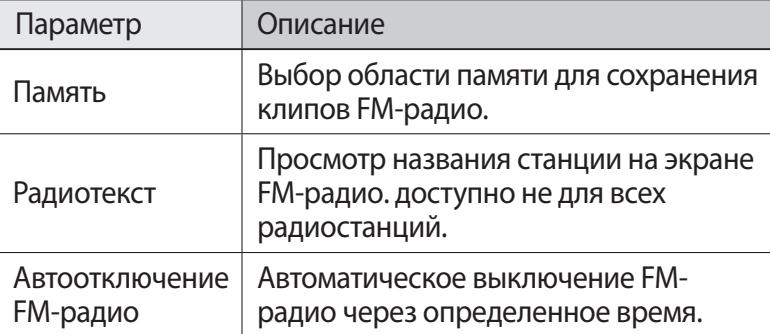

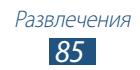

# **Личные данные**

# **Контакты**

В этом разделе описано, как создавать личные и рабочие контакты и управлять ими. В телефонной книге можно сохранять имена абонентов, номера телефонов, электронные адреса и многое другое.

#### › **Создание контакта**

- *1* В списке приложений выберите пункт **Контакты** → **Контакты**  $\rightarrow \pm$ .
- *2* Выберите область памяти.
- *3* Введите сведения о контакте.
- *4* Выберите пункт **Сохранить**, чтобы сохранить контакт в памяти.

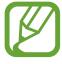

Чтобы добавить контакт с экрана набора номера, выберите пункт **Добавить в Контакты**.

## › **Поиск контакта**

- *1* В списке приложений выберите пункт **Контакты** <sup>→</sup> **Контакты**.
- *2* Прокрутите список контактов вверх или вниз.

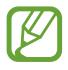

Можно выполнить вызов или отправить сообщение абоненту, переместив палец вдоль имени контакта влево или вправо.

*3* Выберите контакт.

В режиме просмотра контактов доступны следующие возможности:

- Чтобы выполнить голосовой вызов, коснитесь значка ...
- Чтобы выполнить видеовызов, выберите .
- Чтобы отправить SMS- или MMS-сообщение, коснитесь значка  $\overline{\mathsf{X}}$ .
- Чтобы отправить электронное сообщение, выберите значок  $\frac{1}{2}$
- Чтобы добавить номер в избранное, коснитесь значка
- Чтобы изменить сведения о контакте, коснитесь значка  $\oslash$ .

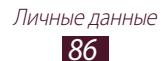

# › **Назначение клавиш быстрого набора номера**

- *1* В списке приложений выберите пункт **Контакты** <sup>→</sup> **Контакты**.
- $\it 2$  Нажмите клавишу параметров и выберите пункт **Настройка быстрого набора**.
- $\beta$  Выберите номер ячейки  $\rightarrow$  и контакт.

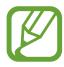

Можно сразу же выполнить вызов, коснувшись и удерживая виртуальную клавишу с соответствующим номером на экране набора.

# › **Создание визитки**

- *1* В списке приложений выберите пункт **Контакты** <sup>→</sup> **Контакты**.
- $\it 2$  Выберите ваше имя вверху списка контактов.
- $\beta$  Коснитесь значка  $\varnothing$ .
- *4* Введите свои личные данные и выберите пункт **Сохранить**.

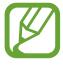

Чтобы отправить визитку другим пользователям или в Интернет, нажмите клавишу параметров и выберите пункт **Отправить визитку через**.

## › **Создание группы контактов**

После создания групп можно управлять несколькими контактами одновременно, а также отправлять сообщения всем членам группы.

- *1* В списке приложений выберите пункт **Контакты** <sup>→</sup> **Группы**.
- *2* Нажмите клавишу параметров и выберите пункт **Создать**.
- $\beta$  Введите имя группы и настройте ее параметры.
- $4$  Добавьте участников в группу.
- *5* Выберите пункт **Сохранить**.

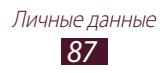

# › **Копирование контактов**

#### **Копирование контактов с SIM- или USIM-карты в память устройства**

- *1* В списке приложений выберите пункт **Контакты** → **Контакты**.
- *2* Нажмите клавишу параметров и выберите пункт **Импорт/ экспорт** → **Импорт с SIM-карты**.
- $\beta$  Выберите SIM- или USIM-карту.
- *4* Выберите область памяти.
- ${\mathfrak{I}}$  Укажите контакты для копирования и выберите пункт **Готово**.

#### **Копирование контактов из памяти устройства на SIMили USIM-карту**

- *1* В списке приложений выберите пункт **Контакты** → **Контакты**.
- *2* Нажмите клавишу параметров и выберите пункт **Импорт/ экспорт** → **Экспорт на SIM-карту**.
- $\beta$  Выберите SIM- или USIM-карту.
- $4$  Укажите контакты для копирования и выберите пункт **Готово** → **Да**.

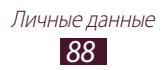

## › **Импорт и экспорт контактов**

Поддерживается импорт и экспорт файлов (в формате vcf) с USB-накопителя устройства или карты памяти.

#### **Импорт файлов контактов**

- *1* В списке приложений выберите пункт **Контакты** → **Контакты**.
- *2* Нажмите клавишу параметров и выберите пункт **Импорт/ экспорт** → **Импорт из внутренней памяти** или **Импорт с карты памяти SD**.
- *3* Выберите область памяти.
- *4* Выберите, сколько контактов нужно скопировать (один, несколько или все), а затем выберите пункт **OK**.
- *5* Выберите контакты для импорта, а затем пункт **OK**.

#### **Экспорт контактов**

- *1* В списке приложений выберите пункт **Контакты** <sup>→</sup> **Контакты**.
- *2* Нажмите клавишу параметров и выберите пункт **Импорт/ экспорт** → **Экспорт во внутреннюю память** или **Экспорт на карту памяти SD**.
- *3* Выберите пункт **OK** для подтверждения.

# **S Planner**

В устройстве представлен мощный планировщик, который позволит вам более удобно и эффективно формировать свое расписание и задачи. В данном разделе описано, как создавать события и задачи, управлять ими и устанавливать сигналы для напоминания о них.

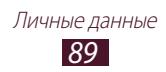

# › **Создание события или задачи**

- *1* В списке приложений выберите пункт **S Planner**.
- $2$  Коснитесь значка  $\blacksquare$ .
- *3* Выберите тип события вверху экрана.

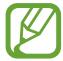

Чтобы создать событие из заметки, выберите пункт **Добавить событие**. Данная функция доступна только для английского и корейского языков.

*4* Введите сведения о событии и выберите пункт **Сохранить**.

### › **Изменение режима просмотра**

- *1* В списке приложений выберите пункт **S Planner**.
- *2* Выберите режим просмотра.
	- **Год**: целый год в одном представлении
	- Месяц: целый месяц в одном представлении
	- **Неделя**: ежечасная разметка на каждый день одной полной недели
	- **День**: ежечасная разметка на один день
	- Список: список всех событий и задач на указанный период
	- Задача: просмотр списка задач

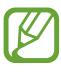

Можно также изменить режим просмотра с помощью двух пальцев: просто прикоснитесь к экрану и раздвиньте либо сведите пальцы вместе.

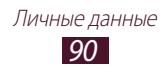

# › **Просмотр событий или задач**

- *1* В списке приложений выберите пункт **S Planner**.
- $2$  Выберите дату в календаре.
	- Для перехода к определенной дате нажмите клавишу параметров и выберите пункт **Перейти**, затем укажите дату.
	- Для перехода к текущей дате выберите пункт **Сегодня**.
- *3* Выберите событие, чтобы просмотреть сведения о нем.

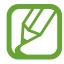

Чтобы отправить событие другим пользователям или опубликовать в Интернете, нажмите клавишу параметров и выберите пункт **Отправить через**.

## › **Отключение сигнала события или задачи**

Если задан звуковой сигнал напоминания о событии или задаче, он прозвучит в указанное время.

- *1* Чтобы открыть панель уведомлений, коснитесь области значков состояния и перетащите ее вниз.
- *2* Выберите нужное уведомление о событии.
- $\beta$  Выберите событие для просмотра подробных сведений о нем.

Чтобы отложить или выключить напоминание о событии, установите флажок рядом с событием и выберите пункт **Пауза** или **Отменить**.

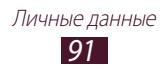

# **Заметки**

В этом разделе описано, как вводить важную информацию для сохранения и последующего просмотра.

### › **Создание заметки**

- *1* В списке приложений выберите пункт **Заметки**.
- $2$  Выберите пункт $\blacksquare$ (при необходимости).
- *3* Введите текст заметки.
- *4* Выберите пункт **Сохранить**.

## › **Просмотр заметок**

- *1* В списке приложений выберите пункт **Заметки**.
- $2$  Выберите заметку для просмотра сведений. Чтобы отредактировать заметку, коснитесь значка  $\mathcal O$ .

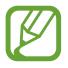

Чтобы отправить заметку другим пользователям, коснитесь ее и удерживайте касание, а затем выберите пункт **Отправить**.

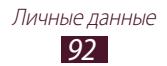

# **Диктофон**

В данном разделе описано использование диктофона.

#### › **Запись голосовых заметок**

- *1* В списке приложений выберите пункт **Диктофон**.
- $2$  Чтобы начать запись, коснитесь значка  $\overline{\textbf{O}}$ . Чтобы приостановить запись, коснитесь значка ...
- *3* Говорите в микрофон устройства.
- $4$  Когда вы закончите, выберите  $\blacksquare$ . Заметка будет сохранена автоматически.

#### › **Воспроизведение голосовой заметки**

- *1* В списке приложений выберите пункт **Диктофон**.
- $2$  Коснитесь значка  $\blacksquare$ , чтобы перейти к списку голосовых заметок.

Выберите голосовую заметку.

- $\beta$  Чтобы приостановить воспроизведение, коснитесь значка m
- $4$   $\,$  Для остановки воспроизведения коснитесь значка  $\Box$ .

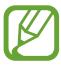

Можно отправить голосовые заметки другим пользователям и опубликовать их, нажав клавишу Option и выбрав пункт **Отправить через**.

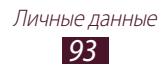

# › **Настройка параметров диктофона**

- *1* В списке приложений выберите пункт **Диктофон**.
- $2$  Нажмите клавишу параметров и выберите пункт **Настройки**.
- $\beta$  Измените следующие параметры.

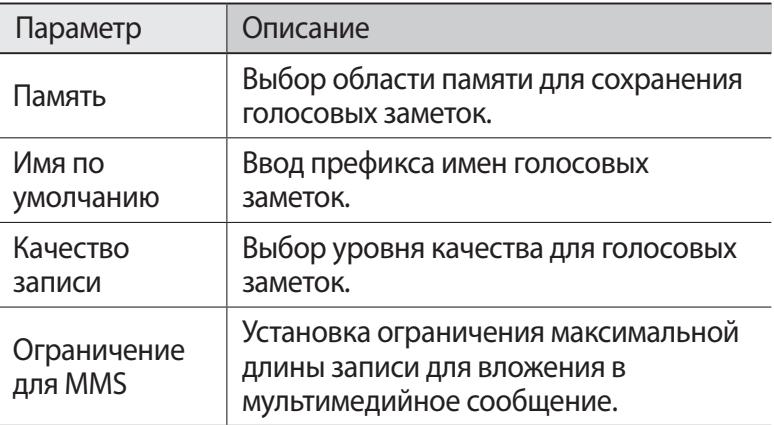

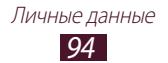

# **Веб-службы и службы GPS**

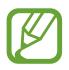

За доступ к Интернету и загрузку файлов может взиматься дополнительная плата. Дополнительные сведения можно получить у оператора мобильной связи.

# <span id="page-94-0"></span>**Интернет**

В этом разделе описано, как подключаться к Интернету и сохранять закладки для избранных веб-страниц.

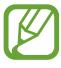

- Данная функция может называться по-другому в зависимости от региона или оператора мобильной связи.
- Наличие тех или иных значков зависит от региона и поставщика услуг мобильной связи.

# › **Просмотр веб-страниц**

- *1* В списке приложений выберите пункт **Интернет**.
- $\emph{2}\,$  Чтобы перейти на определенную веб-страницу, введите ее URL-адрес в поле ввода и выберите пункт **Перейти**.
- *3* Для просмотра веб-страниц используются следующие значки.

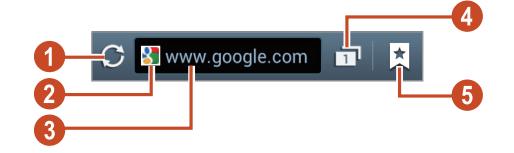

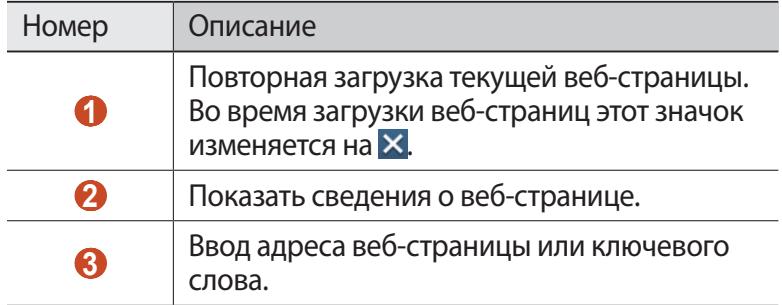

Веб-службы и службы GPS *95*

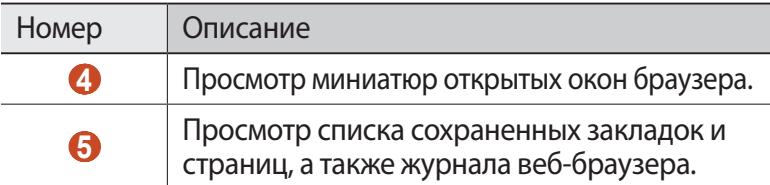

При просмотре веб-страниц доступны следующие функции:

- Чтобы изменить масштаб, прикоснитесь к экрану двумя пальцами и медленно раздвиньте либо сведите их. Чтобы вернуться к исходному размеру, дважды коснитесь экрана. Эта функция может быть недоступна для некоторых вебстраниц.
- Для перемещения вперед или назад по страницам, сохраненным в журнале, нажмите клавишу возврата либо клавишу параметров и выберите пункт **Вперед**.
- Чтобы открыть новое окно, нажмите клавишу параметров и выберите пункт **Новое окно**.
- Чтобы добавить в закладки текущую веб-страницу, нажмите клавишу параметров и выберите пункт **Добавить закладку**.
- Чтобы добавить ярлык текущей веб-страницы на главный экран, нажмите клавишу параметров и выберите пункт **Добавить ярлык на главный экран**.
- Чтобы отправить адрес веб-страницы другим пользователям или в Интернет, нажмите клавишу параметров и выберите пункт **Отправить страницу**.
- Чтобы найти текст на веб-странице, нажмите клавишу параметров и выберите пункт **Найти на странице**.
- Чтобы переключиться на версию для ПК, нажмите клавишу параметров и выберите пункт **Версия для ПК**.
- Чтобы сохранить текущую веб-страницу для чтения в автономном режиме, нажмите клавишу параметров и выберите пункт **Сохранить для автономного чтения**. Для доступа к сохраненным веб-страницам выберите  $\Box \rightarrow$ **Сохраненные**.
- Чтобы просмотреть журнал загрузки, нажмите клавишу параметров и выберите пункт **Загрузки**.
- Чтобы распечатать веб-страницу с помощью Wi-Fi или USBподключения, нажмите клавишу параметров и выберите пункт **Печать**. Устройство совместимо только с некоторыми принтерами Samsung.
- Чтобы изменить настройки веб-браузера, нажмите клавишу параметров и выберите пункт **Настройки**.

# › **Голосовой поиск информации**

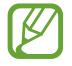

Эта функция может быть недоступна в зависимости от региона или оператора мобильной связи.

- *1* В списке приложений выберите пункт **Интернет**.
- $2$   $\,$  Выберите поле ввода URL-адреса.
- $\beta$  Коснитесь значка  $\Omega$  и произнесите ключевое слово в микрофон устройства.

Устройство выполнит поиск веб-страниц, содержащих это ключевое слово.

 $4$  Выберите нужный результат поиска.

#### › **Добавление веб-страниц в закладки**

- *1* В списке приложений выберите пункт **Интернет**.
- $\emph{2}\,$  Введите адрес веб-страницы или перейдите к ней.
- *3* Нажмите клавишу параметров и выберите пункт **Добавить закладку**.
- *4* Введите название закладки и выберите пункт **Сохранить**.

Чтобы просмотреть сохраненные закладки, выберите пункт  $\boxed{*}$  **→ Закладки.** В списке закладок нажмите и удерживайте закладку для доступа к следующим функциям:

- Чтобы открыть веб-страницу в текущем окне, выберите пункт **Открыть**.
- Чтобы открыть новое окно, выберите пункт **Открыть в новом окне**.
- Чтобы изменить сведения о закладке, выберите пункт **Редактировать закладку**.

Веб-службы и службы GPS

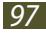

- Чтобы добавить ярлык закладки на главный экран, выберите пункт **Добавить ярлык на главный экран**.
- Чтобы отправить URL-адрес веб-страницы другим пользователям, выберите пункт **Отправить ссылку**.
- Чтобы скопировать URL-адрес веб-страницы, выберите пункт **Копировать URL ссылки**.
- Чтобы удалить закладку, выберите пункт **Удалить закладку**.
- Чтобы использовать веб-страницу в качестве стартовой страницы в веб-обозревателе, выберите пункт **Сделать домашней страницей**.

# › **Загрузка файлов из Интернета**

Загружаемые из Интернета файлы или приложения сохраняются во внутренней памяти устройства.

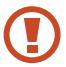

В файлах, загружаемых из Интернета, могут содержаться вирусы, способные повредить устройство. Чтобы снизить риск заражения вирусами, для загрузки файлов используйте надежные источники.

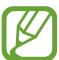

Некоторые медиафайлы в целях соблюдения авторских прав защищены системой управления цифровыми правами (DRM). Эта защита не позволяет загружать, копировать, изменять или передавать некоторые файлы.

- *1* В списке приложений выберите пункт **Интернет**.
- *2* Найдите файл или приложение и загрузите на устройство.

## › **Просмотр журнала веб-браузера**

- $\frac{1}{2}$  В списке приложений выберите пункт **Интернет** →  $\boxed{\star}$  → **Журнал**.
- *2* Выберите веб-страницу для просмотра.

Веб-службы и службы GPS

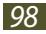

# **Game Hub**

В этом разделе описан доступ к играм.

- *1* В списке приложений выберите **Game Hub**.
- *2* Выберите службу игр.
- $\beta$  Найдите и откройте игру.

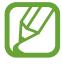

Доступность той или иной игры зависит от региона или оператора мобильной связи.

# **Локатор**

В этом разделе описано, как с помощью службы Google Latitude<sup>тм</sup> вы можете узнавать о местонахождении друзей, а они — о вашем.

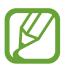

Эта функция может быть недоступна в зависимости от региона или оператора мобильной связи.

- *1* В списке приложений выберите пункт **Локатор**. Устройство автоматически подключится к сервису Google Latitude.
- $2$  Выберите пункт $\textbf{R}_i \rightarrow$  укажите параметр обмена.
- $\beta$  Выберите друга или введите адрес электронной почты и выберите пункт **Добавить**.
- *4* Выберите пункт **Да**. Когда друг примет приглашение, можно будет отправить ему информацию о вашем местонахождении.
- *5* Коснитесь значка **KAPTA**. Местоположение ваших друзей отмечается их снимками на карте.

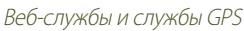

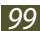

# **Карты**

В этом разделе описана служба Google Maps™, используемая для получения маршрутов, поиска своего местонахождения и различных мест на карте.

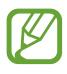

- Эта функция может быть недоступна в зависимости от региона или оператора мобильной связи.
- Чтобы определить свое местонахождение и выполнить поиск по карте, необходимо включить соответствующие службы. ► стр. [117](#page-116-1)

#### › **Поиск местонахождения**

- *1* В списке приложений выберите пункт **Карты**. Ваше текущее местоположение будет показано на карте.
- $2$  Коснитесь значка  $\overline{Q}$ .
- $\beta$  Введите ключевое слово для местоположения. Чтобы выполнить голосовой поиск местонахождения, коснитесь значка $\mathbf 0$ .
- $4$  Выберите местоположение для просмотра сведений о нем.

При просмотре карты доступны следующие функции:

- Чтобы изменить масштаб, прикоснитесь к экрану двумя пальцами и медленно раздвиньте либо сведите их.
- Чтобы просмотреть список всех результатов поиска, выберите пункт **СПИСОК РЕЗУЛЬТАТОВ**.
- Чтобы просмотреть текущее местонахождение, коснитесь значка .
- Чтобы отметить расположение звездочкой, выберите выноску с именем расположения  $\rightarrow \blacklozenge$ .
- Чтобы добавить слои дополнительных сведений на карту или изменить режим просмотра, выберите  $\triangleleft$ .

Веб-службы и службы GPS *100*

### › **Получение маршрутов проезда к заданному пункту назначения**

- *1* В списке приложений выберите пункт **Карты**.
- $2$  Коснитесь значка $\bullet$ .
- $\beta$  Введите адреса начального и конечного пунктов. Чтобы ввести адрес из списка контактов или отмеченных мест либо указать расположение на карте, коснитесь значка  $\blacktriangle$   $\rightarrow$  параметр.
- *4* Выберите способ передвижения, а затем пункт **ПРОЛОЖИТЬ МАРШРУТ**.

Маршрут будет показан на карте. В зависимости от выбранного способа передвижения могут появиться несколько маршрутов.

 $5$  По окончании нажмите клавишу параметров и выберите пункт **Очистить карту**.

# **Навигация**

В этом разделе описана функция получения голосовых указаний по маршрутам.

- Навигационные карты, ваше текущее местоположение и прочие навигационные данные могут отличаться от реальной ситуации. Настоятельно рекомендуем иметь в виду реальную ситуацию на дорогах и прочие факторы, влияющие на ваше движение по маршруту, а также следовать всем предупреждающим и регулирующим знакам в процессе вождения автомобиля.
	- Эта функция может быть недоступна в зависимости от региона или оператора мобильной связи.

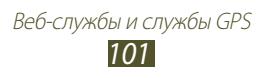

- *1* В списке приложений выберите пункт **Навигация**.
- $2$  Введите пункт назначения одним из следующих способов:
	- голосовой ввод пункта назначения.
	- ввод пункта назначения с помощью виртуальной клавиатуры.
	- выбор пункта назначения из адресов, сохраненных в контактах.
	- выбор пункта назначения из списка мест, помеченных звездочкой.
- $\beta$  Для использования навигационных функций установите соответствующее ПО.

# **Адреса**

В этом разделе описан способ поиска коммерческих организаций и развлекательных заведений.

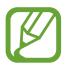

Эта функция может быть недоступна в зависимости от региона или оператора мобильной связи.

- *1* В списке приложений выберите пункт **Адреса**.
- $2$  Чтобы найти ближайшую коммерческую организацию или развлекательное заведение, выберите ваше местонахождение → **Другие координаты**.
- *3* Выберите категорию.

Устройство выполнит поиск объектов, подпадающих под выбранную категорию.

*4* Выберите название места для просмотра сведений о нем.

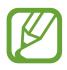

Чтобы добавить другие категории, нажмите клавишу параметров и выберите пункт **Новая категория**.

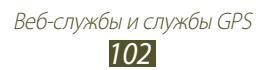

# **Play Маркет**

Функциональность устройства можно расширить с помощью загружаемых приложений. Магазин Play Маркет позволяет легко и быстро приобретать мобильные приложения.

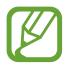

- Эта функция может быть недоступна в зависимости от региона или оператора мобильной связи.
- Пользовательские файлы загруженных приложений будут сохранены во встроенной памяти.

# › **Загрузка приложений**

- *1* В списке приложений выберите пункт **Play Маркет**.
- $\mathcal{Q}^-$  Найдите нужное вам приложение и загрузите его на устройство.

Установка приложения начнется сразу же после загрузки.

### › **Удаление приложения**

- *1* В списке приложений выберите пункт **Play Маркет**.
- *2* Нажмите клавишу параметров и выберите пункт **Мои приложения**.
- *3* Выберите элемент.
- $4$  Выберите пункт **Удалить → ОК**.

# **Samsung Apps**

В магазине Samsung Apps можно найти и загрузить множество полезных приложений и обновлений для устройства. Благодаря магазину Samsung Apps функциональность устройства можно расширить, приспособив его для выполнения самых разных задач. Просмотрите список доступных приложений и расширьте возможности своего устройства.

- *1* В списке приложений выберите пункт **Samsung Apps**.
- $2$   $\,$  Выполните поиск нужных приложений и загрузите их на устройство.

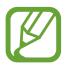

- Эта функция может быть недоступна в зависимости от региона или оператора мобильной связи.
- Дополнительные сведения см. на веб-сайте www.samsungapps.com или в буклете магазина Samsung Apps.

# **YouTube**

В данном разделе описано, как просматривать и отправлять видеозаписи с помощью службы YouTube™.

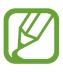

Эта функция может быть недоступна в зависимости от региона или оператора мобильной связи.

#### › **Воспроизведение видео**

- *1* В списке приложений выберите пункт **YouTube**.
- *2* Выберите видеозапись.
- $\beta$  Поверните устройство против часовой стрелки, чтобы установить альбомный режим отображения.

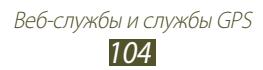

*4* Для управления воспроизведением используются следующие значки.

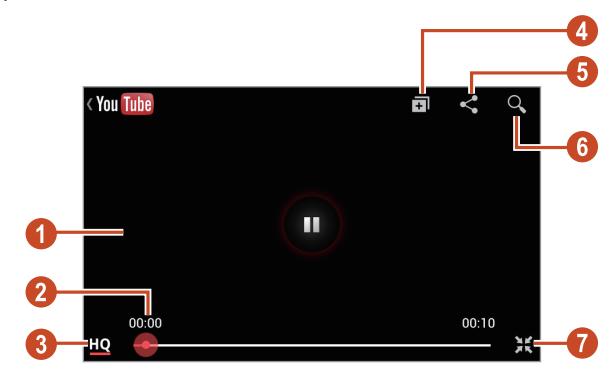

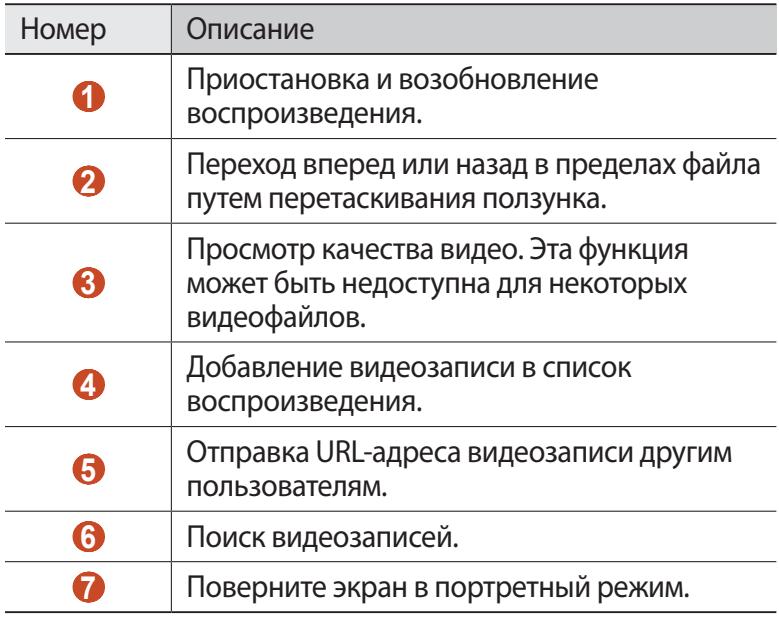

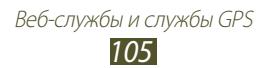

# › **Загрузка видео**

- *1* В списке приложений выберите пункт **YouTube**.
- *2* Нажмите клавишу параметров и выберите пункт **Войти**.
- $\beta$  Выберите свою учетную запись Google, если она связана с учетной записью YouTube. Можно также выбрать пункт **Добавить уч. запись** и ввести данные учетной записи для входа на сайт YouTube.
- $4$  Выберите значок YouTube в верхнем левом углу экрана, затем выберите учетную запись Google (если необходимо).
- $5$  Выберите  $\rightarrow$  видео.

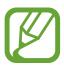

При первой отправке видео выберите тип сети для отправки видео.

*6* Введите сведения о загрузке и выберите пункт **Загрузить**.

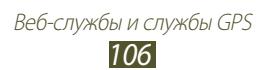

# **Возможности подключения**

# **USB-подключения**

В данном разделе описана процедура подключения устройства к компьютеру с помощью USB-кабеля.

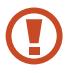

Во время обмена данными между ПК и устройством не отключайте USB-кабель от ПК. Это может привести к повреждению устройства или потере данных.

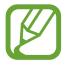

Для оптимальной работы подключайте USB-кабель к USB-порту ПК напрямую. При использовании USBконцентратора могут возникать сбои в передаче данных.

#### <span id="page-106-0"></span>› **Подключение с помощью программы Samsung Kies**

Убедитесь, что на ПК установлена программа Samsung Kies. Эту программу можно загрузить с веб-сайта компании Samsung.

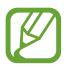

Программа Samsung Kies существует в вариантах как для Windows, так и для Macintosh.

- *1* Подключите устройство к компьютеру с помощью USB-кабеля. Программа Samsung Kies запустится автоматически. Если программа не запустится автоматически, дважды щелкните значок Samsung Kies на компьютере.
- *2* Выполните обмен файлами между устройством и компьютером. Дополнительные сведения см. в справке программы Samsung Kies.

## <span id="page-106-1"></span>› **Подключение с помощью Windows Media Player**

Убедитесь, что на вашем компьютере установлен Windows Media Player.

- *1* Подключите устройство к компьютеру с помощью USB-кабеля.
- *2* Откройте Windows Media Player, чтобы синхронизировать музыкальные файлы.

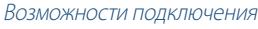

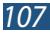

### › **Подключение в качестве устройства мультимедиа**

Устройство можно подключить к компьютеру для доступа к файлам мультимедиа, размещенным на устройстве.

- *1* Подключите устройство к компьютеру с помощью USBкабеля.
- *2* Чтобы открыть панель уведомлений, коснитесь области значков состояния и перетащите ее вниз.
- *3* Выберите пункт **Подключено как внешний съемный носитель** → **Мультимед. устройство (MTP)**.
- *4* Выполните обмен файлами между устройством и компьютером.

#### › **Подключение в режиме камеры**

Можно подключить устройство к ПК в качестве камеры и просмотреть файлы в его памяти.

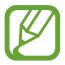

Используйте этот режим USB-подключения, если на вашем компьютере не поддерживается протокол передачи мультимедиа (MTP) или нет драйвера USB для установленного устройства.

- *1* Подключите устройство к компьютеру с помощью USBкабеля.
- *2* Чтобы открыть панель уведомлений, коснитесь области значков состояния и перетащите ее вниз.
- *3* Выберите **Подключено как внешний съемный носитель** → **Камера (PTP)**.
- *4* Выполните обмен файлами между устройством и компьютером.

Возможности подключения

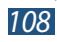
# **Wi-Fi**

В этом разделе описана функция беспроводной сети, позволяющая подключаться к любым беспроводным локальным сетям (WLAN), которые соответствуют стандарту IEEE 802.11.

Можно подключиться к Интернету или какому-либо сетевому устройству везде, где есть точка доступа к беспроводной сети.

#### › **Включение функции Wi-Fi**

В списке приложений выберите пункт **Настройки** и перетащите ползунок **Wi-Fi** вправо.

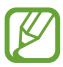

Когда функция Wi-Fi работает в фоновом режиме, ресурс аккумулятора расходуется более интенсивно. Для экономии заряда аккумулятора рекомендуется отключать функцию Wi-Fi, когда она не используется.

#### › **Поиск точки доступа Wi-Fi и подключение к ней**

- *1* В списке приложений выберите пункт **Настройки** → **Wi-Fi**. Устройство автоматически выполнит поиск доступных точек доступа Wi-Fi.
- *2* Выберите точку доступа.
- $\beta$  Введите пароль для доступа к точке доступа (при необходимости).
- *4* Выберите пункт **Подключиться**.

#### › **Добавление точки доступа Wi-Fi вручную**

- *1* В списке приложений выберите пункт **Настройки** → **Wi-Fi** → **Добавить сеть Wi-Fi**.
- $2$  Введите код SSID для точки доступа и выберите тип защиты.
- *3* Настройте параметры безопасности в соответствии с выбранным типом, затем выберите пункт **Сохранить**.

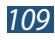

#### › **Подключение к точке доступа Wi-Fi с помощью WPS**

С помощью кнопки WPS или PIN-кода WPS можно подключиться к защищенной точке доступа. Для этого на беспроводной точке доступа должна быть кнопка WPS.

#### **Подключение с помощью кнопки WPS**

- *1* В списке приложений выберите пункт **Настройки** → **Wi-Fi**.
- *2* Выберите точку доступа с функцией WPS, затем выберите пункт **Показать дополнительные параметры**.
- *3* Откройте раскрывающееся меню **WPS**.
- *4* Выберите пункт **Нажмите кнопку** → **Подключиться**.
- $5$   $\,$  B течение двух минут после этого нажмите кнопку WPS на точке доступа.

#### **Подключение с помощью PIN-кода WPS**

- *1* В списке приложений выберите пункт **Настройки** → **Wi-Fi**.
- $2$  Выберите точку доступа с функцией WPS, затем выберите пункт **Показать дополнительные параметры**.
- *3* Откройте раскрывающееся меню **WPS**.
- *4* Выберите пункт **PIN-код точки доступа**, чтобы настроить PIN-код WPS, или пункт **PIN-код этого устройства**, чтобы воспользоваться PIN-кодом WPS устройства.
- *5* Выберите пункт **Подключиться**.
- *6* На точке доступа нажмите кнопку WPS или введите PIN-код устройства.

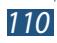

#### › **Выберите настройки статического IP-адреса.**

- *1* В списке приложений выберите пункт **Настройки** → **Wi-Fi**.
- $2$  Выберите точку доступа  $\rightarrow$  **Показать дополнительные параметры**.
- *3* Откройте раскрывающееся меню **Параметры IP**.
- *4* Коснитесь значка **Статический**.
- *5* Измените настройки IP-адреса для сети, такие как IP-адрес, шлюз, длина префикса сети, сервера DNS.
- *6* Выберите пункт **Подключиться**.

#### › **Изменение настроек Wi-Fi**

- *1* В списке приложений выберите пункт **Настройки** → **Wi-Fi** → **Дополнительно**.
- *2* Измените следующие параметры.

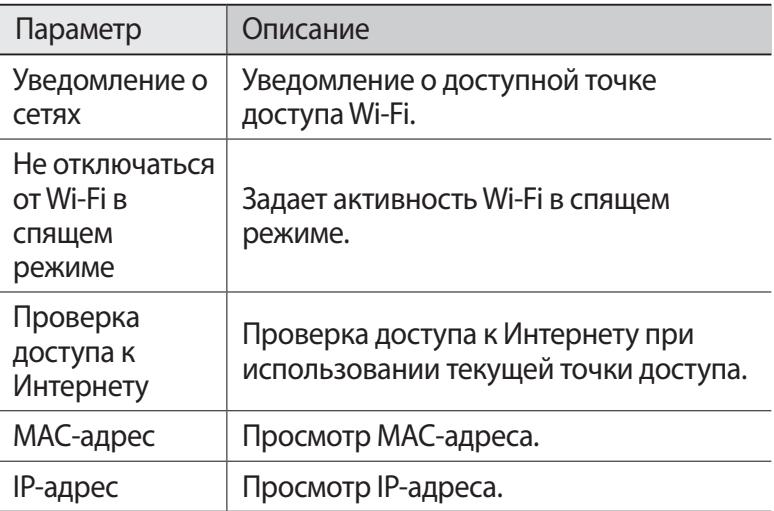

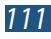

### **Прямое подключение к Wi-Fi**

В этом разделе описывается функция Wi-Fi Direct для прямого подключения двух устройств друг к другу через сеть Wi-Fi без точки доступа.

#### › **Подключение к другому устройству**

- *1* В списке приложений выберите **Настройки** → **Дополнительные настройки** → **Wi-Fi Direct**.
- *2* Перетащите ползунок **Wi-Fi Direct** вправо.
- *3* Коснитесь значка **Поиск**.
- *4* Выберите устройство.

Когда владелец другого устройства подтвердит запрос, между устройствами будет установлено соединение.

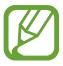

Устройство можно подключить к нескольким устройствам и отправить данные, выбрав **Мультиподключение**.

### › **Отправка данных с помощью функции Wi-Fi**

- *1* Выберите нужный файл или элемент из соответствующего приложения.
- $2$   $\,$  Выберите способ отправки данных с помошью функции Wi-Fi.

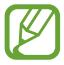

Способ выбора параметра зависит от типа данных.

*3* Найдите нужное устройство и выберите его.

#### › **Прием данных с помощью функции Wi-Fi**

Полученные данные автоматически сохраняются на устройстве. в папке ShareViaWiFi.

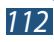

# **Общий доступ к мобильной сети**

В этом разделе описан способ предоставления доступа другим устройствам к мобильному сетевому подключению.

#### › **Доступ к мобильному сетевому подключению с помощью Wi-Fi**

В этом разделе описано использование устройства в качестве беспроводной точки доступа для других устройств.

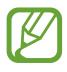

Эта функция может быть недоступна в зависимости от региона или оператора мобильной связи.

- *1* В списке приложений выберите **Настройки** → **Дополнительные настройки** → **Модем и точка доступа** . .<br>→ Переносная точка доступа Wi-Fi.
- *2* Перетащите ползунок **Переносная точка доступа Wi-Fi** вправо, чтобы открыть доступ к мобильному сетевому подключению через сеть Wi-Fi.
- *3* Выберите пункт **Настройка**, чтобы настроить параметры сети для использования вашего устройства в качестве точки доступа.

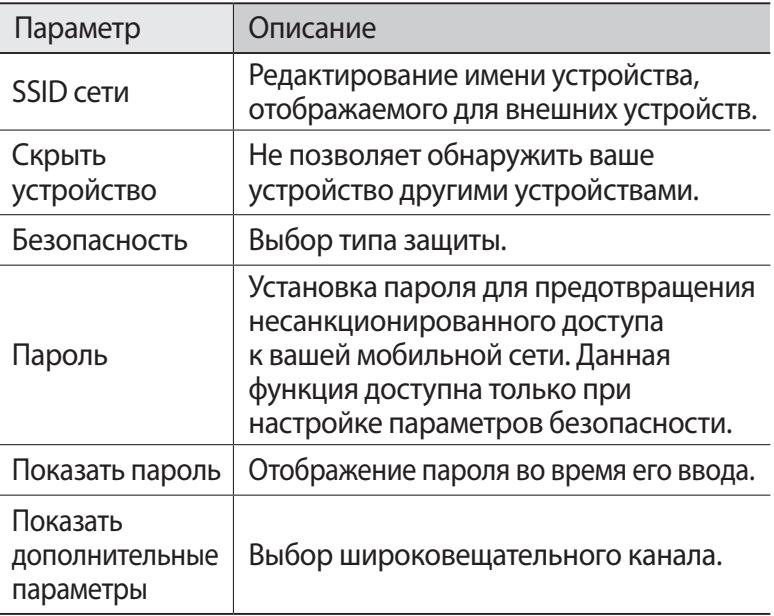

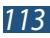

- *4* Выберите пункт **Сохранить**.
- $5$  На другом устройстве найдите имя вашего устройства и подключитесь к сети.

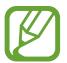

Можно ограничить доступ к мобильному сетевому подключению, оставив эту возможность только для списка разрешенных устройств. Выберите пункт **Разреш. устр-ва**, создайте список устройств и выберите название своего устройства, чтобы изменить режим обмена файлами на **Только разрешенные устройства**.

#### › **Доступ к мобильному сетевому подключению с помощью USB**

- *1* Подключите устройство к компьютеру с помощью USBкабеля.
- *2* В списке приложений выберите пункт **Настройки** → **Дополнительные настройки** → **Модем и точка доступа**.
- *3* Выберите пункт **USB-модем**, чтобы открыть доступ к мобильному сетевому подключению через USB.

Чтобы закрыть доступ к сетевому подключению, снимите флажок рядом с пунктом **USB-модем**.

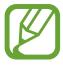

Способ предоставления доступа к подключению зависит от используемой операционной системы.

#### › **Доступ к мобильному сетевому подключению с помощью Bluetooth**

- *1* В списке приложений выберите пункт **Настройки** → **Дополнительные настройки** → **Модем и точка доступа**.
- *2* Выберите пункт **Bluetooth-модем**, чтобы открыть доступ к мобильному сетевому подключению через Bluetooth.
- $\beta$  На втором устройстве выполните поиск и создание пары с основным устройством.

Убедитесь, что включена функция Bluetooth и заданы необходимые настройки видимости.

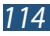

# **Bluetooth**

В этом разделе описан обмен файлами и данными между устройствами с помощью Bluetooth.

- 
- Компания Samsung не несет ответственности за потерю, перехват или несанкционированное использование данных, отправленных или полученных с помощью Bluetooth.
- Убедитесь, что вы обмениваетесь данными с надежным устройством, имеющим надлежащий уровень безопасности. Если между взаимодействующими устройствами находятся препятствия, дальность действия может уменьшиться.
- Некоторые устройства, в частности те, для которых компания Bluetooth SIG не проводила испытаний или которые не были одобрены по результатам таких испытаний, могут быть несовместимы с устройством.
- Запрещается использовать связь Bluetooth в противоправных целях (например, распространение пиратских копий файлов или незаконный перехват разговоров в коммерческих целях). Компания Samsung не несет ответственности за последствия такого использования связи Bluetooth.

### › **Включение Bluetooth**

В списке приложений выберите пункт **Настройки** и перетащите ползунок **Bluetooth** вправо.

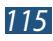

#### › **Поиск и подключение к устройствам, поддерживающим Bluetooth**

- *1* В списке приложений выберите пункт **Настройки** → **Bluetooth** → **Поиск**.
- *2* Выберите устройство.
- $\beta$  Выберите **ОК**, чтобы использовать одинаковый PIN-код Bluetooth на устройствах. Либо введите PIN-код Bluetooth и выберите пункт **ОК**.

Когда владелец другого устройства введет тот же код или согласится установить соединение, подключение будет завершено. После успешного подключения будет выполнен автоматический поиск доступных услуг.

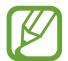

У некоторых устройств (как правило, у гарнитур и устройств громкой связи) может быть фиксированный PIN-код Bluetooth, например 0000. В таком случае необходимо ввести этот код.

### › **Отправка данных через Bluetooth**

- *1* Выберите нужный файл или элемент из соответствующего приложения.
- *2* Выберите параметр отправки по Bluetooth.

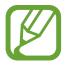

Способ выбора параметра зависит от типа данных.

 $\beta$  Выполните поиск устройства Bluetooth и подключитесь к нему.

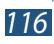

### › **Прием данных по Bluetooth**

*1* Откройте список приложений и выберите **Настройки** → **Bluetooth**, затем установите флажок напротив своего устройства.

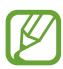

Чтобы выбрать время, в течении которого Ваше устройство будет видимо, нажмите клавишу параметров и выберите **Тайм-аут видимости**.

- *2* При появлении запроса выберите пункт **Да**, чтобы использовать один PIN-код Bluetooth, либо введите PIN-код Bluetooth и выберите пункт **ОК** (при необходимости).
- *3* Выберите пункт **Принять**, чтобы подтвердить подключение между двумя устройствами.

Принятые данные сохраняются в папке Bluetooth. Полученные контакты автоматически сохраняются в телефонную книгу.

# **GPS**

Устройство оснащено приемником глобальной системы позиционирования GPS. В этом разделе описано, как включать службы определения местонахождения и использовать дополнительные функции GPS.

Качество сигнала GPS может снижаться в следующих условиях:

- между зданиями, в туннелях и подземных переходах или внутри зданий
- при плохой погоде
- возле источников высокого напряжения или электромагнитного излучения
- в автомобилях, оборудованных солнцезащитной пленкой

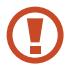

Во время использования функций GPS не трогайте внутреннюю антенну и не закрывайте ее руками или какими-либо предметами.

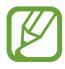

Эта функция может быть недоступна в зависимости от региона или оператора мобильной связи.

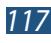

#### › **Включение службы определения местонахождения**

Чтобы определить свое местонахождение и выполнить поиск по карте, необходимо включить службы определения местонахождения.

- *1* В списке приложений выберите пункт **Настройки** → **Местоположение**.
- $2$  Измените следующие параметры.

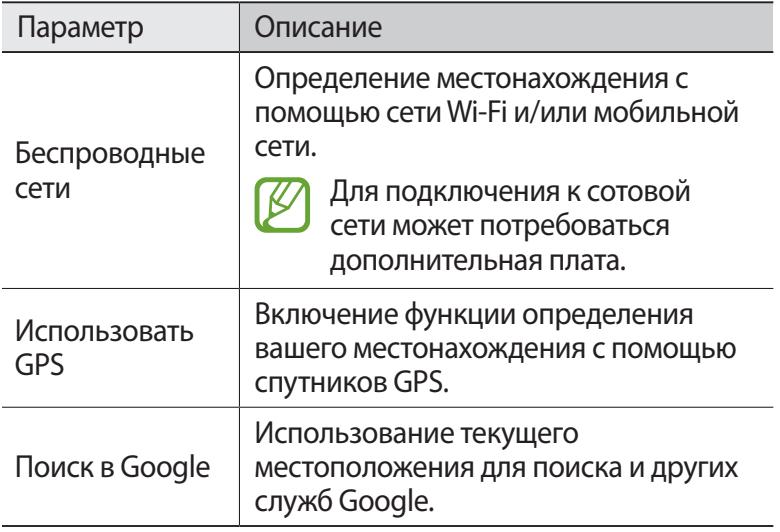

### **VPN-соединения**

В этом разделе описан способ создания виртуальной частной сети (VPN) и безопасного подключения к ней через Интернет.

- Устройство уже должно быть настроено для доступа в Интернет. При возникновении проблем с доступом в Интернет необходимо изменить настройки. Если вы не знаете значения тех или иных параметров, обратитесь к администратору VPN.
	- Для использования этой функции необходимо включить функцию блокировки экрана.

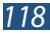

### › **Настройка профиля VPN**

- *1* В списке приложений выберите **Настройки** → **Дополнительные настройки** → **VPN** → **Добавить VPN**.
- *2* Измените следующие параметры.

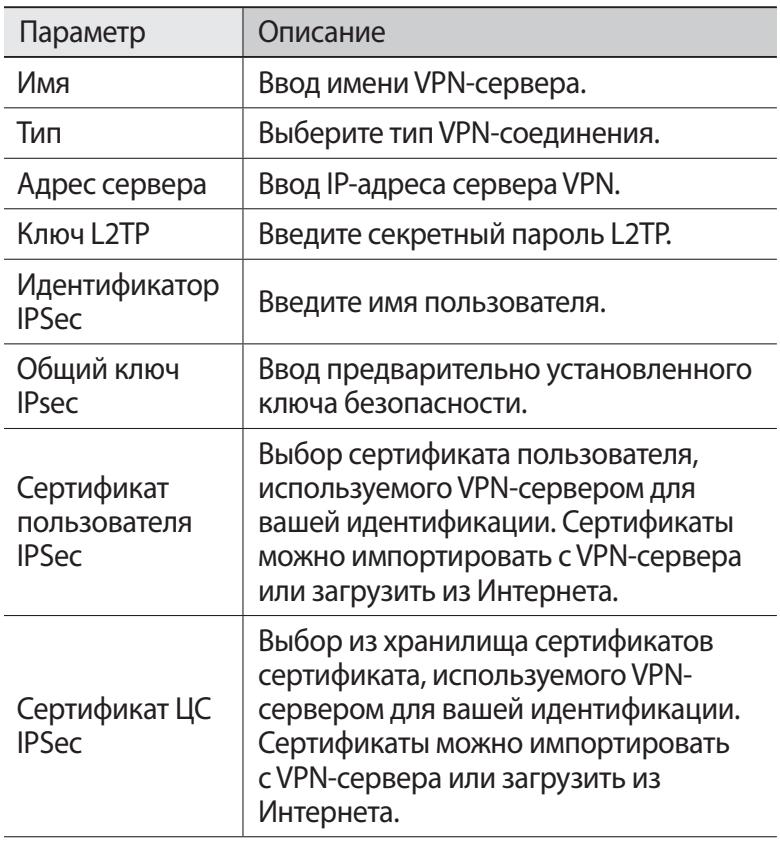

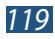

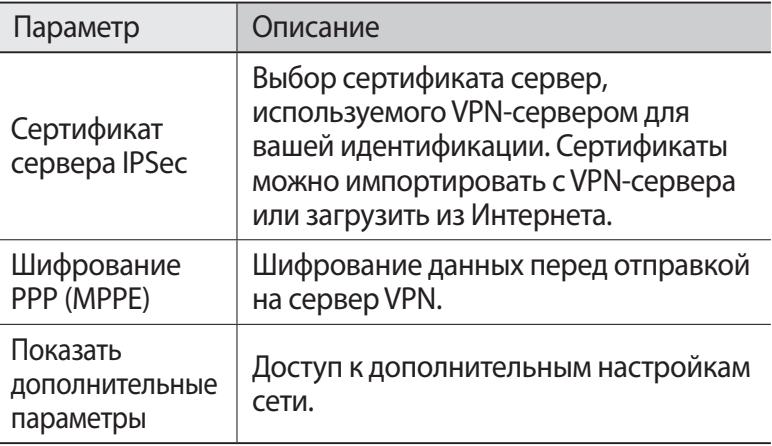

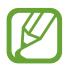

Доступные параметры зависят от типа VPN-подключения.

*3* Когда вы закончите, выберите **Сохранить**.

#### › **Подключение к частной сети**

- *1* В списке приложений выберите **Настройки** → **Дополнительные настройки** → **VPN**.
- *2* Выберите частную сеть.
- $\beta$  Введите имя пользователя и пароль, затем выберите пункт **Подключиться**.

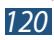

# **Инструменты**

## **Калькулятор**

В данном разделе описано выполнение различных вычислений с помощью устройства.

#### › **Выполнение вычислений**

- *1* В списке приложений выберите пункт **Калькул.**
- *2* Для выполнения основных математических операций воспользуйтесь клавишами на экране.

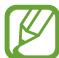

Чтобы установить альбомный режим отображения и воспользоваться инженерным калькулятором, поверните устройство. Если функция изменения ориентации интерфейса при повороте устройства выключена, нажмите клавишу параметров и выберите пункт **Инженерный калькулятор**.

#### › **Просмотр журнала вычислений**

- *1* В списке приложений выберите пункт **Калькул.**
- 2 Выполните вычисления.<br>3 Коснитесь значка **—** что
- *3* Коснитесь значка , чтобы скрыть клавиатуру калькулятора. Появится журнал ваших вычислений.

## **Часы**

В этом разделе описано, как настраивать сигналы будильника и мировое время, а также управлять ими. Можно также пользоваться секундомером или таймером обратного отсчета и настольными часами.

#### › **Установка сигнала**

- *1* В списке приложений выберите пункт **Часы** → **Будильник**.
- *2* Выберите пункт **Добавить будильник**.

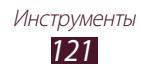

- $\beta$  Настройте параметры сигнала. Перетащите ползунок **Предварительный сигнал** вправо, чтобы включить имитацию звуков природы перед основным сигналом будильника.
- *4* Когда вы закончите, выберите **Сохранить**.

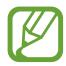

Выберите значок часов рядом с сигналом, который требуется выключить. Чтобы удалить сигнал, нажмите клавишу параметров и выберите пункт **Удалить**.

#### › **Выключение сигнала будильника при срабатывании**

При срабатывании сигнала выполните следующие действия.

- Для отключения оповещения выберите  $\times$  и проведите пальцем за пределы большого круга.
- Чтобы остановить сигнал на время (до следующего повтора), коснитесь значка <mark>zZ</mark> и перетащите палец за пределы большого круга.

#### › **Настройка мирового времени**

- *1* В списке приложений выберите пункт **Часы** → **Мировое время** → **Добавить город**.
- $\it 2$   $\it$  Введите название города или выберите его в списке.
	- Чтобы выбрать город вашего местонахождения, коснитесь значка ...

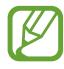

Чтобы перевести часы на летнее время, нажмите и удерживайте часы, а затем выберите пункт **Параметры летнего времени**.

## › **Секундомер**

- *1* В списке приложений выберите пункт **Часы** <sup>→</sup> **Секундомер**.
- *2* Чтобы начать отсчет, выберите пункт **Начать**.
- $\beta$  Чтобы сохранить промежуточный результат, выберите пункт **Интервал**.
- *4* По окончании выберите пункт **Стоп**.

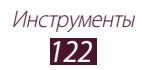

### › **Таймер обратного отсчета**

- *1* В списке приложений выберите пункт **Часы** → **Таймер**.
- $\mathcal Z$   $\,$  Задайте начальное время для обратного отсчета.
- *3* Чтобы начать отсчет, выберите пункт **Начать**.
- $4$  После срабатывания таймера выберите  $\times$  и проведите пальцем за пределы большого круга, чтобы отключить сигнал.

### › **Настольные часы**

Настольные часы показывают текущие дату и время, а также сведения о погоде.

- *1* В списке приложений выберите пункт **Часы** → **Настольные часы**.
- $2$  Чтобы просмотреть настольные часы в полноэкранном режиме, коснитесь значка $\boxed{3}$ .
- *3* Нажмите клавишу параметров и выберите пункт **Настройки**.

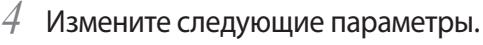

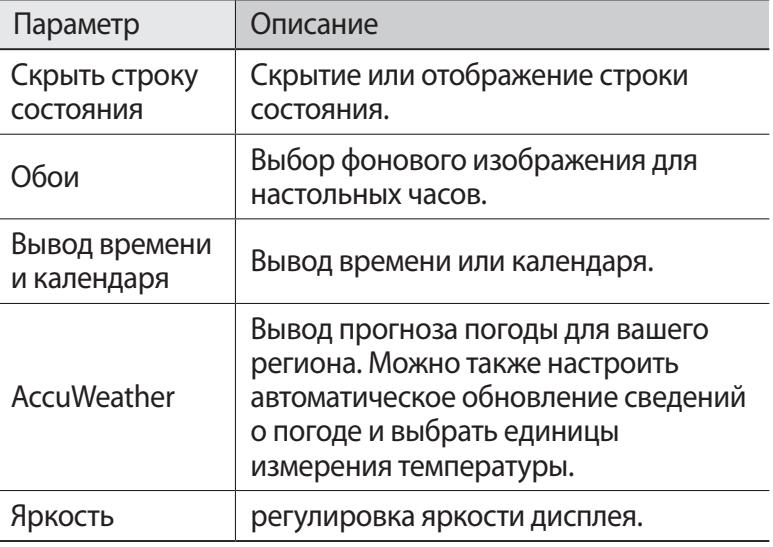

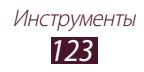

# **Загрузки**

Обработка журналов файлов, загруженных через Интернет или электронную почту.

- *1* В списке приложений выберите пункт **Загрузки**.
- $2$  Выберите категорию загрузок.
- *3* Выберите журнал, чтобы открыть загруженный файл. Для удаления журнала установите флажок и коснитесь значка  $\blacksquare$

# **Мои файлы**

В этом разделе описан способ доступа к файлам, хранящимся на устройстве.

#### › **Поддерживаемые форматы файлов**

Устройство поддерживает следующие форматы файлов:

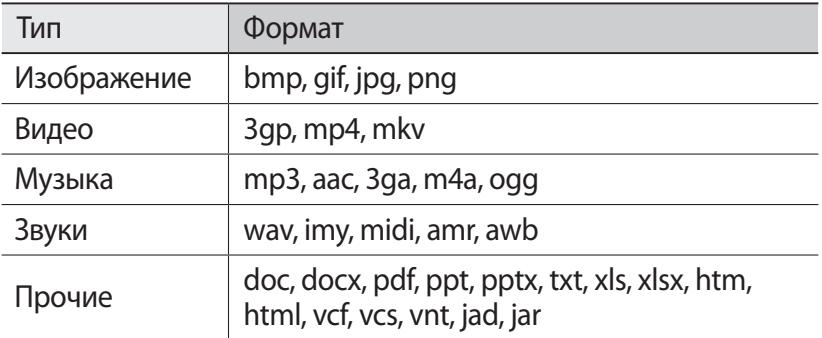

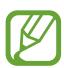

- Поддержка некоторых форматов файлов зависит от программного обеспечения устройства.
- Если попытаться открыть файл, размер которого превышает объем свободной памяти, может произойти ошибка.

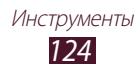

## › **Просмотр файлов**

- *1* В списке приложений выберите пункт **Мои файлы**.
- *2* Выберите папку.
	- Чтобы подняться на один уровень вверх в структуре папок, коснитесь значка  $\overline{\mathbf{t}}$ .
	- Чтобы вернуться в корневой каталог, коснитесь значка ...
- *3* Выберите файл.

При просмотре списка папок клавиша параметров предоставляет доступ к следующим функциям:

- Чтобы создать папку для упорядочения файлов, выберите пункт **Создать папку**.
- Чтобы удалить файл или папку, выберите пункт **Удалить**.
- Чтобы найти файлы, сохраненные на вашем устройстве, выберите пункт **Поиск**.
- Чтобы изменить режим просмотра, выберите пункт **Вид**.
- Чтобы отсортировать файлы или папки, выберите пункт **Сортировка**.
- Чтобы отправить файл другим пользователям или в Интернет, выберите пункт **Отправить через**.
- Чтобы скопировать или переместить файлы или папки в другую папку, выберите пункт **Копировать** или **Переместить**.
- Чтобы переименовать файл или папку, выберите пункт **Переименовать**.
- Для изменения параметров диспетчера файлов выберите **Настройки**.

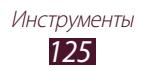

## **Поиск**

В этом разделе описывается способ поиска информации на устройстве и в Интернете.

- *1* В списке приложений выберите пункт **Поиск**.
- *2* Введите ключевое слово. Чтобы выполнить голосовой поиск данных, коснитесь значка и произнесите ключевое слово в микрофон устройства.
- $\beta$  Выберите нужный результат поиска.

## **SIM-меню**

Использование дополнительных услуг, предлагаемых оператором мобильной связи. Маркировка данного пункта меню зависит от SIM- или USIM-карты. В списке приложений выберите пункт **SIM-меню**.

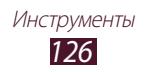

# **Настройки**

### **Изменение параметров устройства**

- *1* В списке приложений выберите пункт **Настройки**.
- $2$  Перейдите к нужной категории и выберите один из параметров.

# **Wi-Fi**

Включение функции Wi-Fi для подключения к точке доступа Wi-Fi и доступа в Интернет или к другим сетевым устройствам.

# **Bluetooth**

Включение функции Bluetooth для передачи данных на небольшом расстоянии.

### **Использование данных**

Отслеживание использования данных и настройка параметров ограничения на их использование.

- Мобильные данные: использование подключений для передачи данных в любой мобильной сети.
- Ограничение мобильных данных: ограничение объема передаваемых данных для мобильных подключений.
- **Цикл использования данных**: изменение параметров цикла использования данных.

Для доступа к дополнительным параметрам нажмите клавишу параметров.

- **Данные в роуминге**: использование подключений передачи данных в роуминге.
- Ограничить фоновые данные: отключение фоновой синхронизации данных во время использования мобильной сети.
- **Показать использование Wi-Fi**: просмотр использования данных в сети Wi-Fi.

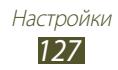

### **Дополнительные настройки**

Вы можете изменить настройки, управляющие подключением к другим устройствам и сетям.

### › **Автономный режим**

Переход в автономный режим отключает все беспроводные функции устройства. Можно будет использовать только его несетевые функции.

#### › **Мобильные сети**

- Пакетные данные: использование подключений для передачи данных в любой мобильной сети.
- **Данные в роуминге**: использование подключений передачи данных в роуминге.
- **Точки доступа**: ввод имени точки доступа для сотовых сетей. Имена точек доступа можно добавлять и удалять. Чтобы сбросить настройки точки доступа до заводских значений, нажмите клавишу параметров и выберите пункт **Восстановить настройки по умолчанию**.
- **Режим сети**: выбор типа сети. Одновременно использовать обе SIM-карты в сети 3G нельзя.
- **Операторы сети**:
	- **Поиск сетей**: поиск и выбор сети.
	- **Автоматический выбор**: автоматический выбор первой доступной сети.

#### › **Модем и точка доступа**

- **Переносная точка доступа Wi-Fi**: использование устройства в качестве беспроводной точки доступа для других устройств.
- **USB-модем**: подключение устройства к компьютеру с помощью USB-кабеля для использования в качестве модема.

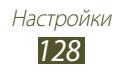

- **Bluetooth-модем**: использование устройства в качестве беспроводного модема для ПК (доступ к мобильному сетевому подключению осуществляется с помощью беспроводной связи Bluetooth).
- **Справка**: просмотр информации об использовании функции модема.

## › **Wi-Fi Direct**

Включите функцию Wi-Fi Direct для прямого подключения двух устройств друг к другу через сеть Wi-Fi без использования точки доступа.

### › **VPN**

Настройка виртуальных частных сетей (VPN) и управление ими.

### › **Kies через Wi-Fi**

Подключение устройства к программе Samsung Kies с помощью функции Wi-Fi.

# **Диспетчер SIM-карт**

Изменение параметров для управления настройками сети и SIM-карт устройства. ► стр. [39](#page-38-0)

# **Звук**

Изменение настроек звуков устройства.

- **Профили звука**: выберите профиль, при котором включается вибрация и отключаются все звуки, кроме мультимедиа и сигналов уведомлений.
- **Громкость**: регулировка громкости звуков устройства.

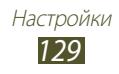

- **Мелодия звонка**:
	- **Мелодия устройства**: выбор мелодии для входящих вызовов.
	- **Уведомления по умолчанию**: выбор мелодии для уведомлений, например о входящих сообщениях и пропущенных вызовах.
- **Вибрация устройства**: добавление или выбор способа вибрации.
- **Звук и вибрация**: выбор вибрации и мелодии в качестве оповещения о входящих вызовах.
- **Звуки клавиш**: включение звука при прикосновении к клавишам на экране набора номера.
- **Звук при касании**: включение звукового сигнала при выборе приложения или параметра.
- **Звук блокировки экрана**: включение звукового сигнала при блокировке или разблокировке сенсорного экрана.

# **Дисплей**

Изменение параметров дисплея и подсветки устройства.

- **Яркость**: регулировка яркости дисплея.
- **Тайм-аут экрана**: установка времени, по истечении которого подсветка экрана будет отключаться.
- **Автоповорот экрана**: автоматическое изменение ориентации интерфейса при повороте устройства.
- **Длител. подсветки клавиш**: установка времени ожидания перед выключением подсветки сенсорных клавиш.
- Стиль шрифта: изменение типа шрифта для отображаемого текста.
- **Размер шрифта**: выбор размера шрифта для создания или отображения элементов приложений.
- **Показывать процент зарядки**: просмотр информации о времени работы от аккумулятора.

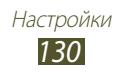

# **Обои**

Изменение параметров фонового изображения.

- **Главный экран**: выбор фонового изображения для главного экрана.
- Экран блокировки: выбор фонового изображения для заблокированного экрана.
- **Главный экран и экран блокировки**: выбор фонового изображения для главного экрана и экрана блокировки.

# **Энергосбережение**

Включение режима экономии энергии и изменение его настроек.

- Энергосбережение: процессор: ограничение на использование некоторых системных ресурсов устройства.
- Энергосбережение: экран: снижение яркости дисплея устройства.
- Сведения об энергосбережении: просмотр сведений об экономии заряда аккумулятора.

# **Память**

Просмотр сведений о доступной памяти на устройстве и карте памяти. Можно отформатировать карту памяти.

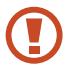

При форматировании все данные будут удалены с карты без возможности восстановления.

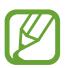

Фактический доступный объем внутренней памяти меньше указанного, поскольку часть памяти занимают операционная система и стандартные приложения.

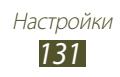

### **Батарея**

Просмотр сведений о количестве потребляемой устройством энергии.

## **Диспетчер приложений**

Просмотр и управление приложениями на устройстве.

#### **Учетные записи и синхронизация**

Изменение параметров автосинхронизации и управление учетными записями синхронизации.

### **Местоположение**

Изменение параметров служб определения местонахождения.

- Беспроводные сети: определение местонахождения с помощью сети Wi-Fi и/или мобильной сети.
- Использовать GPS: включение функции определения вашего местонахождения с помощью спутника GPS.
- Поиск в Google: использование текущего местоположения для поиска и других служб Google.

### **Безопасность**

Изменение настроек безопасности устройства и SIM- или USIMкарты.

- **Блокировка экрана**: включение функции блокировки экрана.
- **Параметры экрана блокировки**:

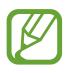

Настройки применяются только при выборе функции блокировки движением пальца.

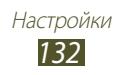

- **Ярлыки**: вывод на экран блокировки ярлыков приложений и их редактирование.
- **Часы**: отображение часов на заблокированном экране.
- **Двойные часы**: вывод двойных часов на . . .<br>заблокированный экран.
- **Погода**: отображение прогноза погоды и изменение его настроек.
- **Текст справки**: показ справки на заблокированном экране.
- О владельце: введите информацию о себе, которая будет отображаться на экране блокировки.
- **Зашифровать устройство**: установка пароля для шифрования данных, хранящихся на устройстве. Пароль потребуется вводить при каждом включении устройства.

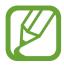

Поскольку шифрование данных может занять более часа, перед его запуском рекомендуется полностью зарядить аккумулятор.

- **Зашифровать внешнюю карту памяти SD**:
	- **Зашифровать внешнюю карту памяти SD**: шифрование данных при записи на карту памяти.
	- **Полное шифрование**: шифрование всех файлов на карте памяти.
	- **Исключать мультимедийные файлы**: шифрование всех файлов на карте памяти, кроме мультимедийных.
- Если включить эту функцию и сбросить параметры устройства до заводских значений, считать зашифрованные файлы будет невозможно. Отключайте эту функцию перед сбросом параметров устройства.
- **Удаленное управление**: включение функции удаленного управления потерянным или украденным устройством через Интернет. Для использования этой функции необходимо выполнить вход в учетные записи Samsung и Google.

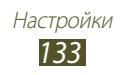

- **Доб.уч.зап.**: создание или просмотр учетных записей Samsung и Google.
- **Беспроводные сети**: разрешение на сбор данных о местонахождении и определение местонахождения потерянного или украденного устройства с помощью сети Wi-Fi и мобильных сетей.
- Оповещ. о смене SIM-карты: включение функции «Найти телефон».
- Веб-страница SamsungDive: переход на веб-сайт SamsungDive (www.samsungdive.com). На веб-сайте SamsungDive можно отслеживать местонахождение украденного или потерянного устройства и управлять им.
- **Блокировка SIM-карты**
	- **Блокировка SIM-карты**: блокировка SIM- или USIM-карты. Чтобы использовать SIM- или USIM-карту устройства, потребуется ввести PIN-код.
	- **Изменить PIN-код SIM**: изменение PIN-кода, поставляемого вместе с SIM- или USIM-картой.
- Отображать пароли: отображение паролей во время их ввода.
- **Администраторы устройства**: просмотр авторизованных администраторов устройства. Приложения администрирования позволяют применять новые политики к поведению устройства.
- **Неизвестные источники**: разрешение установки приложений, загруженных из любого источника. Если этот параметр не выбран, устанавливать можно будет только приложения, загруженные из Play Маркет.
- **Доверенные учетные данные**: использование сертификатов и удостоверений для безопасной работы с различными приложениями.
- Установить из памяти: установка зашифрованных сертификатов из USB-памяти устройства.
- **У далить учетные данные**: удаление удостоверений с устройства и сброс пароля.

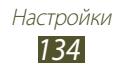

### **Язык и ввод**

Изменение настроек для языка и ввода текста.

### › **Язык**

Выбор языка интерфейса.

#### › **По умолчанию**

Выбор режима ввода текста.

### › **Голосовой ввод Google**

Включение функции голосового ввода текста Google. Чтобы изменить настройки голосового ввода, нажмите клавишу ...

- **Выберите языки ввода**: выбор языков для функции распознавания голоса Google.
- **Блокировка нецензурных слов**: блокирование распознавания нецензурной лексики во время голосового ввода.

### › **Клавиатура Samsung**

Чтобы изменить настройки ввода с клавиатуры Samsung, выберите ...

- **Типы вертикал. клавиатуры**: выбор типа клавиатуры.
- **Язык ввода**: выбор языка вводимого текста.
- **Режим Т9**: включение режима ХТ9 для предложения вариантов слов на основе вводимых символов. Параметры подсказок можно настроить.
- Непрерывный ввод: ввод текста путем движения пальца по клавиатуре без отрыва от клавиш.
- **Провед. пальцем по клав.**: переключение режима ввода текста сдвигом пальца влево или вправо по клавиатуре.

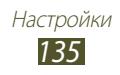

- **Рукописный ввод**: включение режима рукописного ввода. Можно также настроить такие параметры рукописного ввода, как время распознавания, толщина или цвет линии.
- **Голосовой ввод**: включение функции голосового ввода текста.
- **Автом. заглавные буквы**: первая буква в предложении автоматически становится заглавной.
- **Автоматическая пунктуация**: автоматическая вставка знаков препинания в нужных местах.
- **Просмотр символов**: вывод укрупненного изображения каждой нажатой буквы.
- **Звук при нажатии клавиш**: звуковые сигналы при нажатии клавиш.
- **Справка**: просмотр обучающего материала по использованию клавиатуры Samsung.
- **Сброс параметров**: сброс параметров клавиатуры Samsung на заводские значения.

### › **Голосовой поиск**

При использовании функции распознавания речи Google доступны следующие параметры.

- Язык: выбор языка для функции распознавания речи Google.
- **Безопасный поиск**: выбор уровня фильтрации табуированной лексики или изображений в результатах голосового поиска.
- **Блокировка нецензурных слов**: удаление оскорбительных слов из результатов голосового поиска.

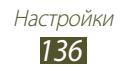

#### › **Преобразование текста в речь**

- Предпочитаемый модуль TTS: выбор модуля синтезирования голоса. Чтобы изменить параметры модуля синтезирования голоса, коснитесь значка ...
- **Скорость речи**: выбор скорости чтения для функции преобразования текста в речь.
- **Прослушать пример**: прослушивание фрагмента текста в качестве образца.
- **Режим "Вождение"**: озвучивание уведомлений о входящих вызовах, новых сообщениях и предстоящих событиях.

#### › **Скорость указателя**

Настройка чувствительности подключенной к устройству мыши или трекпада.

### **Резервное копирование и сброс**

Изменение параметров для управления настройками и данными.

- **Архивация данных**: копирование параметров и настроек приложений на сервер Google.
- **Резервная учетная запись**: создание или изменение резервной учетной записи Google.
- **Автовосстановление**: восстановление параметров и настроек приложений при повторной установке этих приложений на устройство.
- Сброс данных: сброс настроек до заводских значений и удаление всех данных.

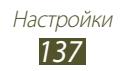

### **Дата и время**

Изменение формата времени и даты.

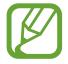

При полной разрядке аккумулятора или извлечении его из устройства параметры даты и времени будут сброшены.

- **Автоматическое определение даты и времени**: включение автоматического обновления времени и даты через сеть.
- **Установить дату**: ручная установка текущей даты.
- **Установить время**: ручная установка текущего времени.
- Автоопредел. час. пояса: получение настроек времени из сети при перемещении в другой часовой пояс.
- **Выберите часовой пояс**: выбор часового пояса.
- **24-часовой формат**: вывод времени в 24- или 12-часовом формате.
- **Формат даты**: выбор формата даты.

#### **Специальные возможности**

Специальные возможности — это функции, разработанные для людей с ограниченными возможностями. Изменение следующих параметров поможет сделать устройство более простым для использования такими людьми.

- **Автоповорот экрана**: автоматическое изменение ориентации интерфейса при повороте устройства.
- **Прослушивать пароли: озвучивание устройством** вводимых паролей с помощью функции TalkBack.

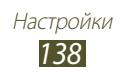

- **Ответ/окончание вызова**
	- **Клавиша для ответа**: ответ на вызовы путем нажатия клавиши возврата на главный экран.
	- **Завер. вызова клав. пит.**: завершение вызова нажатием клавиши питания.
- **Ярлык спец. возможностей**: добавление ярлыка для настроек специальных возможностей, который появляется при нажатии и удержании клавиши питания.
- **Тайм-аут экрана**: установка времени, по истечении которого подсветка экрана будет отключаться.
- **TalkBack**: включение приложения TalkBack для голосовой обратной связи.
- Установить веб-сценарии: выбор приложений для установки веб-сценариев, улучшающих представление вебсодержимого.
- **Размер шрифта**: выбор размера шрифта для создания или отображения элементов приложений.
- **Моно звук**: включение монофонического звучания при прослушивании звука с помощью одного наушника.
- Отключить все звуки: отключение всех звуков устройства.
- **Задержка нажатия и удержания**: выбор времени распознавания короткого и долгого касания экрана.

# **Параметры разработчика**

Поддерживается изменение следующих настроек для разработчиков.

- Отладка USB: включение режима отладки USB для подключения устройства к ПК с помощью USB-кабеля.
- **Код устройства**: просмотр ID разработки для данного устройства.
- **Эмуляция расположения**: отправка тестовых данных о местонахождении и служебной информации в службу местонахождения для проверки.

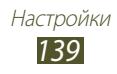

- **Пароль резервного копирования**: установка пароля для защиты резервных копий.
- Строгий режим: включение мигания экрана при выполнении приложениями долгих операций.
- **Показыв. место указателя**: отображение координат и следа указателя при прикосновении к экрану.
- **Показывать прикосновения**: отображение указателя при прикосновении к экрану.
- **Показывать обновления экрана**: включение мигания областей экрана при обновлении.
- **Выводить использование ЦП**: получение списка всех запущенных процессов.
- Принудит. обработка GPU: использование 2D-ускорения для улучшения графической производительности.
- **Масштаб анимации окна**: выбор скорости открытия и закрытия всплывающих окон.
- **Масштаб анимации перехода**: установка скорости переключения между экранами.
- Не сохранять операции: принудительное завершение активного приложения при запуске нового приложения.
- Ограничить фоновые процессы: ограничение количества фоновых процессов.
- Показать все ANR: включение оповещения о неотвечающих фоновых приложениях.

# **Об устройстве**

Просмотр таких сведений об устройстве, как номер модели и версия.

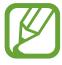

Загрузить и установить обновление микропрограммы можно с помощью службы FOTA (беспроводная загрузка микропрограмм). Для этого выберите пункт **Обновление ПО** → **Обновить**.

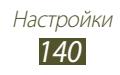

# **Устранение неполадок**

#### **При включении устройства или во время его использования появляется запрос на ввод одного из следующих кодов:**

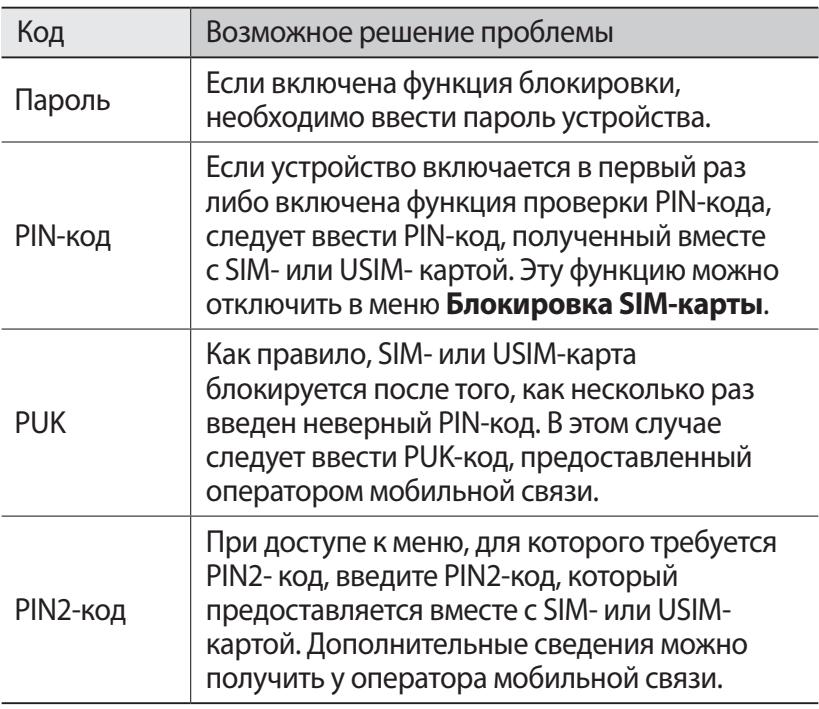

#### **На дисплее отображаются уведомления об ошибках сети или отдельных служб**

- В некоторых местах сигнал сети настолько слабый, что использование сетевых функций устройства становится невозможным. Перейдите в место, где сигнал более стабилен.
- Для использования некоторых функций требуется активировать их. Для получения дополнительных сведений обратитесь к оператору мобильной связи.

#### **Сенсорный экран медленно или неправильно реагирует на касания**

- Если сенсорный экран неправильно реагирует на касания, попробуйте выполнить следующие действия.
- Удалите защитную пленку с экрана. Защитная пленка может помешать правильному распознаванию ввода. Не рекомендуется использовать ее с сенсорным экраном.
- При касании сенсорного экрана руки должны быть чистыми и сухими.
- Выключите и снова включите устройство, чтобы устранить временные неисправности ПО.
- Убедитесь, что на устройстве установлена последняя версия  $\overline{10}$
- Если сенсорный экран поцарапан или поврежден, обратитесь в сервисный центр Samsung.

#### **Устройство «зависает» или в его работе возникают критические ошибки**

Если телефон «зависает», необходимо закрыть все приложения или сбросить параметры. Если устройство работает, но приложение не отвечает, закройте его с помощью диспетчера задач. Если устройство зависло или не отвечает, нажмите и не отпускайте клавишу питания в течение 8-10 секунд.

Если неполадка не устранена, выполните сброс настроек устройства. В списке приложений выберите **Настройки** → **Резервное копирование и сброс** → **Сброс данных** → **Сброс устройства** → **Удалить все**.

#### **Вызовы сбрасываются**

В некоторых местах сигнал сети настолько слабый, что использование сетевых функций устройства становится невозможным. Перейдите в место, где сигнал более стабилен.

Устранение неполадок

*142*

#### **Исходящие вызовы не проходят**

- Убедитесь, что нажата кнопка вызова.
- Убедитесь, что используется надлежащая сотовая сеть.
- Убедитесь, что не активирована функция запрета вызова для данного номера телефона.

#### **Входящие вызовы не проходят**

- Убедитесь, что устройство включено.
- Убедитесь, что используется надлежащая сотовая сеть.
- Убедитесь, что не активирована функция запрета вызова для данного номера телефона.

#### **Собеседник вас не слышит**

- Проверьте, не перекрыт ли доступ к встроенному микрофону.
- Убедитесь, что вы держите микрофон достаточно близко ко рту.
- При использовании гарнитуры проверьте правильность соединения.

#### **Низкое качество звука при разговоре**

- Убедитесь, что доступ к внутренней антенне устройства не перекрыт.
- В некоторых местах сигнал сети настолько слабый, что использование сетевых функций устройства становится невозможным. Перейдите в место, где сигнал более стабилен.

#### **Вызов номера из списка контактов не проходит**

- Убедитесь, что в телефонной книге записан правильный номер.
- При необходимости введите и сохраните правильный номер.
- Убедитесь, что не активирована функция запрета вызова для данного номера телефона.

Устранение неполадок

*143*

#### **Устройство издает звуковые сигналы, на экране отображается значок полностью разряженного аккумулятора.**

Заряд аккумулятора низок. Замените или зарядите аккумулятор, чтобы продолжать пользоваться устройством.

#### **Аккумулятор не заряжается полностью или устройство выключается**

- Контакты аккумулятора могут быть загрязнены. Протрите желтые контакты чистой мягкой тканью и попытайтесь зарядить аккумулятор снова.
- Если после этого аккумулятор не заряжается полностью, утилизируйте старый аккумулятор надлежащим образом и замените его новым (инструкции по утилизации см. в местным нормативных актах).

#### **Устройство горячее на ощупь**

При долговременном использовании приложений, требовательных к ресурсам, устройство может нагреваться. Это нормальная ситуация, которая никак не скажется на сроке службы или работоспособности устройства.

#### **При включении камеры появляются сообщения об ошибках**

Для использования функции камеры в памяти устройства должно быть достаточно свободного места, а аккумулятор должен быть заряжен в достаточной степени. Если при включении камеры появляются сообщения об ошибках, попробуйте выполнить следующие действия.

- Зарядите аккумулятор или замените его полностью заряженным.
- Освободите место в памяти устройства, скопировав файлы на ПК или удалив их.
- Перезагрузите устройство. Если это не устранит проблему, обратитесь в сервисный центр Samsung.

Устранение неполадок

*144*
# **При включении FM-радио появляются сообщения об ошибках**

Приложение FM-радио, которое установлено на устройство, использует кабель гарнитуры в качестве антенны. Без подключенной гарнитуры FM-радио не сможет принять сигнал от радиостанций. Чтобы воспользоваться FM-радио, сначала необходимо убедиться в правильности подключения гарнитуры. Затем выполните поиск доступных радиостанций и сохраните их.

Если это не поможет устранить проблему, попробуйте подключиться к нужной радиостанции с помощью другого радиоприемника. Если он успешно примет радиосигнал, возможно, устройство нуждается в ремонте. Обратитесь в сервисный центр Samsung.

# **При воспроизведении музыкальных файлов появляются сообщения об ошибках**

Устройство может не воспроизводить некоторые музыкальные файлы по ряду причин. Для их устранения попробуйте выполнить следующие действия.

- Освободите место в памяти устройства, скопировав файлы на ПК или удалив их.
- Убедитесь, что у музыкального файла нет защиты DRM. В противном случае у вас должны быть лицензия или ключ на воспроизведение.
- Убедитесь, что устройство поддерживает тип данного файла.

Устранение неполадок

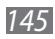

# **Не удается найти другое Bluetooth-устройство**

- Убедитесь, что на устройстве включена связь Bluetooth.
- При необходимости убедитесь, что связь Bluetooth включена на устройстве, к которому требуется подключиться.
- Убедитесь, что планшет и Bluetooth-устройство находятся на расстоянии не более 10 метров друг от друга.

Если это не устранит проблему, обратитесь в сервисный центр Samsung.

# **Не удается подключить устройство к ПК**

- Убедитесь, что используемый кабель USB совместим с устройством.
- Убедитесь, что на ПК установлены необходимые драйверы и их обновления.
- Если вы пользуетесь ОС Windows XP, убедитесь, что на компьютере установлен пакет обновления Windows XP SP3 или более поздней версии.
- Убедитесь, что на компьютере установлен проигрыватель Samsung Kies 2.0 или Windows Media Player 10.

Устранение неполадок

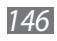

# **Алфавитный указатель**

#### автоматическое

## отклонение вызовов [49](#page-48-0)

#### аккумулятор

зарядка [17](#page-16-0) установка [14](#page-13-0)

#### блокировка телефона [37](#page-36-0)

#### ввод текста

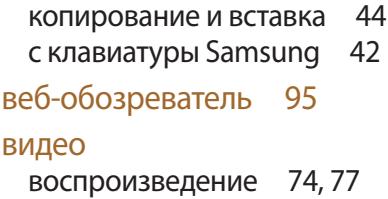

загрузка на YouTub [106](#page-105-0) запись [70](#page-69-0)

## видеоплеер [73](#page-72-0)

#### вызовы

быстрый набор [87](#page-86-0) выполнение [45](#page-44-0) запрет [51](#page-50-0) международные вызовы [46](#page-45-0) многосторонние вызовы (конференц-связь) [48](#page-47-0) ожидание [52](#page-51-0) Опции, доступные во время вызова [47](#page-46-0), [48](#page-47-0) отклонение [46](#page-45-0) переадресация [51](#page-50-0) просмотр журнала [52](#page-51-0)

# галерея [76](#page-75-0)

## главный экран

добавление рабочих столов [31](#page-30-0) использование виджетов [32](#page-31-0) панель уведомлений [29](#page-28-0) перемещение элементов [30](#page-29-0) удаление панелей [31](#page-30-0) удаление элементов [30](#page-29-0)

# Диспетчер SIM-карт [129](#page-128-0)

# диспетчер файлов [124](#page-123-0)

## дисплей

настройки [130](#page-129-0) обои [36](#page-35-0) тип шрифта [36](#page-35-0) язык [35](#page-34-0) яркость [37](#page-36-0)

#### звуки

громкость устройства [36](#page-35-0) звуки нажатия [36](#page-35-0) мелодия звонка [36](#page-35-0) настройки [129](#page-128-0) звуки нажатия [36](#page-35-0) значки состояния [28](#page-27-0) Интернет [95](#page-94-0) калькулятор [121](#page-120-0)

#### камера

запись видео [70](#page-69-0) изменение настроек видеокамеры [72](#page-71-0) изменение настроек камеры [68](#page-67-0) фотосъемка [65](#page-64-0)

#### карта памяти

извлечение [22](#page-21-0) установка [21](#page-20-0) форматирование [22](#page-21-0)

#### карты

- использование навигации [101](#page-100-0) обмен местами [99](#page-98-0) поиск ближайших мест [102](#page-101-0) поиск мес [100](#page-99-0) получение маршрутов [101](#page-100-0)
- Карты Google [100](#page-99-0)
- комплект поставки [10](#page-9-0)

#### контакты

импорт и экспорт [89](#page-88-0) копирование и перемещение [88](#page-87-0) назначение клавиши быстрого набора [87](#page-86-0) поиск [86](#page-85-0) создание [86](#page-85-0) создание групп [87](#page-86-0) мировое время [122](#page-121-0) многосторонние вызовы (конференц-связь) [48](#page-47-0)

модем

через Bluetooth [114](#page-113-0) через USB [114](#page-113-0) через Wi-Fi [113](#page-112-0) музыкальный проигрыватель [78](#page-77-0) настройки [127](#page-126-0) подключение Bluetooth [115](#page-114-0) USB-подключения [107](#page-106-0) VPN-соединения [118](#page-117-0) Wi-Fi [109](#page-108-0) общий доступ к мобильной сети [113](#page-112-0) подключение GPS [117](#page-116-0) поиск устройства [39](#page-38-0) приложения закрытие [35](#page-34-0) запуск [33](#page-32-0) многозадачность [35](#page-34-0) удаление [34](#page-33-0) упорядочение [34](#page-33-0) профиль «Без звука» [36](#page-35-0) режим FDN [50](#page-49-0) секундомер [122](#page-121-0) сенсорный экран блокировка/ разблокировка [27](#page-26-0) использование [24](#page-23-0) сеть WLAN [109](#page-108-0) сигнал [121](#page-120-0)

Алфавитный указатель *148*

#### снимки

просмотр [76](#page-75-0) съемка [65](#page-64-0)

## сообщения

отправка MMS [56](#page-55-0) отправка SMS [56](#page-55-0) отправка сообщений Google Mail [58](#page-57-0) отправка сообщений электронной почты [60](#page-59-0) переход к голосовой почте [57](#page-56-0) просмотр MMS [57](#page-56-0) просмотр SMS [57](#page-56-0) просмотр журнала [52](#page-51-0) просмотр сообщений Google Mail [58](#page-57-0) просмотр сообщений электронной почты [61](#page-60-0) таймер [123](#page-122-0) функции клавиш [13](#page-12-0) Bluetooth [115](#page-114-0) FM-радио [83](#page-82-0) Google Latitude [99](#page-98-0) Google Mail [58](#page-57-0) Google Talk [62](#page-61-0) Play Маркет [103](#page-102-0) Samsung Apps [104](#page-103-0) SIM- или USIM-карта блокировка [38](#page-37-0) установка [15](#page-14-0)

## USB-подключения

в качестве модема [114](#page-113-0) как камеру [108](#page-107-0) как устройство мультимедиа [108](#page-107-0) с Windows Media Player [107](#page-106-0) с помощью Samsung Kies [107](#page-106-0)

VPN-соединения [118](#page-117-0) YouTube [104](#page-103-0)

#### **ИНФОРМАЦИЯ О СЕРТИФИКАЦИИ ПРОДУКЦИИ**

Абонентская радиостанция носимая (мобильный телефон) **Samsung GT-S7562** предназначена для работы в сетях подвижной радиотелефонной связи стандартов **GSM 900/1800 и UMTS 2100**

#### **ДЕКЛАРАЦИЯ О СООТВЕТСТВИИ**

#### Абонентская радиостанция носимая **GT-S7562**

производства фирмы **Samsung Electronics Co., Ltd.** соответствует

"Правилам применения абонентских станций (абонентских радиостанций) сетей подвижной радиотелефонной связи стандарта GSM 900/1800", "Правилам применения абонентских терминалов систем подвижной радиотелефонной связи стандарта UMTS с частотным дупл<br>ексным разносом и частотно-кодовым разделением радиоканалов, работающих в диапазоне частот 2000 орудования радиодоступа. Часть I. Правила применения оборудования радиодоступа для беспроводной передачи данных в диапазоне от 30 МГц до 66 ГГц"

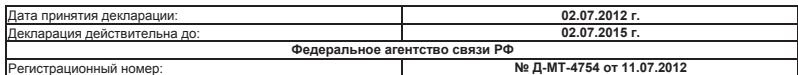

#### **СЕРТИФИКАТ СООТВЕТСТВИЯ**

#### Абонентская радиостанция носимая стандарта **GSM 900/1800 и UMTS 2100 GT-S7562 производства фирмы Samsung Electronics Co., Ltd.**

сертифицирована органом по сертификации **"АЛЬТТЕСТ"**

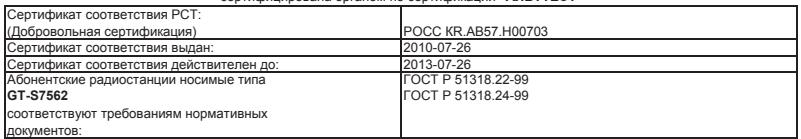

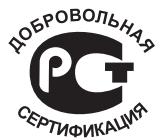

Система сертификации ГОСТ Р ГОССТАНДАРТ РОССИИ

Импортер: **ООО «Самсунг Электроникс Рус Компани» 125009 Россия, Москва, ул. Воздвиженка, д.10**

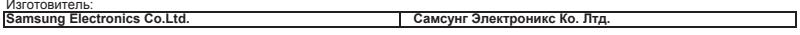

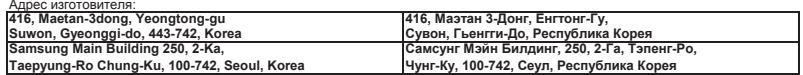

Адреса заводов:

**"Самсунг Электроникс Ко., Лтд", 94-1, Имсо-Донг, Гуми-Сити, Кунг-Бак, Корея, 730-350**

**"Тянжин Самсунг Телеком Технолоджи Ко., Лтд", Вейву Роад, Микроэлектроникс Индастриал Парк ТЕДА, Ксиквин Дист рикт Тянжин 300385, Китай**

**"Самсунг Электроникс Хуижоу Ко., Лтд.", Ченжианг таун, Хуижоу, провинция Гуангдонг, Китай**

**"Самсунг Электроникс Вьетнам Ко., Лтд.", Промышленный парк Йенпхонг Ай, Йентранг Комьюн, округ Йенпхонг, пров инция Бэкнинх, Вьетнам**

Некоторая информация, приведенная в настоящем руководстве, может не соответствовать Вашему телефону, поскольку зависит от установленного программного обеспечения или Вашего оператора сотовой связи. Дизайн, спецификации и другие данные могут изменяться без предварительного уведомления.

# **Установка ПО Samsung Kies (Синхронизация с ПК)**

- 1. Загрузите последнюю версию программного обеспечения Samsung Kies c веб-сайта компании Samsung (**www.samsung.com/kies**) и установите его на свой компьютер.
- 2. Подключите устройство к компьютеру с помощью USB-кабеля.

Дополнительные сведения см. в справке программы Samsung Kies.